# -ラム 観光ガイド<br>NetBSD 関西オープンフォーラム

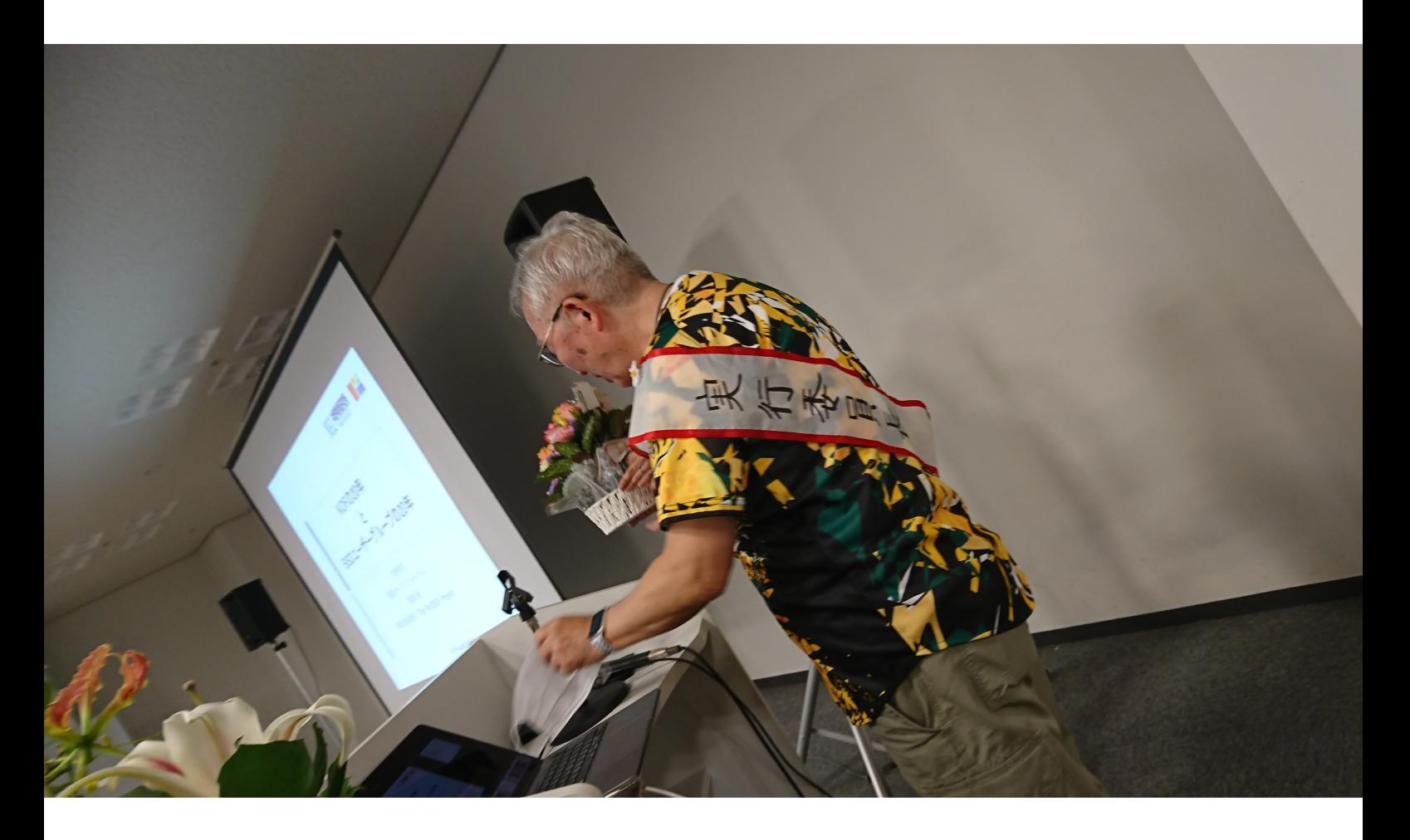

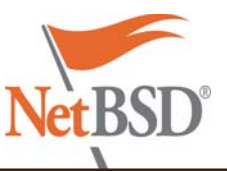

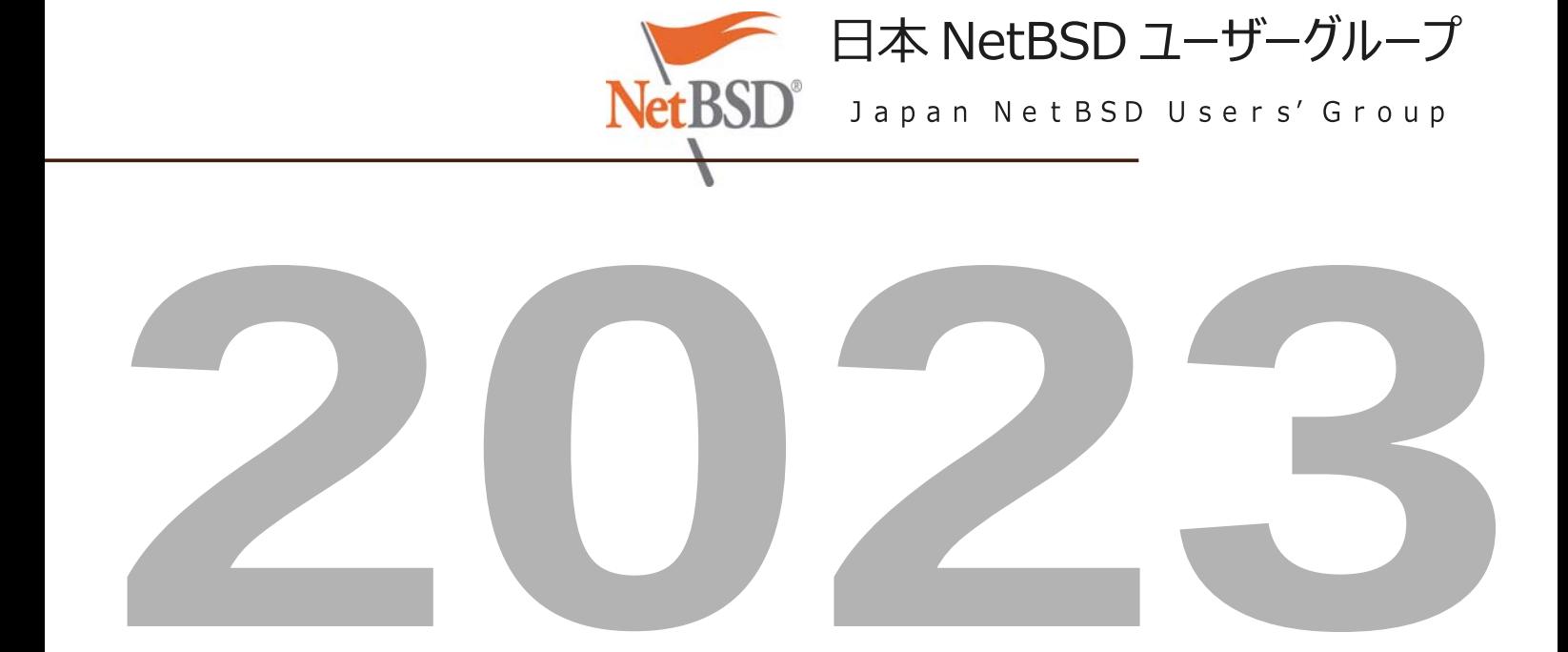

#### Current-Users archive

[\[Date Prev\]](http://mail-index.netbsd.org/current-users/2023/08/20/msg044299.html)[\[Date Next\]](http://mail-index.netbsd.org/current-users/2023/08/20/msg044301.html)[\[Thread Prev\]](http://mail-index.netbsd.org/current-users/2023/08/19/msg044296.html)[Thread Next][\[Date Index\]](http://mail-index.netbsd.org/current-users/2023/08/date1.html#044300)[\[Thread Index\]](http://mail-index.netbsd.org/current-users/2023/08/thread1.html#044300)[\[Old](http://mail-index.netbsd.org/current-users/2023/08/oindex.html) [Index\]](http://mail-index.netbsd.org/current-users/2023/08/oindex.html)

# NetBSD 10.0 timeline and branch status

- To: [netbsd-users%NetBSD.org@localhost,](mailto:netbsd-users%NetBSD.org@localhost) [current](mailto:current-users%NetBSD.org@localhost)[users%NetBSD.org@localhost](mailto:current-users%NetBSD.org@localhost)
- Subject: NetBSD 10.0 timeline and branch status
- From: Martin Husemann [<martin%duskware.de@localhost>](mailto:martin%duskware.de@localhost)
- Date: Sun, 20 Aug 2023 14:07:25 +0200

#### Hey folks,

after some unusual rough days for the netbsd-10 branch last week, we now have a state that is building fine again and all tests look as expected. We also made great progress on the icky DRM/KMS issues and overal stability.

The tricky pullups are done (thanks to everyone who helped with it), and package builds are going - so now it looks like we will be able to switch from BETA to release candidate state soonish.

See

#### <https://wiki.netbsd.org/releng/netbsd-10/>

for the current list of bad bugs we are facing and the amount we dealt with already. Quite a lot of the DRM/KMS releated ones are in feedback state and have just been pinged - hopefully more of them will be closed soonish.

Realistically this is close to as good as we will get the branch for a 10.0 release - so we are now looking at a release date very early in october.

Martin

- Prev by Date: [daily CVS update output](http://mail-index.netbsd.org/current-users/2023/08/20/msg044299.html)
- Next by Date: [Re: builds fail w/undef ref in rump tests](http://mail-index.netbsd.org/current-users/2023/08/20/msg044301.html)
- Previous by Thread: [builds fail w/undef ref in rump tests](http://mail-index.netbsd.org/current-users/2023/08/19/msg044296.html)
- Indexes:
	- [reverse Date](http://mail-index.netbsd.org/current-users/2023/08/date1.html#044300)
	- [reverse Thread](http://mail-index.netbsd.org/current-users/2023/08/thread1.html#044300)
	- [Old Index](http://mail-index.netbsd.org/current-users/2023/08/oindex.html)

#### [Home](http://mail-index.netbsd.org/index.html) | [Main Index](http://mail-index.netbsd.org/current-users/index.html) | [Thread Index](http://mail-index.netbsd.org/current-users/tindex.html) | [Old Index](http://mail-index.netbsd.org/current-users/oindex.html)

### NetBSD について

#### NetBSD とは?

NetBSD は、国際的なコミュニティによって開発された、完全に無料でオープンソースの UNIX ライクなオ ペレーティング システムです。これは「ディストリビューション」でもバリアントでもありませんが、数十年にわ たって進化し、BSD ファミリーの中で完全かつ独自のオペレーティング システムになりました。

NetBSD が最初にリリースされたのは 1993 年です。そのコードは、品質、清潔さ、および安定性の長い歴 史に基づいて、時間の経過とともに多くの驚くべき環境に浸透してきました。NetBSD コードは、もともとカ リフォルニア大学バークレー校の4.4BSD Lite2から派生したものです。

NetBSD は、完全に再現可能なバイナリーのセットとして配布されています:

- [リリース](https://www-netbsd-org.translate.goog/releases?_x_tr_sl=en&_x_tr_tl=ja&_x_tr_hl=ja&_x_tr_pto=wapp&_x_tr_sch=http) は、一定期間のテストの後、安定したブランチから定期的に削除され、数年間サポートされま す。
- [NetBSD-stable](https://translate.google.com/website?sl=en&tl=ja&hl=ja&client=webapp&u=https://nycdn.NetBSD.org/pub/NetBSD-daily/netbsd-9/) は、最新のリリース ブランチのナイトリー ディストリビューションであり、次のポイン ト リリースに含まれる修正と改善が含まれています。同じブランチからのリリースのバイナリと互換性が あります。
- [NetBSD-current](https://translate.google.com/website?sl=en&tl=ja&hl=ja&client=webapp&u=https://nycdn.NetBSD.org/pub/NetBSD-daily/HEAD/) は、最新の開発ブランチの夜間配布であり、最新の機能が含まれていますが、実 験的な変更やバグが含まれている可能性もあります。現在、-current 用の公式パッケージ ビルドは 作成されていません。

#### なぜ NetBSD を使うのですか?

NetBSD ユーザーは、シンプルで十分に文書化された、完全に統合された UNIX ライクなシステムを楽し んでいます。このシステムは最小限で、多くの点で伝統的でありながら、多くの現代的で興味深い機能と最 近のハードウェアのサポートを含んでいます。

コミュニティーとして、NetBSD を作成する人々は幅広い関心を持っており、その結果、いくつかの多様な機 能を備えたシステムが生まれました:

- セキュリティおよびメモリ強化機能- デフォルトでグローバルに適用される PaX MPROTECT (W^X) を含み、バイナリを除外するオプショ[ンなどがありま](https://translate.google.com/website?sl=en&tl=ja&hl=ja&client=webapp&u=http://man.NetBSD.org/security)す。ファイルの整合性保護は[veriexec](https://translate.google.com/website?sl=en&tl=ja&hl=ja&client=webapp&u=http://man.NetBSD.org/veriexec)に よって提供され、従来の BSDは、スーパーユーザーでさえ実行できる操作がさらに制限されま[す。](https://translate.google.com/website?sl=en&tl=ja&hl=ja&client=webapp&u=http://man.NetBSD.org/secmodel_securelevel) NetBSD には独自のネイティブ ファイアウォールである[NPF](https://translate.google.com/website?sl=en&tl=ja&hl=ja&client=webapp&u=http://man.NetBSD.org/npf)が含まれており、セキュリティ クリティカ ルなネットワーク デバイスで正常に使用されています。NetBSD のカーネルとユーザー空間は、コード
- サニタイザーと自動テストによる広範なチェックを受けています。<br>• 強力なパッケージ管理− NetBSD の[pkgsrc](https://translate.google.com/website?sl=en&tl=ja&hl=ja&client=webapp&u=https://pkgsrc.org)には、四半期ごとの安定版ブランチと「ローリング リリー ス」ブランチの独自のリリース スケジュールがあり、NetBSD ベース システムと任意の方法で組み合 わせることができます。[pkgin](https://translate.google.com/website?sl=en&tl=ja&hl=ja&client=webapp&u=https://pkgin.net/)は、pkgsrc 用のユーザー フレンドリーなバイナリ パッケージ マネー ジャーですが、pkgsrc 自体を使用すると、パワー ユーザーは非常に柔軟に操作できます。[pkgsrc](https://translate.google.com/website?sl=en&tl=ja&hl=ja&client=webapp&u=https://www.nas.nasa.gov/hecc/support/kb/using-software-packages-in-pkgsrc_493.html) は、 [NASA](https://translate.google.com/website?sl=en&tl=ja&hl=ja&client=webapp&u=https://www.nas.nasa.gov/hecc/support/kb/using-software-packages-in-pkgsrc_493.html)を含む高性能科学計算コミュニティで広く採用されており、他のプラットフォームをサポー
- トしていますが、NetBSD が優先されます。 • 最新のストレージ機能[- ZFS](https://translate.google.com/website?sl=en&tl=ja&hl=ja&client=webapp&u=http://man.NetBSD.org/zfs)ファイル システム、 [RAIDframe](https://translate.google.com/website?sl=en&tl=ja&hl=ja&client=webapp&u=http://man.NetBSD.org/raid)ソフトウェア RAID システム、 [cgd](https://translate.google.com/website?sl=en&tl=ja&hl=ja&client=webapp&u=http://man.NetBSD.org/cgd) ディスク暗号化など。[Logical Volume Manager](https://translate.google.com/website?sl=en&tl=ja&hl=ja&client=webapp&u=http://www.NetBSD.org/docs/guide/en/chap-lvm.html)だけでなく、従来の BSD ファイルシステム (ロギ
- ング拡張機能付き) およびディスクラベル システムもサポートされて<br>• ARM ハードウェアは、強力な SBBA/SBBR サーバー、オープン ハードウェア ラップトップ、ポケッ ト サイズの開発ボードなど、オープンで低コストのハイエンド デバイス[を幅広くサ](https://translate.google.com/website?sl=en&tl=ja&hl=ja&client=webapp&u=http://wiki.NetBSD.org/ports/evbarm/)ポートし完全にメイン ライン カーネルにあり、単一のイメージでサポートされ、長期サポートを念頭に置いて NetBSD 開発
- 者によって維持されます。<br>• 仮想化のサポート- Xenで確立されたエンタープライズ ソリューション、およびネイティブの NetBSD • 仮想化のサポート[- Xen](https://translate.google.com/website?sl=en&tl=ja&hl=ja&client=webapp&u=http://wiki.NetBSD.org/ports/xen)で確立されたエンタープライズ ソリューション、およびネイティブの NetBSD カーネル モジュールとライブラリを含み、 [NVMM](https://translate.google.com/website?sl=en&tl=ja&hl=ja&client=webapp&u=http://blog.NetBSD.org/tnf/entry/from_zero_to_nvmm)ハイパーバイザーを構成します。これにより、クリーン
- で安全な方法<mark>で[QEMU](https://translate.google.com/website?sl=en&tl=ja&hl=ja&client=webapp&u=https://www.qemu.org/)</mark>のハードウェア アクセラレーションが提供されます<br>• NVMe、UEFI、高速化されたグラフィックス、さまざま[なラップトップなど、](https://translate.google.com/website?sl=en&tl=ja&hl=ja&client=webapp&u=http://wiki.NetBSD.org/laptops/)最新の x86 ハードウェア のサポート。
- 幅広い「レガシー」ハードウェアと ABI の安定したサポートを継続します。64 ビット時間などの機能に 妥協することなく、初期の NetBSD リリースに対しても長期的な後方互換性があります。これらのシ ステムは、2038 年以降も稼働し続ける予定です。

#### NetBSD プロジェクトの目標

目標がなければ、プロジェクトは意味がありません。ありがたいことに、NetBSD プロジェクトには、かなり長 い間忙しくしておくだけの十分な目標があります。一般的に言えば、NetBSD プロジェクトは:

- [よく設計された、安定した、高速な](https://www-netbsd-org.translate.goog/about/system.html?_x_tr_sl=en&_x_tr_tl=ja&_x_tr_hl=ja&_x_tr_pto=wapp&_x_tr_sch=http) BSD システムを提供します。
- [ライセンスの煩わしさを回避し、](https://www-netbsd-org.translate.goog/about/redistribution.html?_x_tr_sl=en&_x_tr_tl=ja&_x_tr_hl=ja&_x_tr_pto=wapp&_x_tr_sch=http) • 多くのハードウェア [プラットフォームで動作するポータブル](https://www-netbsd-org.translate.goog/about/portability.html?_x_tr_sl=en&_x_tr_tl=ja&_x_tr_hl=ja&_x_tr_pto=wapp&_x_tr_sch=http) システムを提供します。
- [他のシステムとの相互運用性が高く、](https://www-netbsd-org.translate.goog/about/interop.html?_x_tr_sl=en&_x_tr_tl=ja&_x_tr_hl=ja&_x_tr_pto=wapp&_x_tr_sch=http)
- 可能な限りオープン [システム標準に準拠します。](https://www-netbsd-org.translate.goog/about/standards.html?_x_tr_sl=en&_x_tr_tl=ja&_x_tr_hl=ja&_x_tr_pto=wapp&_x_tr_sch=http)

要約: NetBSD プロジェクトは、専門家、愛好家、研究者が好きなように使用できる、無料で再配布可能な システムを提供します。

なぜ名前?

NetBSD は、ネットワーク接続されたバージョン管理システムを使用して OS を開発し、1993 年以来電子 メールでプロジェクトを組織することで、完全にインターネット上で共同で組織された最初の主要なオープン ソース プロジェクトの 1 つでした。 インターネットは、NetBSD を可能にした実現技術でした。 . このよう に、私たちの名前の「ネット」は、インターネットへのオマージュとして選ばれました。

私たちの名前の「BSD」は、 4.4BSDおよび386BSDの派生物としての私たちの伝統を明確に認識してい ます。

[NetBSD](https://www-netbsd-org.translate.goog/about/history.html?_x_tr_sl=en&_x_tr_tl=ja&_x_tr_hl=ja&_x_tr_pto=wapp&_x_tr_sch=http) の歴史についてもっと読んでください。

#### NetBSD を実現する人々

多くの人々が、システム自体の開発、開発のサポート、または単に使用することによって、NetBSD オペレー ティング システムを今日の状態にするために多くの時間と労力を費やしてきました。これらの人々は、次のグ ループに分類できます。

- [NetBSD](https://www-netbsd-org.translate.goog/people/developers.html?_x_tr_sl=en&_x_tr_tl=ja&_x_tr_hl=ja&_x_tr_pto=wapp&_x_tr_sch=http) 開発者
- NetBSD [コアグループ](https://www-netbsd-org.translate.goog/people/core.html?_x_tr_sl=en&_x_tr_tl=ja&_x_tr_hl=ja&_x_tr_pto=wapp&_x_tr_sch=http)
- [The NetBSD Foundation, Inc.](https://www-netbsd-org.translate.goog/foundation/?_x_tr_sl=en&_x_tr_tl=ja&_x_tr_hl=ja&_x_tr_pto=wapp&_x_tr_sch=http) • NetBSD [ポートメンテナー](https://www-netbsd-org.translate.goog/people/port-maintainers.html?_x_tr_sl=en&_x_tr_tl=ja&_x_tr_hl=ja&_x_tr_pto=wapp&_x_tr_sch=http)
- NetBSD [プロジェクト内の他のグループ](https://www-netbsd-org.translate.goog/people/groups/?_x_tr_sl=en&_x_tr_tl=ja&_x_tr_hl=ja&_x_tr_pto=wapp&_x_tr_sch=http)
- NetBSD [に寄付または融資を行った組織および人々](https://www-netbsd-org.translate.goog/donations/?_x_tr_sl=en&_x_tr_tl=ja&_x_tr_hl=ja&_x_tr_pto=wapp&_x_tr_sch=http#contributors)

さらに、カリフォルニア大学バークレー校の[Computer Systems Research Group](https://www-netbsd-org.translate.goog/people/CSRG-contrib.html?_x_tr_sl=en&_x_tr_tl=ja&_x_tr_hl=ja&_x_tr_pto=wapp&_x_tr_sch=http) と Berkeley [Software Distributions](https://www-netbsd-org.translate.goog/people/CSRG-contrib.html?_x_tr_sl=en&_x_tr_tl=ja&_x_tr_hl=ja&_x_tr_pto=wapp&_x_tr_sch=http) への多くの貢献者がいなければ、NetBSD プロジェクトは確実に存在しません でした。彼らの努力に感謝します。

[NetBSD Foundation](https://www-netbsd-org.translate.goog/foundation/?_x_tr_sl=en&_x_tr_tl=ja&_x_tr_hl=ja&_x_tr_pto=wapp&_x_tr_sch=http)は、NetBSD プロジェクトの伝統的な目標と精神に専念する免税法人 (米国内国 歳入法のセクション 501(c)(3) に基づく) として米国で法人化されており、次の商標を所有しています。 「NetBSD」という言葉。

 $\mathop{}_{\textstyle \sim}^{\textstyle <}$ 

 $\vdots$ 

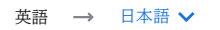

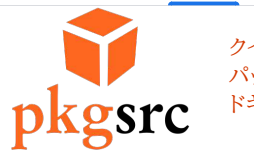

[クイックスタート](https://pkgsrc-org.translate.goog/?_x_tr_sl=en&_x_tr_tl=ja&_x_tr_hl=ja&_x_tr_pto=wapp&_x_tr_sch=http#quickstart) [パッケージを閲覧する](https://translate.google.com/website?sl=en&tl=ja&hl=ja&client=webapp&u=http://cdn.NetBSD.org/pub/pkgsrc/current/pkgsrc/) [ドキュメンテーション](https://translate.google.com/website?sl=en&tl=ja&hl=ja&client=webapp&u=http://www.NetBSD.org/docs/pkgsrc/)

#### pkgsrc

[コンテンツへスキップ](https://pkgsrc-org.translate.goog/?_x_tr_sl=en&_x_tr_tl=ja&_x_tr_hl=ja&_x_tr_pto=wapp&_x_tr_sch=http#maincontent)

#### ニュース

2022年第4[四半期](https://pkgsrc-org.translate.goog/news/2022Q4/?_x_tr_sl=en&_x_tr_tl=ja&_x_tr_hl=ja&_x_tr_pto=wapp&_x_tr_sch=http)

2022 年 12 月 29 日 - pkgsrc-2022Q4 がリリースされました pkgsrc 開発者は、77 回目の pkgsrc リリースである pkgsrc-2022Q4 ブランチを発表できることを誇りに思います。 詳細については[、リリースのお知らせを](https://translate.google.com/website?sl=en&tl=ja&hl=ja&client=webapp&u=https://mail-index.netbsd.org/pkgsrc-users/2022/12/29/msg036694.html)参照してください。

#### 2022年第3[四半期](https://pkgsrc-org.translate.goog/news/2022Q3/?_x_tr_sl=en&_x_tr_tl=ja&_x_tr_hl=ja&_x_tr_pto=wapp&_x_tr_sch=http)

2022 年 9 月 29 日 - pkgsrc-2022Q3 がリリースされました pkgsrc 開発者は、76 回目の pkgsrc リリースである pkgsrc-2022Q3 ブランチを発表できることを誇りに思います。 詳細については[、リリースのお知らせを](https://translate.google.com/website?sl=en&tl=ja&hl=ja&client=webapp&u=https://mail-index.netbsd.org/netbsd-announce/2022/09/29/msg000341.html)参照してください。

#### 2022年第2[四半期](https://pkgsrc-org.translate.goog/news/2022Q2/?_x_tr_sl=en&_x_tr_tl=ja&_x_tr_hl=ja&_x_tr_pto=wapp&_x_tr_sch=http)

2022 年 6 月 30 日 - pkgsrc-2022Q2 がリリースされました pkgsrc 開発者は、75 回目の pkgsrc リリースである pkgsrc-2022Q2 ブランチを発表できることを誇りに思います。 詳細については[、リリースのお知らせを](https://translate.google.com/website?sl=en&tl=ja&hl=ja&client=webapp&u=https://mail-index.netbsd.org/netbsd-announce/2022/06/30/msg000339.html)参照してください。

#### 2022年第1[四半期](https://pkgsrc-org.translate.goog/news/2022Q1/?_x_tr_sl=en&_x_tr_tl=ja&_x_tr_hl=ja&_x_tr_pto=wapp&_x_tr_sch=http)

2022 年 3 月 30 日 - pkgsrc-2022Q1 リリース pkgsrc 開発者は、74 回目の pkgsrc リリースである pkgsrc-2022Q1 ブランチを発表できることを誇りに思います。 詳細については[、リリースのお知らせを](https://translate.google.com/website?sl=en&tl=ja&hl=ja&client=webapp&u=https://mail-index.netbsd.org/netbsd-announce/2022/03/30/msg000336.html)参照してください。

#### 2021年第4[四半期](https://pkgsrc-org.translate.goog/news/2021Q4/?_x_tr_sl=en&_x_tr_tl=ja&_x_tr_hl=ja&_x_tr_pto=wapp&_x_tr_sch=http)

2022 年 1 月 12 日 - pkgsrc-2021Q4 がリリースされました pkgsrc 開発者は、73 回目の pkgsrc リリースである pkgsrc-2021Q4 ブランチを発表できることを誇りに思います。 詳細については[、リリースのお知らせを](https://translate.google.com/website?sl=en&tl=ja&hl=ja&client=webapp&u=https://mail-index.netbsd.org/pkgsrc-users/2022/01/12/msg035049.html)参照してください。

#### 最近の活動

devel/ruby-dep を削除 [\[taca 2023-03-05\]](https://translate.google.com/website?sl=en&tl=ja&hl=ja&client=webapp&u=http://cvsweb.NetBSD.org/bsdweb.cgi/pkgsrc/devel/ruby-dep) [devel/ruby-metaclass](https://translate.google.com/website?sl=en&tl=ja&hl=ja&client=webapp&u=http://cvsweb.NetBSD.org/bsdweb.cgi/pkgsrc/devel/ruby-metaclass) を削除 [taca 2023-03-05] devel/ruby-racc を削除 [\[taca 2023-03-05\]](https://translate.google.com/website?sl=en&tl=ja&hl=ja&client=webapp&u=http://cvsweb.NetBSD.org/bsdweb.cgi/pkgsrc/devel/ruby-racc) textproc/ruby-csv を 3.2.6 に更新 [\[taca 2023-03-05\]](https://translate.google.com/website?sl=en&tl=ja&hl=ja&client=webapp&u=http://ftp.NetBSD.org/pub/pkgsrc/current/pkgsrc/textproc/ruby-csv/README.html) sysutils/xfburn を 0.7.0 に更新 [\[gutteridge 2023-03-05\]](https://translate.google.com/website?sl=en&tl=ja&hl=ja&client=webapp&u=http://ftp.NetBSD.org/pub/pkgsrc/current/pkgsrc/sysutils/xfburn/README.html) security/paperkey を 1.6 に更新 [\[fcambus 2023-03-04\]](https://translate.google.com/website?sl=en&tl=ja&hl=ja&client=webapp&u=http://ftp.NetBSD.org/pub/pkgsrc/current/pkgsrc/security/paperkey/README.html) devel/lazygit を 0.37.0 に更新 [\[pin 2023-03-04\]](https://translate.google.com/website?sl=en&tl=ja&hl=ja&client=webapp&u=http://ftp.NetBSD.org/pub/pkgsrc/current/pkgsrc/devel/lazygit/README.html) 削除されたグラフィック[/Cenon \[wiz 2023-03-04\]](https://translate.google.com/website?sl=en&tl=ja&hl=ja&client=webapp&u=http://cvsweb.NetBSD.org/bsdweb.cgi/pkgsrc/graphics/Cenon) lang/janet を 1.26.0 に更新 [\[charlotte 2023-03-03\]](https://translate.google.com/website?sl=en&tl=ja&hl=ja&client=webapp&u=http://ftp.NetBSD.org/pub/pkgsrc/current/pkgsrc/lang/janet/README.html) databases/pg repack を 1.4.8 に更新 [adam 2023-03-03]

pkgsrc は、UNIX ライクなシステムでサードパーティ ソフトウェアを管理するためのフレームワークで、現在 26,000 を超えるパッケージが含まれています。<mark>これは、</mark><br><mark>[NetBSD](https://translate.google.com/website?sl=en&tl=ja&hl=ja&client=webapp&u=http://www.NetBSD.org/)</mark>および<mark>[SmartOS](https://translate.google.com/website?sl=en&tl=ja&hl=ja&client=webapp&u=https://wiki.smartos.org/)</mark>のデフォルトのパッケージ マネージャーであり、自由に入手できるソフトウェアを他の多くの UNIX ライクなプラットフォームで簡単に構築でき<br>るようにするために使用できます。pkgsrc によって生成されるバイナリ パッケー 補完するために簡単に使用できます。

pkgsrc は非常に用途が広く構成可能で、任意のインストール プレフィックスのパッケージのビルドをサポートし、複数のブランチを 1 台のマシンに共存させ、ビルド オプ ション フレームワーク、コンパイラ変換フレームワークなどの高度な機能を備えています。非特権的な使用とインストールもサポートされています。

NetBSD には、pkgsrc を使用するために必要なツールが既に含まれています。他のプラットフォームでは、パッケージ管理ツールをインストールするために pkgsrc を ブートストラップする必要があります。

目次:

```
I. クイックスタート
      1. バイナリパッケージをインストール (NetBSD)
      2. バイナリ パッケージのインストール (illumos、macOS、Enterprise Linux)
3. ソースパッケージをインストールする
 II. コミュニティとサポート
 III. 安全
IV. 問題の解決
 V. pkgsrc が実行されるプラットフォーム
      1. 主な焦点
2. その他のサポートされているプラットフォーム
VI. 開発者向け情報
VII. その他のリンク
```
#### クイックスタート

バイナリパッケージをインストール (NetBSD)

を設定し、まだインストールされていない場合はPKG\_PATHインストールします。pkgin

# PKG\_PATH="http://cdn.NetBSD.org/pub/pkgsrc/packages/NetBSD/\$(uname -p)/\$(uname -r|cut -f '1 2' -d.)/All/"

# export PKG\_PATH

# pkg\_add pkgin

URL の「リリース」フィールドは、9.2\_STABLE ではなく、9.2 のようにする必要があることに注意してください。

pkgin は、 pkgsrc バイナリ [パッケージを管理するための主要な高レベル](https://translate.google.com/website?sl=en&tl=ja&hl=ja&client=webapp&u=https://pkgin.net/) ツールであり、 *apt*などの他のパッケージ マネージャーのユーザーが使い慣れるように設計さ<br>れています。

# pkgin search nginx nginx-1.19.6���������Lightweight HTTP server and mail proxy server nginx-1.18.0nb8 Lightweight HTTP server and mail proxy server # pkgin install zsh nginx-1.19.6 vim # pkgin upgrade

NetBSD パッケージ[のブラウズ可能な](https://translate.google.com/website?sl=en&tl=ja&hl=ja&client=webapp&u=http://cdn.NetBSD.org/pub/pkgsrc/current/pkgsrc/) Web インデックスが利用可能です。

#### バイナリ パッケージのインストール (illumos、macOS、Enterprise Linux)

SmartOS/illumos、macOS、NetBSD current、および Enterprise Linux のバイナリ パッケージ セットは、MNX [から入手できます。](https://translate.google.com/website?sl=en&tl=ja&hl=ja&client=webapp&u=https://pkgsrc.smartos.org/)

#### ソースパッケージをインストールする

#### pkgsrc を入手する

CVS で pkgsrc HEAD をチェックアウトできます。

\$ CVS\_RSH=ssh cvs -danoncvs@anoncvs.NetBSD.org:/cvsroot checkout -P pkgsrc

または pkgsrc の安定版ブランチ:

\$ CVS\_RSH=ssh cvs -danoncvs@anoncvs.NetBSD.org:/cvsroot checkout -r pkgsrc-2022Q4 -P pkgsrc

#### または、HTTP から pkgsrc をダウンロードします。

• 現在のブランチを tarball [としてダウンロードする](https://translate.google.com/website?sl=en&tl=ja&hl=ja&client=webapp&u=http://cdn.NetBSD.org/pub/pkgsrc/current/pkgsrc.tar.xz) • 安定版ブランチを tarball [としてダウンロードします](https://translate.google.com/website?sl=en&tl=ja&hl=ja&client=webapp&u=http://cdn.NetBSD.org/pub/pkgsrc/stable/pkgsrc.tar.xz)

#### ブートストラップ

NetBSD 以外のオペレーティング システム、およびデフォルト以外の設定 (異なるインストール PREFIX など) の NetBSD では、pkgsrc は最初にブートストラップ (ツールのビルドとインストール) を行う必要があります。

```
$ cd pkgsrc/bootstrap
```
\$ ./bootstrap --prefix /opt/pkg-2022Q4 --prefer-pkgsrc yes --make-jobs 4

パッケージをビルドする

依存関係は自動的にダウンロード、ビルド、およびインストールされます。

```
$ cd pkgsrc/devel/memcached
```
\$ bmake install clean

ブートストラップされていない NetBSD インストールでは、bmake単にmake.

ビルドされたパッケージは、バイナリ パッケージ (pkgin、pkg\_info など) とまったく同じツールで管理できます。

[pbulk](https://translate.google.com/website?sl=en&tl=ja&hl=ja&client=webapp&u=http://cdn.netbsd.org/pub/pkgsrc/current/pkgsrc/pkgtools/pbulk/)、[pkg\\_chk](https://translate.google.com/website?sl=en&tl=ja&hl=ja&client=webapp&u=http://cdn.netbsd.org/pub/pkgsrc/current/pkgsrc/pkgtools/pkg_chk/)、[pkg\\_rolling-replace](https://translate.google.com/website?sl=en&tl=ja&hl=ja&client=webapp&u=http://cdn.netbsd.org/pub/pkgsrc/current/pkgsrc/pkgtools/pkg_rolling-replace/)など、pkgsrc パッケージのビルドとインストールを自動化するさまざまなツールが存在します。

#### 自分でパッケージングを開始する

自分でソフトウェアをパッケージ化して貢献したい場合は、[pkgsrc-wip](https://pkgsrc-org.translate.goog/wip/?_x_tr_sl=en&_x_tr_tl=ja&_x_tr_hl=ja&_x_tr_pto=wapp&_x_tr_sch=http)を見てください。

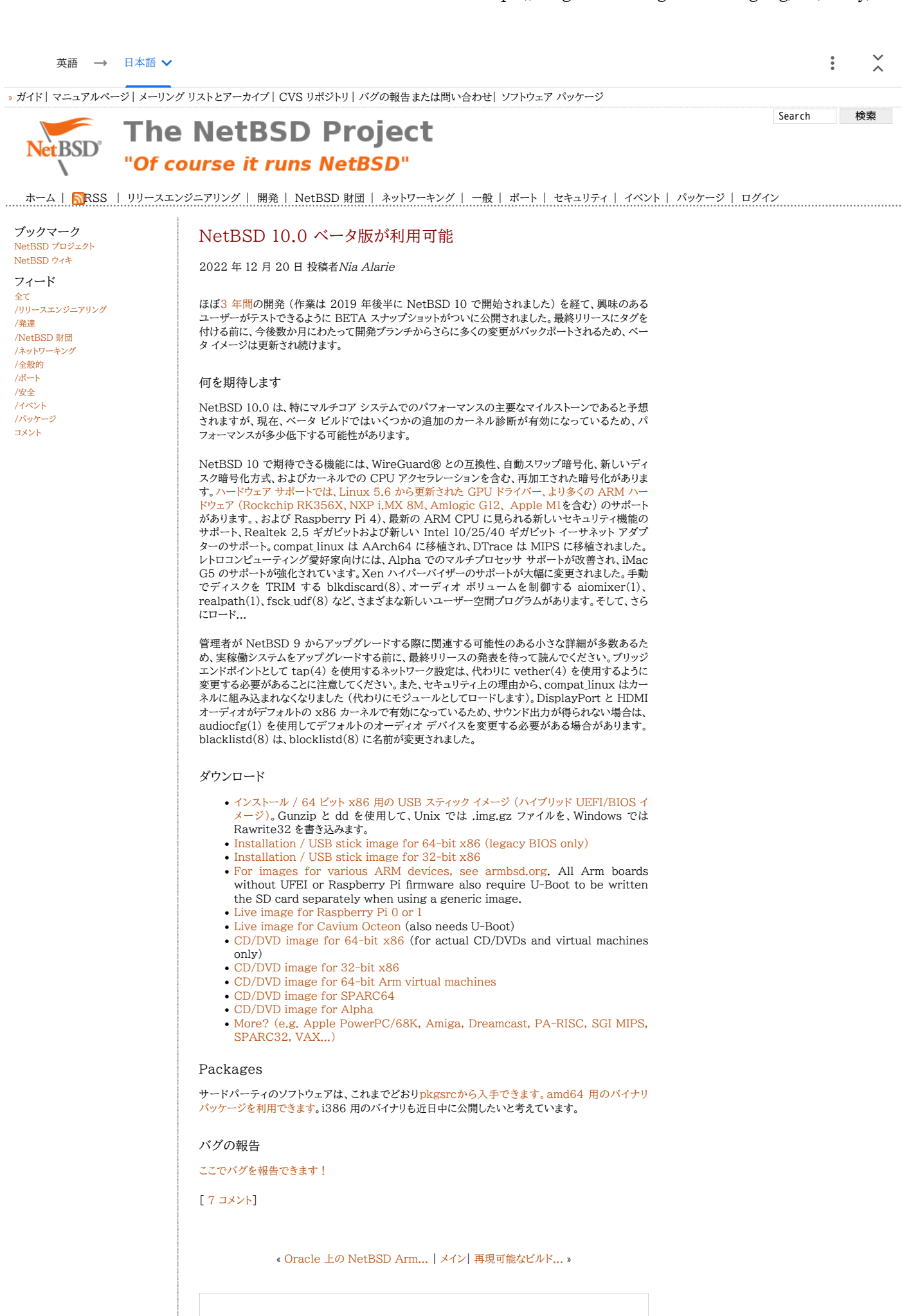

コメント:

NetBSD-Announce archive

[\[Date Prev\]](http://mail-index.netbsd.org/netbsd-announce/2023/06/29/msg000356.html)[Date Next][[Thread Prev\]](http://mail-index.netbsd.org/netbsd-announce/2023/06/29/msg000356.html)[Thread Next][\[Date Index\]](http://mail-index.netbsd.org/netbsd-announce/2023/09/date1.html#000357)[\[Thread Index\]](http://mail-index.netbsd.org/netbsd-announce/2023/09/thread1.html#000357)[\[Old Index\]](http://mail-index.netbsd.org/netbsd-announce/2023/09/oindex.html)

### Announcing the pkgsrc-2023Q3 branch

- To: [netbsd-announce%netbsd.org@localhost](mailto:netbsd-announce%netbsd.org@localhost)
- Subject: Announcing the pkgsrc-2023Q3 branch
- From: Greg Troxel [<gdt%NetBSD.org@localhost>](mailto:gdt%NetBSD.org@localhost)
- Date: Thu, 28 Sep 2023 09:29:13 -0400

The pkgsrc developers are proud to announce the 80th quarterly release of pkgsrc, the cross-platform packaging system. pkgsrc contains over 27,000 packages, with varying support across 23 distinct operating systems. More information on pkgsrc itself is available at <https://www.pkgsrc.org/>

Since the pkgsrc-2023Q2 release, 199 packages were added, 174 removed, and 2199 updates (to 1503 distinct packages) were processed. These included 27 Go, 101 Perl, 558 Python, and 263 Ruby package updates.

For the 2023Q3 release we welcome the following notable package additions:

- hwprobe 1.6
- opensmtpd 7.3.0p1 (and opensmtpd-filters meta-package)
- spotifyd 0.3.5
- qt6-qtwayland 6.5.2
- wxPython 4.2.1
- a large number of KDE packages associated with 23.04.3

We welcome the following notable updates:

- boost 1.83.0 - CMake 3.27.6 - Emacs 29 - Firefox 117.0.1 - Ghostscript 10.01.2 - Go 1.21.0 (default version remains 1.20) - HarfBuzz 8.1.1 - MariaDB 10.11.4 - matrix-synapse 1.91.2 - MongoDB 6.0.8 - NodeJS 20.7.0 - pkgin 23.8.1 - Postgis 3.4.0 - PostgreSQL 16.0 - Thunderbird 115.1.1 - Rust 1.70.0 - SQLite 3.43.1 - Squid 6.3
- timescaledb 2.11.2

As always, many packages have been brought up to date relative to upstream micro releases. Examples include:

- Firefox ESR 102.13.0
- Go 1.19.13, 1.20.8
- MariaDB 10.5.21, 10.6.14
- Nextcloud 27.0.2 (and 26.0.5 for use in upgrading)
- NodeJS 16.20.2, 18.18.0
- PostgreSQL 11.21, 12.16, 13.12, 14.9, 15.4 - Python 3.8.17, 3.9.17, 3.10.12, 3.11.4
- qgis 3.28.11
- $-0<sup>16</sup>6.5.2$
- Xfce4 (some core and plugin components updated)

This branch we say notable goodbyes to:

- Django 1.4 and 2
- Firefox 91
- gst-plugins0.10
- KDE Telepathy
- Python 3.7
- Ruby 3.0
- Ruby on Rails 5.2 and 6.0
- wxGTK28 and py-wxWidgets

Changes to the pkgsrc infrastructure and notes:

- The default version of emacs is now 28.
- The default version of PostgreSQL is now 14.
- The default version of Python is now 3.11.
- Compiler selection logic was substantially improved, separating the concepts of needing a language variant (e.g., C++17), needing other features (e.g. std::filesystem), needing to force --std= because upstream fails to, and needing a specific gcc version for other

[\[Date Prev\]](http://mail-index.netbsd.org/port-arm/2023/10/18/msg008415.html)[\[Date Next\]](http://mail-index.netbsd.org/port-arm/2023/10/19/msg008417.html)[\[Thread Prev\]](http://mail-index.netbsd.org/port-arm/2023/10/18/msg008415.html)[\[Thread Next\]](http://mail-index.netbsd.org/port-arm/2023/10/19/msg008417.html)[\[Date Index\]](http://mail-index.netbsd.org/port-arm/2023/10/date1.html#008416)[\[Thread Index\]](http://mail-index.netbsd.org/port-arm/2023/10/thread1.html#008416)[\[Old Index\]](http://mail-index.netbsd.org/port-arm/2023/10/oindex.html)

### 2023-10-19-netbsd-raspi-earmv6hf.img (Re: Raspberry Pi update please.)

- To: [port-arm%NetBSD.org@localhost](mailto:port-arm%NetBSD.org@localhost)
- Subject: 2023-10-19-netbsd-raspi-earmv6hf.img (Re: Raspberry Pi update please.)
- From: Jun Ebihara [<jun%soum.co.jp@localhost>](mailto:jun%soum.co.jp@localhost)
- Date: Thu, 19 Oct 2023 17:55:23 +0900 (JST)

I've updated 2023-10-19-netbsd-raspi-earmv6hf.img.gz for RPI.

<https://cdn.netbsd.org/pub/NetBSD/misc/jun/raspberry-pi/2023-10-19-earmv6hf/2023-10-19-netbsd-raspi-earmv6hf.img.gz> <https://cdn.netbsd.org/pub/NetBSD/misc/jun/raspberry-pi/2023-10-19-earmv6hf/MD5>

Update: - NetBSD 10.99.10 evbarm-earmv6hf 202310172220Z rpi.img from nyftp. - add pkgsrc/net/sayaka : SNS called Misskey client support to show misskey.io timeline with sayaka: # mlterm-wscons # sayaka --local misskey.io - fix PR57565 <https://gnats.netbsd.org/cgi-bin/query-pr-single.pl?number=57565> /usr/share/mk/sys.mk ARFLAGS=?=rl to ARFLAGS=?=r - rust build failed in earmv6hf rust-1.66.1 works. - armv6 on QEMU (was Re: armv6 support for rust) <http://mail-index.netbsd.org/tech-pkg/2022/10/21/msg026888.html> armv6 support for rust? <http://mail-index.netbsd.org/tech-pkg/2022/10/19/msg026864.html> - Re: Raspberry Pi camera under NetBSD current <http://mail-index.netbsd.org/current-users/2021/11/16/msg041683.html> 1. firmware copy start\* and fix\* 2. sync dth - Firmware update #git log HEAD |head #commit 7f14c6192dd536392efbad2280e990285447591a #Author: Dom Cobley <popcornmix%gmail.com@localhost> #Date: Thu Oct 12 15:39:53 2023 +0100 - Raspberry PI zero 2 W <http://mail-index.netbsd.org/port-arm/2022/02/14/msg007593.html> earmv7hf works well.earmv6hf not yet. Raspberry Pi [0-3] have been supported in big-endian mode (Rin Okuyama) XXX: should test big-endian image and pkgsrc <http://mail-index.netbsd.org/port-arm/2021/06/17/msg007310.html> "earmv7hfeb works fine so far, pkgsrc included. aarc64eb doesn't boot on a Raspberry Pi 3," - Fw: gstreamer1 updated, raspberry help needed <http://mail-index.netbsd.org/port-arm/2021/11/17/msg007498.html> - multimedia/gst-plugins1-egl-gl - multimedia/gst-plugins1-egl-opengl - multimedia/gst-plugins1-omx PR #55505 RaspberryPi3A+ can't find Wi-Fi module <http://gnats.netbsd.org/cgi-bin/query-pr-single.pl?number=55505> #54941 Raspberry Pi Zero W serial console corrupted when CPU frequency changed <http://gnats.netbsd.org/54941> - RPI4: testing on NetBSD/aarch64 <https://github.com/ebijun/NetBSD/blob/master/RPI/RPIimage/Image/aarch64/README> Changes from 2021-09-18 version <https://github.com/ebijun/NetBSD/commit/4b4566c7b33b38a9aa9b3ae7326d069d431a1d63> - pkgin support check /usr/pkg/etc/pkgin/repositories.conf. I add <http://cdn.netbsd.org/pub/NetBSD/misc/jun/raspberry-pi/earmv6hf/2021-1> for testing, with pkg\_summery.gz . sysinfo: dhcpcd-10.0.3 ftpd-20230930 NetBSD-10.99.10 sh-20220122-20231017193316Z userland-NetBSD-10.99.10/evbarm

pkgsrc: curl-8.4.0 glib2-2.76.5 mbedtls-2.28.3nb1 nghttp2-1.57.0 py311-cElementTree-3.11.6 py311-expat-3.11.6nb1 python311-3.11.6 qt5-qtbase-5.15.11 qt5-qtx11extras-5.15.11 qt5-qtxmlpatterns-5.15.11 sayaka-3.7.1 tiff-4.6.0 vlgothic-ttf-20230918 wslay-1.1.1 Need Checking: - bluetooth keyboard/mouse setting - RPI camera module <http://mail-index.netbsd.org/current-users/2021/11/16/msg041683.html> Got Reports: - HDMI output works very well however I wanted to change the resolution into 800x600 both tty console and X Window graphical modes. Where should I change it? As config.txt with hdmi\_group=1, hdmi\_mode=1 or hdmi\_safe=1 didn't work. - USB input devices seem to work fine as well with my USB keyboard, mouse and barcode reader. However for my USB output device such as my Xprinter printer didn't work with device driver of ulpt(4). It is detected and working in OpenBSD.[9.0 release also occurs same error] [ 195.114857] ulpt0 at uhub1 port 5 configuration 1 interface 0 [ 195.114857] ulpt0: Xprinter (0x0483) USB Printer P (0x5743), rev 2.00/1.00, addr 5, iclass 7/1 [ 195.114857] ulpt0: using bi-directional mode rpi# cat myfile.txt > /dev/ulpt0 -sh: cannot create /dev/ulpt0: error 16 - with my Raspberry Pi 3B because every time I invoked this command "shutdown -h now" a kernel panic occurs relating to usbd\_transfer. - After shutting-down leaving the system unplugged, this will turn it's processor very very hot and seems harmful to the system. pre-installed packages: <https://github.com/ebijun/NetBSD/blob/master/RPI/RPIimage/pkgsrc/pkginfo> Keyboard layout checkpoint: <http://www.netbsd.org/docs/guide/en/chap-cons.html> /etc/wscons.conf #encoding sv #encoding us.swapctrlcaps encoding jp System Update: <http://cvsweb.netbsd.org/bsdweb.cgi/src/distrib/sets/lists/base/shl.mi> RPI Wifi: <http://mail-index.netbsd.org/port-arm/2019/08/31/msg006102.html> Overview: [http://wiki.NetBSD.org/ports/evbarm/raspberry\\_pi/](http://wiki.netbsd.org/ports/evbarm/raspberry_pi/) QEMU,with GENERIC kernel : vexpress to GENERIC: testing <https://github.com/ebijun/NetBSD/tree/master/vexpress/Boot> <https://github.com/ebijun/NetBSD/tree/master/vexpress/vexpress-v2p-ca15-tc1.dtb> <http://cdn.netbsd.org/pub/NetBSD/misc/jun/raspberry-pi/2023-10-19-earmv6hf/QEMU/netbsd-GENERIC.ub.gz> <http://mail-index.netbsd.org/port-arm/2017/06/02/msg004154.html> dmesg: <https://github.com/ebijun/NetBSD/blob/master/dmesg/earmv6hf/RPI> <https://github.com/ebijun/NetBSD/blob/master/dmesg/earmv6hf/RPI0> <https://github.com/ebijun/NetBSD/blob/master/dmesg/earmv6hf/RPI0W> <https://github.com/ebijun/NetBSD/blob/master/dmesg/earmv6hf/RPI2> <https://github.com/ebijun/NetBSD/blob/master/dmesg/earmv6hf/RPI2-1.2> <https://github.com/ebijun/NetBSD/blob/master/dmesg/earmv6hf/RPI3> <https://github.com/ebijun/NetBSD/blob/master/dmesg/earmv6hf/RPI3A+> <https://github.com/ebijun/NetBSD/blob/master/dmesg/earmv6hf/RPI3B+> Problem: - CPUFLAGS=-mfpu=neon-vfpv4 breaks some programs <http://gnats.netbsd.org/52528> - webkit24-gtk-2.4.11nb9 compile failed. - dillo-3.0.5nb2 works with -O0 thanx Jared McNeill. security.pax.mprotect.enabled [http://netbsd.org/gallery/presentations/msaitoh/2016\\_BSDCan/BSDCan2016-NetBSD.pdf](http://netbsd.org/gallery/presentations/msaitoh/2016_BSDCan/BSDCan2016-NetBSD.pdf) man security man paxctl sysctl -a |grep pax If application failed, such as omxplayer. try to test sysctl -w security.pax.mprotect.enabled=0 Automatic resize partition: see /etc/rc.conf and /etc/fstab 1. copy image to SD/MicroSD 2. Boot 3. Calculate and resize ld0 partition and automatic reboot 4. after the reboot,root partition fit for your card. <http://movapic.com/pic/20150416115108552fa22c4f225> In this image, ld0a re-created with newfs -b 4096. pkgsrc:

[\[Date Prev\]](http://mail-index.netbsd.org/port-arm/2023/10/16/msg008414.html)[\[Date Next\]](http://mail-index.netbsd.org/port-arm/2023/10/19/msg008416.html)[\[Thread Prev\]](http://mail-index.netbsd.org/port-arm/2023/10/16/msg008413.html)[\[Thread Next\]](http://mail-index.netbsd.org/port-arm/2023/10/19/msg008416.html)[\[Date Index\]](http://mail-index.netbsd.org/port-arm/2023/10/date1.html#008415)[\[Thread Index\]](http://mail-index.netbsd.org/port-arm/2023/10/thread1.html#008415)[\[Old Index\]](http://mail-index.netbsd.org/port-arm/2023/10/oindex.html)

### 2023-10-18-netbsd-raspi-aarch64.img

- To: [port-arm%NetBSD.org@localhost](mailto:port-arm%NetBSD.org@localhost)
- Subject: 2023-10-18-netbsd-raspi-aarch64.img
- From: Jun Ebihara [<jun%soum.co.jp@localhost>](mailto:jun%soum.co.jp@localhost)
- Date: Wed, 18 Oct 2023 15:58:54 +0900 (JST)

```
I've updated 2023-10-18-netbsd-raspi-aarch64.img.gz for RPI4.
```
<https://cdn.netbsd.org/pub/NetBSD/misc/jun/raspberry-pi/2023-10-18-aarch64/2023-10-18-netbsd-raspi-aarch64.img.gz> <https://cdn.netbsd.org/pub/NetBSD/misc/jun/raspberry-pi/2023-10-18-aarch64/MD5>

```
Topics:
- [Test] RPI4 8GB
 It works on my RPI8GB, please report port-arm@ if not works.
- add pkgsrc/net/sayaka : SNS called Misskey client support
   to show misskey.io timeline with sayaka:
   # mlterm-wscons
   # sayaka --local misskey.io 
- [Test] Firmware update /boot/fixup4*.dat,start4*.elf
#git log HEAD |head
#commit 7f14c6192dd536392efbad2280e990285447591a
#Author: Dom Cobley <popcornmix%gmail.com@localhost>
#Date: Thu Oct 12 15:39:53 2023 +0100
FIRMPATH=/usr/local/NetBSD/RPI/Firmware/firmware/boot
 - fix PR57565
https://gnats.netbsd.org/cgi-bin/query-pr-single.pl?number=57565
 /usr/share/mk/sys.mk
   ARFLAGS=?=rl to ARFLAGS=?=r
- SD/MMC Configration
   Switch Default uSD/eMMC Routing: Arasan SDHCI -> EMMC2
 http://mail-index.netbsd.org/port-arm/2021/08/08/msg007393.html
   the Arasan SDHCI is used to connect bwfm(4). 
In this image, a synbolic link added
/libdata/firmware/if_bwfm:
ln -s brcmfmac43455-sdio.raspberrypi,4-model-b.txt "brcmfmac43455-sdio.Raspberry Pi 4 Model B.txt"
to avoid
bwfm0: autoconfiguration error: NVRAM file not available
- only for RPI4 
   (fill dtb for RPI3?)
- build script
https://github.com/ebijun/NetBSD/tree/master/RPI/RPIimage/Image/aarch64
- [Issue] Can't recognize DOS partition from Windows
 Should I Use MBR version image?
- rpi cm4 + waveshare mini base board B seems stop after kernel load
   fixed: To use USB,set UEFI+FDT 
  http://mail-index.netbsd.org/port-arm/2021/06/30/msg007343.html
  http://mail-index.netbsd.org/port-arm/2022/10/03/msg007875.html
- pkgin support
   edit /usr/pkg/etc/pkgin/repositories.conf
   cf.
  http://cdn.netbsd.org/pub/NetBSD/misc/jun/raspberry-pi/aarch64/2023
   and pkgin update
sysinfo:
  dhcpcd-10.0.3 ftpd-20230930 NetBSD-10.99.10 sh-20220122-20231016173118Z
  userland-NetBSD-10.99.10/evbarm
pkgsrc:
  curl-8.4.0 libimagequant-4.2.1nb1 mbedtls-2.28.3nb1 nghttp2-1.57.0
  py311-cElementTree-3.11.6 py311-expat-3.11.6nb1 python311-3.11.6
 qt5-qtbase-5.15.11 qt5-qtx11extras-5.15.11 qt5-qtxmlpatterns-5.15.11
 sayaka-3.7.1 vlgothic-ttf-20230918 wslay-1.1.1
RPI4 status:
- boot via UEFI VER=v1.35
 https://github.com/pftf/RPi4/releases
In this image,pre-setted /boot/RPI_EFI.fd
1. Advanced Configration<br>-> Limit RAM to 3GB Disabled
 -> Limit RAM to 3GB
2. Boot order, from microSD
- HDMI: works
- audio: vcaudio
```
[\[Date Prev\]](http://mail-index.netbsd.org/port-arm/2023/10/19/msg008416.html)[\[Date Next\]](http://mail-index.netbsd.org/port-arm/2023/10/20/msg008418.html)[\[Thread Prev\]](http://mail-index.netbsd.org/port-arm/2023/10/19/msg008416.html)[\[Thread Next\]](http://mail-index.netbsd.org/port-arm/2023/10/20/msg008418.html)[\[Date Index\]](http://mail-index.netbsd.org/port-arm/2023/10/date1.html#008417)[\[Thread Index\]](http://mail-index.netbsd.org/port-arm/2023/10/thread1.html#008417)[\[Old Index\]](http://mail-index.netbsd.org/port-arm/2023/10/oindex.html)

### 2023-10-19-netbsd-armv7-earmv7hf.img

```
• To: port-arm%netbsd.org@localhost
```
- Subject: 2023-10-19-netbsd-armv7-earmv7hf.img
- From: Jun Ebihara [<jun%soum.co.jp@localhost>](mailto:jun%soum.co.jp@localhost)
- Date: Fri, 20 Oct 2023 08:00:49 +0900 (JST)

```
I've updated 2023-10-19-netbsd9-armv7-earmv7hf.img.gz for RPI Zero2W/2/3.
```
<http://cdn.netbsd.org/pub/NetBSD/misc/jun/armv7/2023-10-19-earmv7hf/2023-10-19-netbsd-armv7-earmv7hf.img.gz> <http://cdn.netbsd.org/pub/NetBSD/misc/jun/armv7/2023-10-19-earmv7hf/MD5> Update: - NetBSD 10.99.10 evbarm-armv7hf 202310181610Z armv7.img from nyftp. - Raspberry PI zero 2 W support need internal Wi-Fi support - Firmware: # git log HEAD |head #commit 7f14c6192dd536392efbad2280e990285447591a #Author: Dom Cobley <popcornmix%gmail.com@localhost> #Date: Thu Oct 12 15:39:53 2023 +0100 - fix PR57565 <https://gnats.netbsd.org/cgi-bin/query-pr-single.pl?number=57565> /usr/share/mk/sys.mk ARFLAGS=?=rl to ARFLAGS=?=r sysinfo: dhcpcd-10.0.3 ftpd-20230930 NetBSD-10.99.10 sh-20220122-20231018131034Z userland-NetBSD-10.99.10/evbarm pkgsrc: curl-8.4.0 mbedtls-2.28.3nb1 nghttp2-1.57.0 py311-cElementTree-3.11.6 py311-expat-3.11.6nb1 python311-3.11.6 qt5-qtbase-5.15.11 qt5-qtx11extras-5.15.11 qt5-qtxmlpatterns-5.15.11 sayaka-3.7.1 tiff-4.6.0 vlgothic-ttf-20230918 wslay-1.1.1 - packages: <http://cdn.netbsd.org/pub/NetBSD/misc/jun/raspberry-pi/earmv7hf/2023/> - pre-installed packages: <https://github.com/ebijun/NetBSD/blob/master/RPI/RPIimage/Image/earmv7hf/pkginfo> Keyboard layout checkpoint: <http://www.netbsd.org/docs/guide/en/chap-cons.html> /etc/wscons.conf #encoding sv #encoding us.swapctrlcaps encoding jp System Update: <http://cvsweb.netbsd.org/bsdweb.cgi/src/distrib/sets/lists/base/shl.mi> dmesg: <https://github.com/ebijun/NetBSD/blob/master/dmesg/earmv7hf/RPIZero2W> <https://github.com/ebijun/NetBSD/blob/master/dmesg/earmv7hf/RPI2> <https://github.com/ebijun/NetBSD/blob/master/dmesg/earmv7hf/RPI2-1.2> <https://github.com/ebijun/NetBSD/blob/master/dmesg/earmv7hf/RPI3> <https://github.com/ebijun/NetBSD/blob/master/dmesg/earmv7hf/RPI3A+> <https://github.com/ebijun/NetBSD/blob/master/dmesg/earmv7hf/RPI3B+> -- Jun Ebihara

- Prev by Date: [2023-10-19-netbsd-raspi-earmv6hf.img \(Re: Raspberry Pi update please.\)](http://mail-index.netbsd.org/port-arm/2023/10/19/msg008416.html)
- Next by Date: [eqos\(4\)'s MAC address will be changed](http://mail-index.netbsd.org/port-arm/2023/10/20/msg008418.html)
- Previous by Thread: [2023-10-19-netbsd-raspi-earmv6hf.img \(Re: Raspberry Pi update please.\)](http://mail-index.netbsd.org/port-arm/2023/10/19/msg008416.html)
- Next by Thread: [eqos\(4\)'s MAC address will be changed](http://mail-index.netbsd.org/port-arm/2023/10/20/msg008418.html)
- Indexes:
	- [reverse Date](http://mail-index.netbsd.org/port-arm/2023/10/date1.html#008417)
	- [reverse Thread](http://mail-index.netbsd.org/port-arm/2023/10/thread1.html#008417)
	- [Old Index](http://mail-index.netbsd.org/port-arm/2023/10/oindex.html)

[Home](http://mail-index.netbsd.org/index.html) | [Main Index](http://mail-index.netbsd.org/port-arm/index.html) | [Thread Index](http://mail-index.netbsd.org/port-arm/tindex.html) | [Old Index](http://mail-index.netbsd.org/port-arm/oindex.html)

[\[Date Prev\]](http://mail-index.netbsd.org/port-arm/2023/09/28/msg008406.html)[Date Next][[Thread Prev\]](http://mail-index.netbsd.org/port-arm/2023/09/28/msg008406.html)[Thread Next][\[Date Index\]](http://mail-index.netbsd.org/port-arm/2023/09/date1.html#008407)[\[Thread Index\]](http://mail-index.netbsd.org/port-arm/2023/09/thread1.html#008407)[\[Old Index\]](http://mail-index.netbsd.org/port-arm/2023/09/oindex.html)

### pinebook status update (20230929)

- To: [port-arm%netbsd.org@localhost](mailto:port-arm%netbsd.org@localhost)
- Subject: pinebook status update (20230929)
- From: Jun Ebihara [<jun%soum.co.jp@localhost>](mailto:jun%soum.co.jp@localhost)
- Date: Fri, 29 Sep 2023 07:27:59 +0900 (JST)

NetBSD Arm Bootable Images: NetBSD9/NetBSD10/NetBSD-current [https://www.armbsd.org](https://www.armbsd.org/)

```
Update:
 NetBSD-10.99.9
  firefox-117.0.1nb1
  go-1.20.8
  libreoffice-7.5.5.2nb1
  openjdk8-1.8.382
 python311-3.11.5
  samba-4.18.7
Problems: 
- pinebook: 
 Using audio interface,rebooting.
   PR port-arm/57111 
- Pinebook Pro graphics noticeably slower since DRM update
   fixed: PR port-arm/56596 
  http://gnats.netbsd.org/cgi-bin/query-pr-single.pl?number=56596
- gimp with -python option: don't depends on python27 packages
- seamonkey 2.53.10 can't start
- gnucash build failed
- USB Audio 2.0 Support
 http://mail-index.netbsd.org/current-users/2022/06/03/msg042467.html
 https://raw.githubusercontent.com/openbsd/src/master/sys/dev/usb/uaudio.c
Topics:
- Tow-Boot on Pinebook Pro
 https://tow-boot.org/devices/pine64-pinebookPro.html
   need more testing on NetBSD.
- Pinebook GPU
  "I think I am making a bit of progress with the DRM driver 
  for the Pinebook.
  http://mail-index.netbsd.org/port-arm/2022/05/12/msg007650.html
- pkgsrc update as after 2022Q1.
   firefox 98.0.2 and libreoffice 7.3.1.3
  https://twitter.com/ebijun/status/1513773516402790403
- graphical mixer for NetBSD audio.
on pinebook:
 Select a mixer device:
  [*] /dev/mixer0: sun50i-a64-audi ausoc
  [ ] /dev/mixer1: hdmi-audio ausoc
on pinebook pro:
XXX: [inputs] tab controls audio output level.
https://twitter.com/ebijun/status/1395184397599469568
- Audio CD with wavpack
Encode: 
  On Windows: Exact Audio Copy & foobar2000
  On pkgsrc:
  1. pkg_add abcde; pkg_add glyr
     abcde -d /dev/rcd0a -B -o wav -1 -a default,cue
      -> wav,cue,jpg file created.
 2. pkg_add wavpack 
     wavpack -h .wav --write-binary-tag "Cover Art (Front)=@.jpg" -w "cuesheet=@.cue"
     -> wv file created.
Play: 
   qmmp: can play wavpack file with cue. How can I show Cover Art?
    Setting->Output->OSS plugin(liboss.so)
 - audio0 input issue
  http://mail-index.netbsd.org/port-arm/2021/02/22/msg007185.html
 "Is audio input from the inbuilt microphone(s) working? I get "read failed:
 Resource temporarily unavailable" from audiorecord"
   audio0(ausoc1): trigger_input failed: errno=5
```
pkgsrc:

[\[Date Prev\]](http://mail-index.netbsd.org/port-arm/2023/10/28/msg008422.html)[Date Next][[Thread Prev\]](http://mail-index.netbsd.org/port-arm/2023/10/28/msg008419.html)[Thread Next][\[Date Index\]](http://mail-index.netbsd.org/port-arm/2023/11/date1.html#008423)[\[Thread Index\]](http://mail-index.netbsd.org/port-arm/2023/11/thread1.html#008423)[\[Old Index\]](http://mail-index.netbsd.org/port-arm/2023/11/oindex.html)

### apple m1 status update (20231106)

```
• To: port-arm%netbsd.org@localhost
```
- Subject: apple m1 status update (20231106)
- From: Jun Ebihara [<jun%soum.co.jp@localhost>](mailto:jun%soum.co.jp@localhost)
- Date: Mon, 06 Nov 2023 12:53:19 +0900 (JST)

```
Tnctall:
```
<https://wiki.netbsd.org/ports/evbarm/apple/>

```
Update
  dhcpcd-10.0.4
 openssh-9.5
 openssl-3.0.12
pkgsrc:
  emacs28-28.2nb11
  ffmpeg6-6.0nb3
  firefox-118.0.2nb1
  gimp-2.10.34nb2
 git-base-2.42.0nb1
 libreoffice-7.6.2.1nb2
  mate-1.26.1nb2
 mlterm-3.9.3nb3
  python311-3.11.6nb3
  qmmp-1.6.5
  ruby31-base-3.1.4nb2
 rust-1.72.1
 samba-4.18.8nb3
 sylpheed-3.7.0nb13
Topics:
- USB2 audio
works ok
 uaudio0 at uhub5 port 1 configuration 1 interface 0
  uaudio0: LUXMAN LXU-OT2 (0x08bb) LUXMAN LXU-OT2 (0x2704), rev 1.10/1.00, addr 17
 uaudio0: audio rev 1.00
  audio0 at uaudio0: playback
audio0: slinear_le:16 2ch 48000Hz, blk 11520 bytes (60ms) for playback
recognize ok ,but sound output awful just like boss overdrive compressor.
 uaudio0 at uhub5 port 1 configuration 1 interface 0
  uaudio0: Topping (0x152a) D10s (0x8750), rev 2.00/1.04, addr 5
  uaudio0: ignored setting with format 0x80000000
  uaudio0: audio rev 2.00
  audio0 at uaudio0: playback
  audio0: slinear_le:16 2ch 48000Hz, blk 11520 bytes (30ms) for playback
- pkgsrc/textproc/ruby-nokogiri
  make package 
     ok with ar 2.34
     failed with ar 2.39
- X
  startx failed with signal 11,
 till NetBSD-10.99.2-evbarm-aarch64-202302150640Z
X.Org X Server 1.21.1.7
     [ 40.591] (EE) Backtrace:
     [ 40.592] (EE) 0: /usr/X11R7/bin/X (xorg_backtrace+0x3c) [0x9761b8c]
[ 40.592] (EE) 1: /usr/X11R7/bin/X (os_move_fd+0x78) [0x975d4f8]
[ 40.592] (EE) 2: /usr/lib/libc.so.12 (__sigtramp_siginfo_2+0x0) [0xf7d48807e1e8]
[ 40.592] (EE) 3: /usr/X11R7/bin/X (CreateColormap+0x418) [0x9644a68]
     [ 40.592] (EE) 4: /usr/X11R7/bin/X (miCreateDefColormap+0x84) [0x96b7744]
     [ 40.592] (EE) 5: /usr/X11R7/lib/modules/drivers/wsfb_drv.so (+0x147c) [0xf7d4874e322c]
     [ 40.592] (EE) 6: /usr/X11R7/bin/X (AddScreen+0xac) [0x9639c6c]
     [ 40.592] (EE) 7: /usr/X11R7/bin/X (InitOutput+0x26c) [0x967616c]
     [ 40.592] (EE) 8: /usr/X11R7/bin/X (dix_main+0x1a0) [0x9608fd0]
[ 40.592] (EE) 
[ 40.592] (EE) Segmentation fault at address 0xf7d487aa07f0
     [ 40.592] (EE) 
Fatal server error:
[ 40.592] (EE) Caught signal 11 (Segmentation fault). Server aborting
  startx but colormap
 https://twitter.com/ebijun/status/1583622834990956545
  startx -- -depth 30
  http://mail-index.netbsd.org/port-arm/2021/10/21/msg007458.html
 https://twitter.com/ebijun/status/1480042814704873473
  application checked via tigervnc.
```
<https://twitter.com/ebijun/status/1615544069161357314>

```
- pkgsrc/net/tigervnc build failed depends:
   x11/libXfont2:
  ERROR: This package has set PKG SKIP REASON:
  ERROR: Package set is using native x\overline{1}1 component
   works with comment out 
   #.include "../../x11/libXfont2/buildlink3.mk"
- pkgsrc/x11/xterm failed
   ld: fontutils.o: undefined reference to symbol 'FT_Load_Char'
   ld: /usr/X11R7/lib/libfreetype.so.19: error adding symbols: DSO missing from command line
Hardware:
 Apple Mac mini M1 2020 A2348 
 USB SSD 512GB BUFFALO SSD-PGM2.0U3-BC
Filesystem 1M-blocks Used Avail %Cap Mounted on<br>/dev/dk6 480587 256574 199983 56%/
/dev/dk6 480587 256574 199983 56% /
/dev/dk5 79 34 44 43% /boot
ptyfs 0 0 0 100% /dev/pts<br>procfs 0 0 0 100% /proc
procfs 0 0 0 0 100% /proc<br>
tmpfs 1913 6 1906 0% /var/
tmpfs 1913 6 1906 0% /var/shm
                                    455460 49% /media
ToDo:
- audio
- Wireless LAN
pkgsrc:
 - pkgsrc packages:
 http://cdn.netbsd.org/pub/NetBSD/misc/jun/aarch64/aarch64/2022/
  pkgin support
System Updates:
sysinfo:
  dhcpcd-10.0.4 libssh-45.1 openssh-9.5 opensshd-9.5 openssl-3.0.12
  sh-20220122-20231104181325Z
pkgsrc:
  ImageMagick-7.1.1.12nb2 ImageMagick6-6.9.12.91nb2 SDL2-2.28.5
  SDL2_mixer-2.0.4nb13 SDL_image-1.2.12nb11 abseil-20230802.1 apache-2.4.58nb1
  apr-util-1.6.3nb2 atril-1.26.1nb3 boehm-gc-8.2.4 cairomm-1.14.5 caja-1.26.3
  caja-dropbox-1.26.0nb4 caja-extensions-1.26.1nb6 cmake-3.27.7nb1
  consolekit-1.2.6 curl-8.4.0nb1 dav1d-1.3.0 deforaos-browser-0.5.5nb5
  deforaos-camera-0.3.0nb8 deforaos-editor-0.4.1nb8 deforaos-keyboard-0.4.0nb8
 deforaos-libdesktop-0.4.1nb5 deforaos-mixer-0.4.1nb4 deforaos-panel-0.4.3nb5
 deforaos-pdfviewer-0.1.0nb19 deforaos-phone-0.6.0nb10 dillo-3.0.5nb13
  djvulibre-lib-3.5.27nb3 emacs28-28.2nb11 enchant2-2.6.1 engrampa-1.26.1nb1
  eom-1.26.1nb2 farstream-0.2.9nb17 ffmpeg4-4.4.4nb3 ffmpeg5-5.1.3nb5
  ffmpeg6-6.0nb3 firefox-118.0.2nb1 firefox-l10n-118.0.2 fossil-2.22nb1
  gallery-dl-1.25.8 gcr-3.38.1nb8 gd-2.3.3nb11 gdbus-codegen-2.78.0
  gdk-pixbuf2-2.42.10nb4 gdk-pixbuf2-xlib-2.40.2nb4 gegl-0.4.46nb2
 ghostscript-9.05nb33 ghostscript-agpl-10.02.0nb2 gimp-2.10.34nb2
 git-base-2.42.0nb1 glib-networking-2.76.1nb2 glib2-2.78.0 glib2-tools-2.78.0
 gnome-desktop-2.32.1nb56 gnome-icon-theme-symbolic-3.12.0nb22
 gnome-keyring-3.36.0nb5 gnome-themes-standard-3.20.2nb23 gnupg2-2.4.3nb1
 gnutls-3.8.1nb1 gobject-introspection-1.78.1 gpgme-1.23.1 graphviz-8.1.0nb3
  gspell-1.8.4nb1 gst-plugins1-good-1.22.4nb2 gtk-doc-1.32nb14 gtk2+-2.24.33nb13
  gtk2-engines-2.20.2nb33 gtk2-engines-murrine-0.98.2nb16 gtk3+-3.24.38nb3
 gtksourceview3-3.24.11nb14 gtksourceview4-4.8.4nb1 gtkspell-2.0.16nb38
 gts-0.7.6nb4 gvfs-1.6.7nb64 harfbuzz-8.2.2 harfbuzz-icu-8.2.2 imlib2-1.9.1nb3
  iso-codes-4.11.0nb2 jbig2dec-0.20 jwm-2.4.3nb5 lcms-1.19nb5 lcms2-2.15nb1
  ldb-2.7.2nb2 libappindicator-12.10.0nb18 libarchive-3.4.3nb1
  libcanberra-0.30nb11 libcups-2.4.6nb3 libdbusmenu-gtk3-12.10.2nb30
 libetonyek-0.1.10nb10 libfetch-2.39nb2 libgit2-1.7.1nb1 libglade-2.6.4nb44
 libgsf-1.14.50nb1 libgweather-40.0nb16 libgxps-0.2.2nb29 libheif-1.16.2nb2
 libical-3.0.17 libimagequant-4.2.2 libindicator-12.10.1nb17 libixion-0.18.1
 libmatekbd-1.26.1nb1 libmatemixer-1.26.1nb1 libmateweather-1.26.2
  libmysofa-1.3.2 libnice-0.1.21nb1 libnotify-0.8.1nb2 libofx-0.9.15nb12
 libpaper-2.1.2 libpeas-1.26.0nb9 libproxy-0.5.3nb1 libpurple-2.14.12nb4
 libreoffice-7.6.2.1nb2 librsvg-2.56.3nb1 libsexy-0.1.11nb43 libshout-2.4.6nb1
  libsixel-1.8.6nb16 libsoup3-3.4.4 libssh2-1.11.0nb1 libunique-1.1.6nb36
  libwebp-1.3.2nb1 libwnck-2.30.7nb5 libwnck3-3.36.0nb6 libxfce4ui-4.18.4nb1
 libxfce4util-4.18.1nb2 libxkbcommon-1.6.0 libxmp-4.5.0 libzip-1.10.1nb1
 m17n-lib-1.8.0nb13 marco-1.26.2nb1 mate-1.26.1nb2 mate-applets-1.26.1nb5
 mate-backgrounds-1.26.0nb4 mate-calc-1.26.0nb4 mate-common-1.26.0nb3
  mate-control-center-1.26.1nb1 mate-desktop-1.26.2nb1 mate-icon-theme-1.26.0nb4
  mate-icon-theme-faenza-1.20.0nb14 mate-indicator-applet-1.26.0nb3
 mate-media-1.26.1nb1 mate-menus-1.26.1nb1 mate-netbook-1.26.0nb3
  mate-notification-daemon-1.26.1nb1 mate-panel-1.26.3nb1 mate-polkit-1.26.1nb3
  mate-power-manager-1.26.1nb1 mate-screensaver-1.26.2nb1
  mate-sensors-applet-1.26.0nb3 mate-session-manager-1.26.1nb1
  mate-settings-daemon-1.26.1nb1 mate-terminal-1.26.1nb1 mate-themes-3.22.24nb1
  mate-utils-1.26.1nb1 mdds-2.1.1 medit-1.2.0nb26 meson-1.2.3 mlterm-3.9.3nb3
 mozo-1.26.2nb4 mpcomplex-1.3.1 mpg123-1.32.3 mpv-0.36.0nb1 mujs-1.3.3nb2
 neon-0.32.5nb2 netpbm-10.86.34nb6 nghttp2-1.58.0 nginx-1.24.0nb14
 oniguruma-6.9.9 openjpeg-2.5.0nb2 opusfile-0.12nb2 orcus-0.18.1 osg-3.6.5nb39
 p5-CGI-4.59 p5-Crypt-SSLeay-0.72nb13 p5-HTML-Selector-XPath-0.28
  p5-HTTP-Date-6.06 p5-HTTP-Message-6.45 p5-Net-SSLeay-1.92nb2
  p5-Test-Warnings-0.032 p5-Test2-Suite-0.000156 php-7.4.33nb3
  php74-curl-7.4.33nb15 php74-gd-7.4.33nb6 php74-zip-7.4.33nb10
```
### 1. 大[阪](file:///usr/local/Github/NetBSD/Guide/_build/singlehtml/index.html#id1)

#### Maps:

<https://www.google.co.jp/maps/ms?msa=0&msid=208676479199435389545.0004c3c2ec591f127d300>

#### このドキュメント:

<https://github.com/ebijun/NetBSD/blob/master/Guide/Place/osaka.rst>

#### 1.1. 大阪まと[め](file:///usr/local/Github/NetBSD/Guide/_build/singlehtml/index.html#id2)

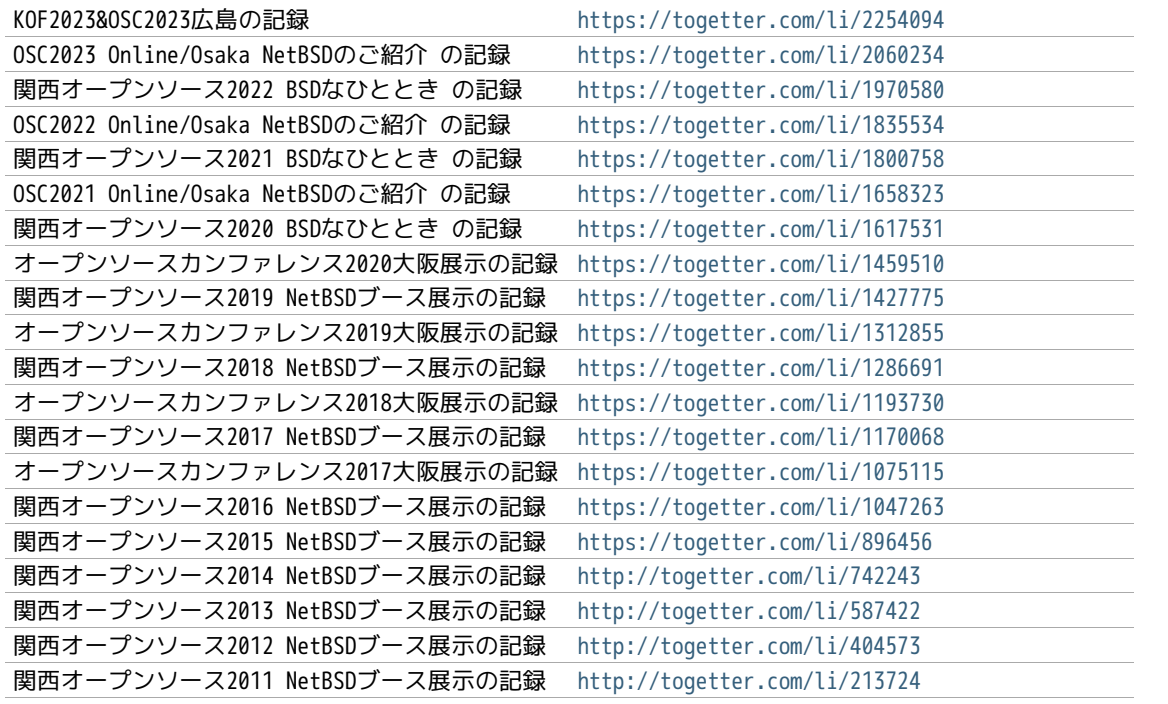

### 1.2. よく行く[店](file:///usr/local/Github/NetBSD/Guide/_build/singlehtml/index.html#id3)

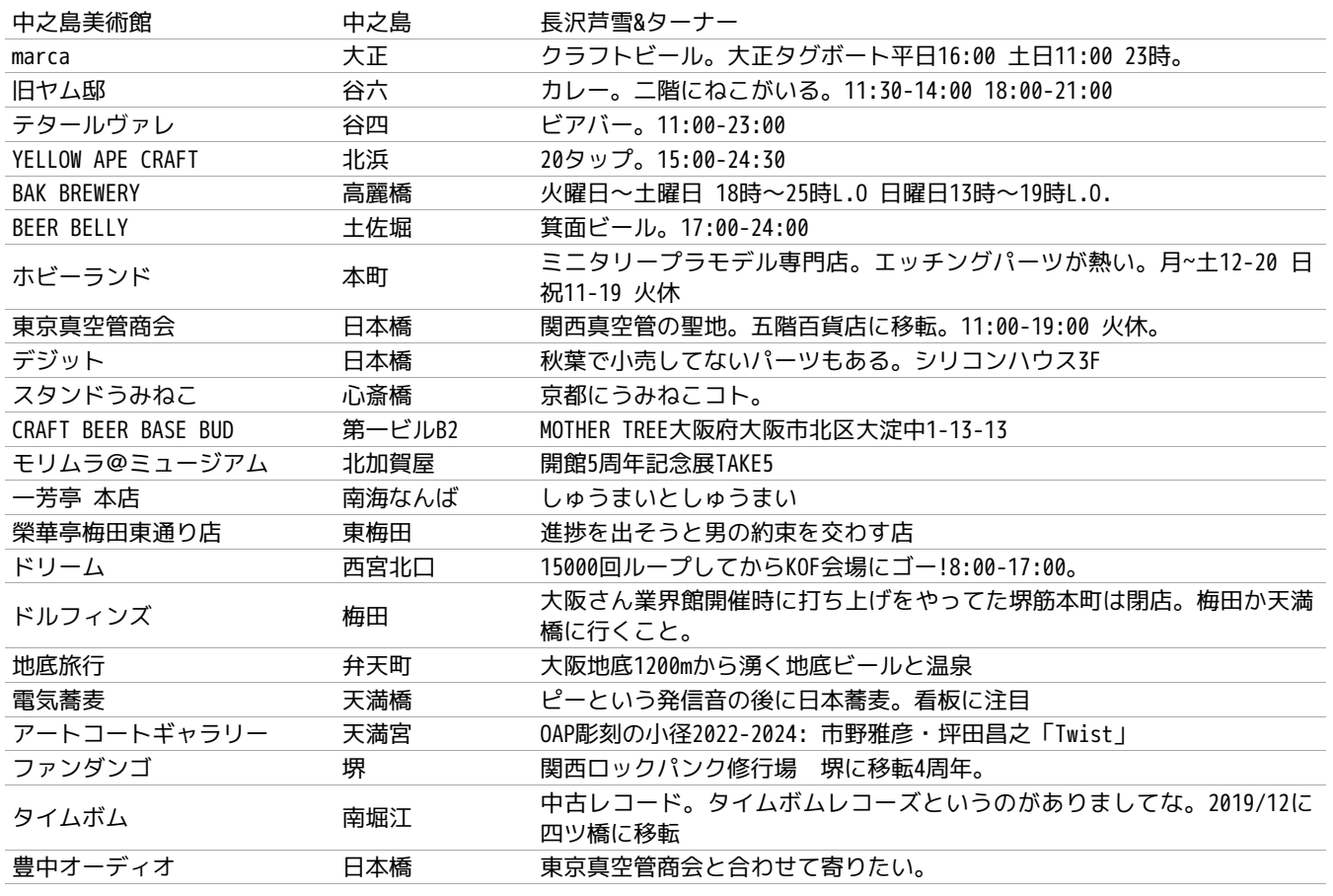

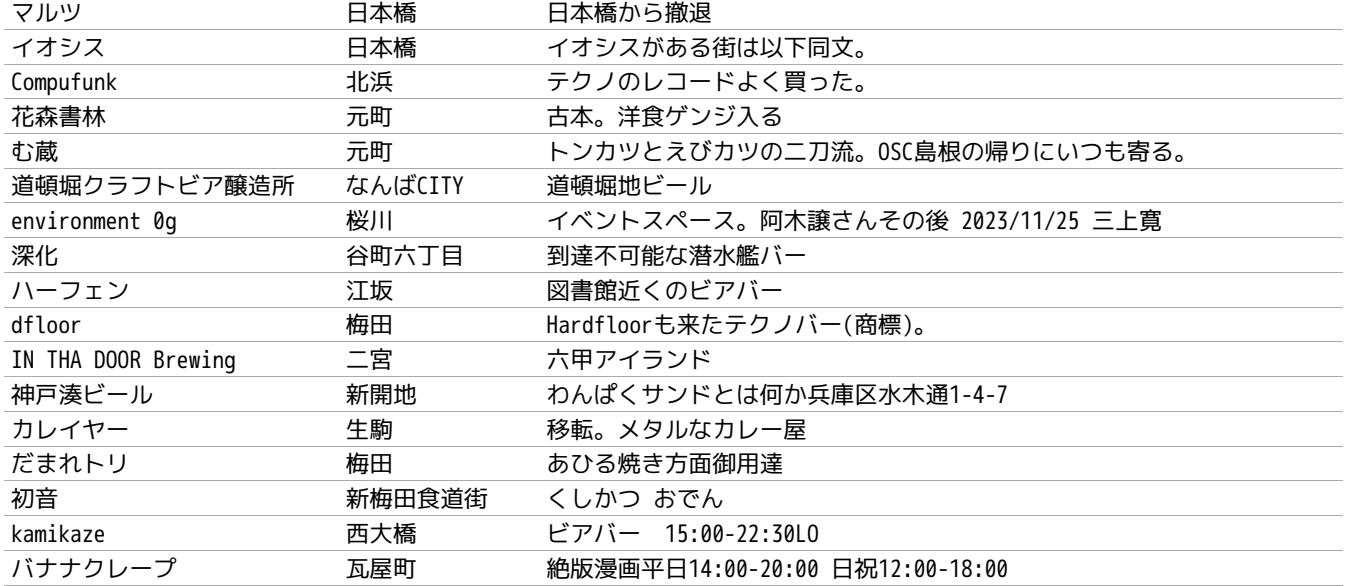

### 1.3. 主な発[表](file:///usr/local/Github/NetBSD/Guide/_build/singlehtml/index.html#id4)

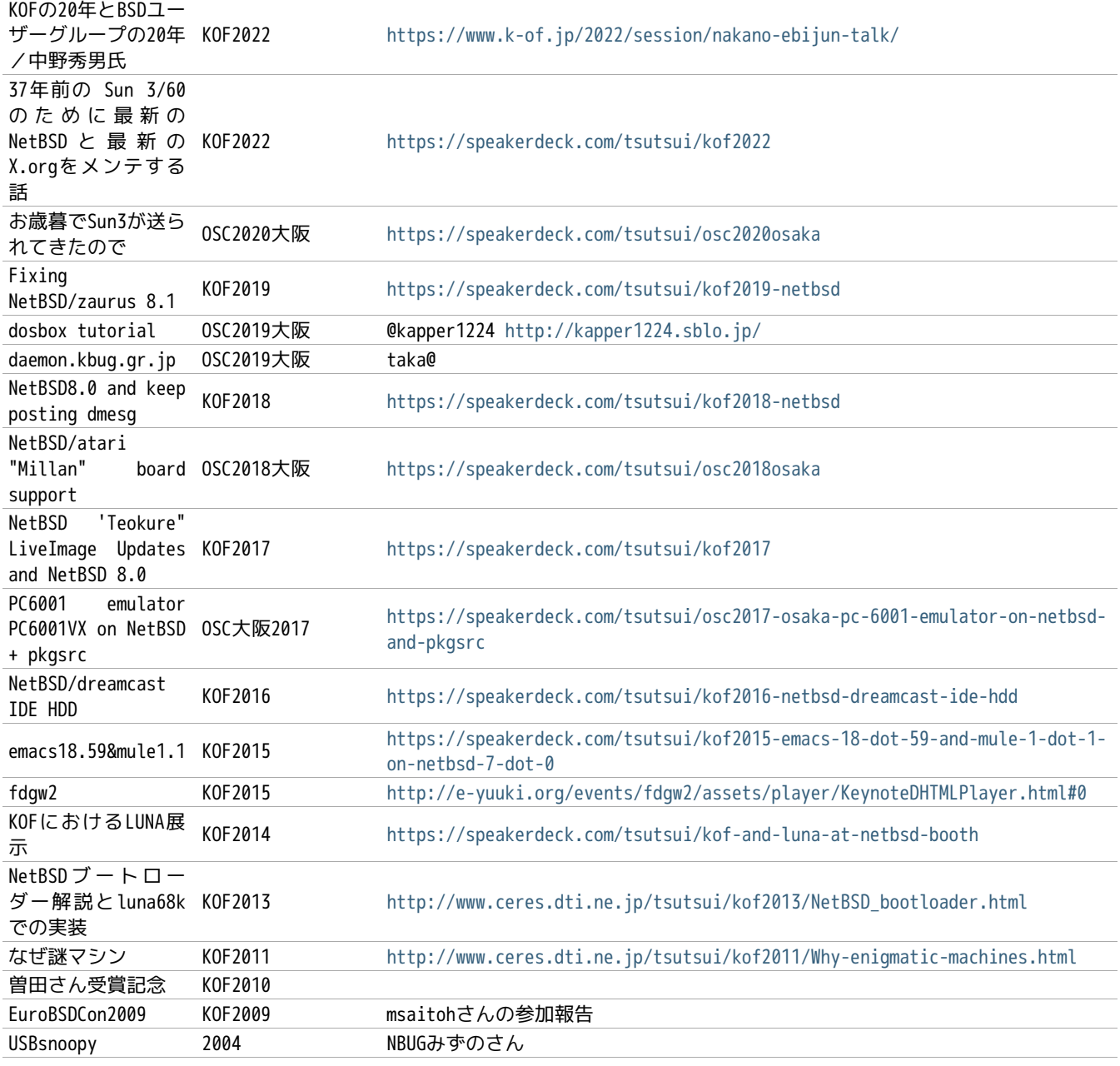

### 1.4. 主な展示[物](file:///usr/local/Github/NetBSD/Guide/_build/singlehtml/index.html#id5)

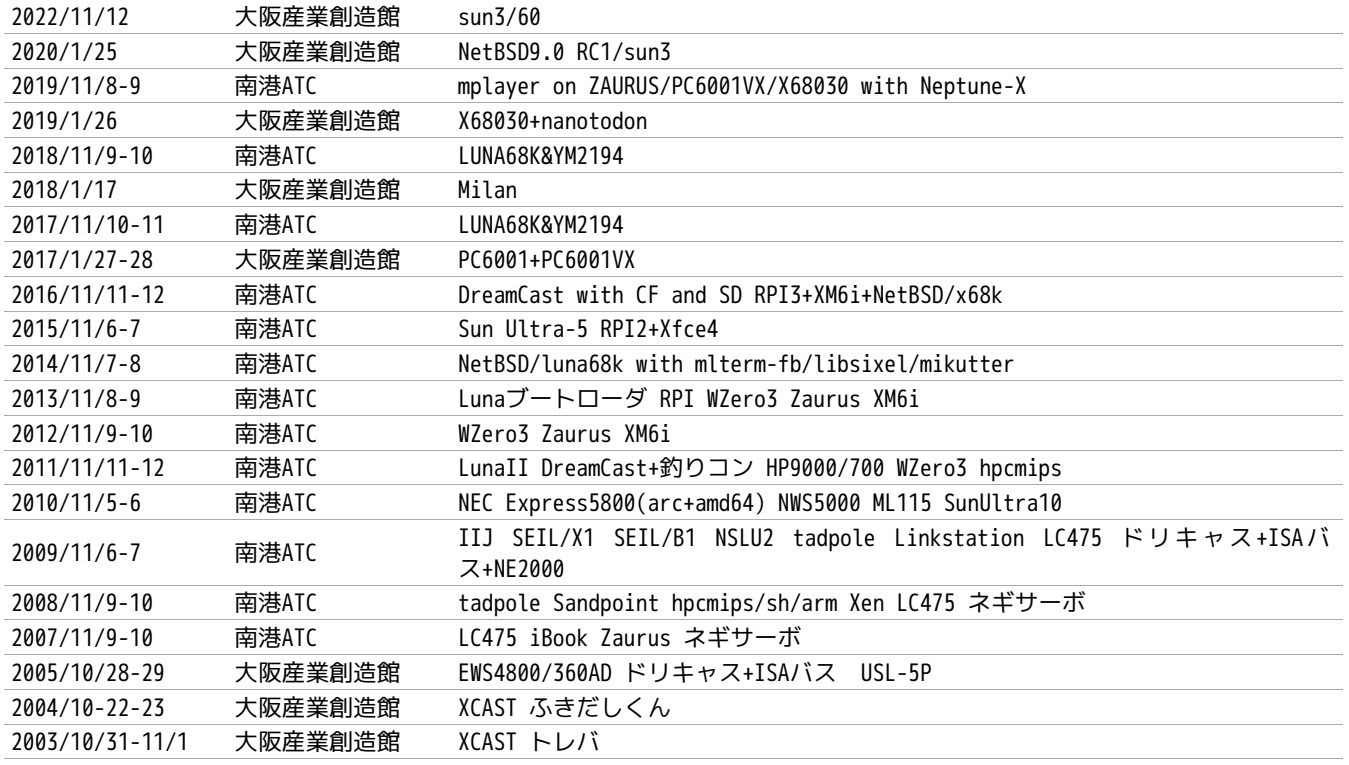

### 1.5. 202[2](file:///usr/local/Github/NetBSD/Guide/_build/singlehtml/index.html#id6)

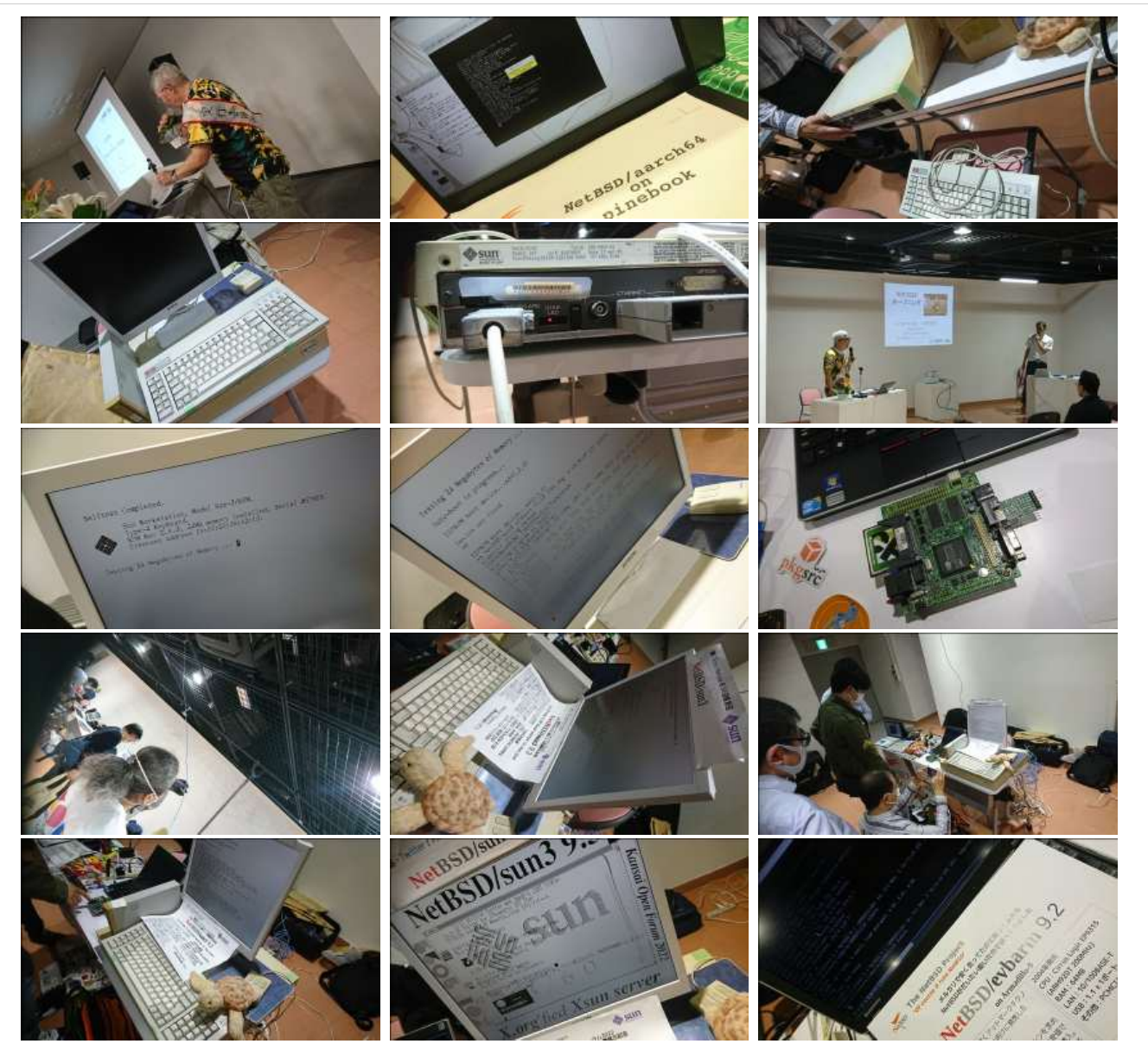

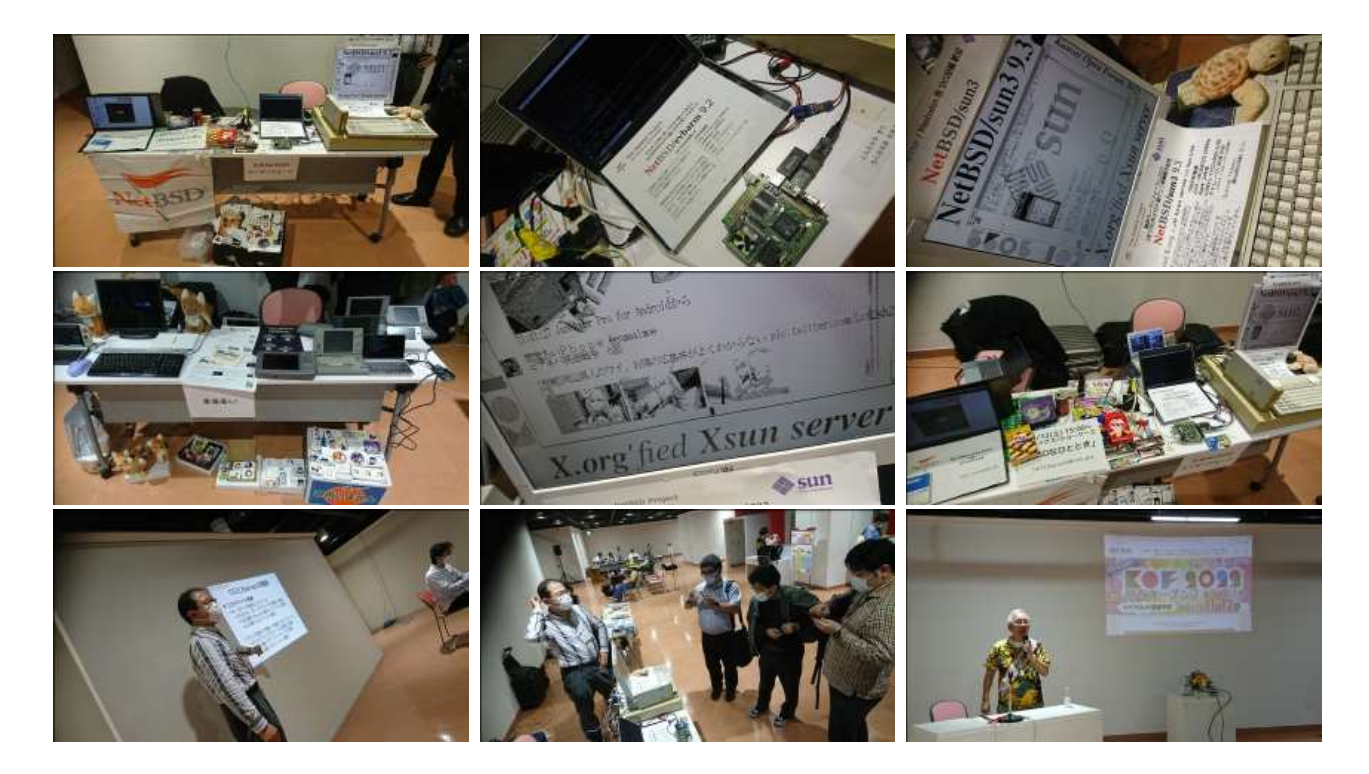

1.6. 202[0](file:///usr/local/Github/NetBSD/Guide/_build/singlehtml/index.html#id7)

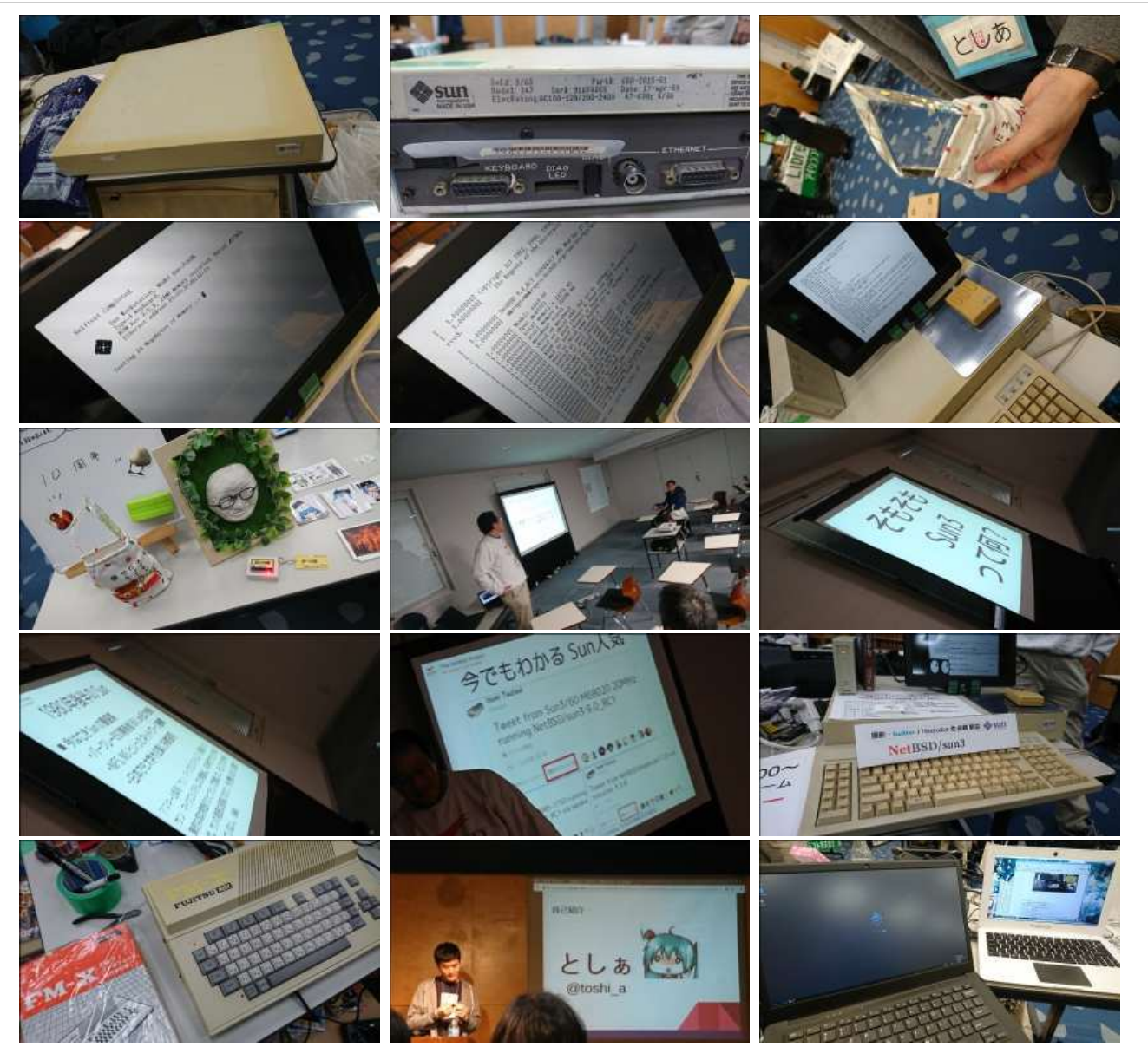

1.7. 201[9](file:///usr/local/Github/NetBSD/Guide/_build/singlehtml/index.html#id8)

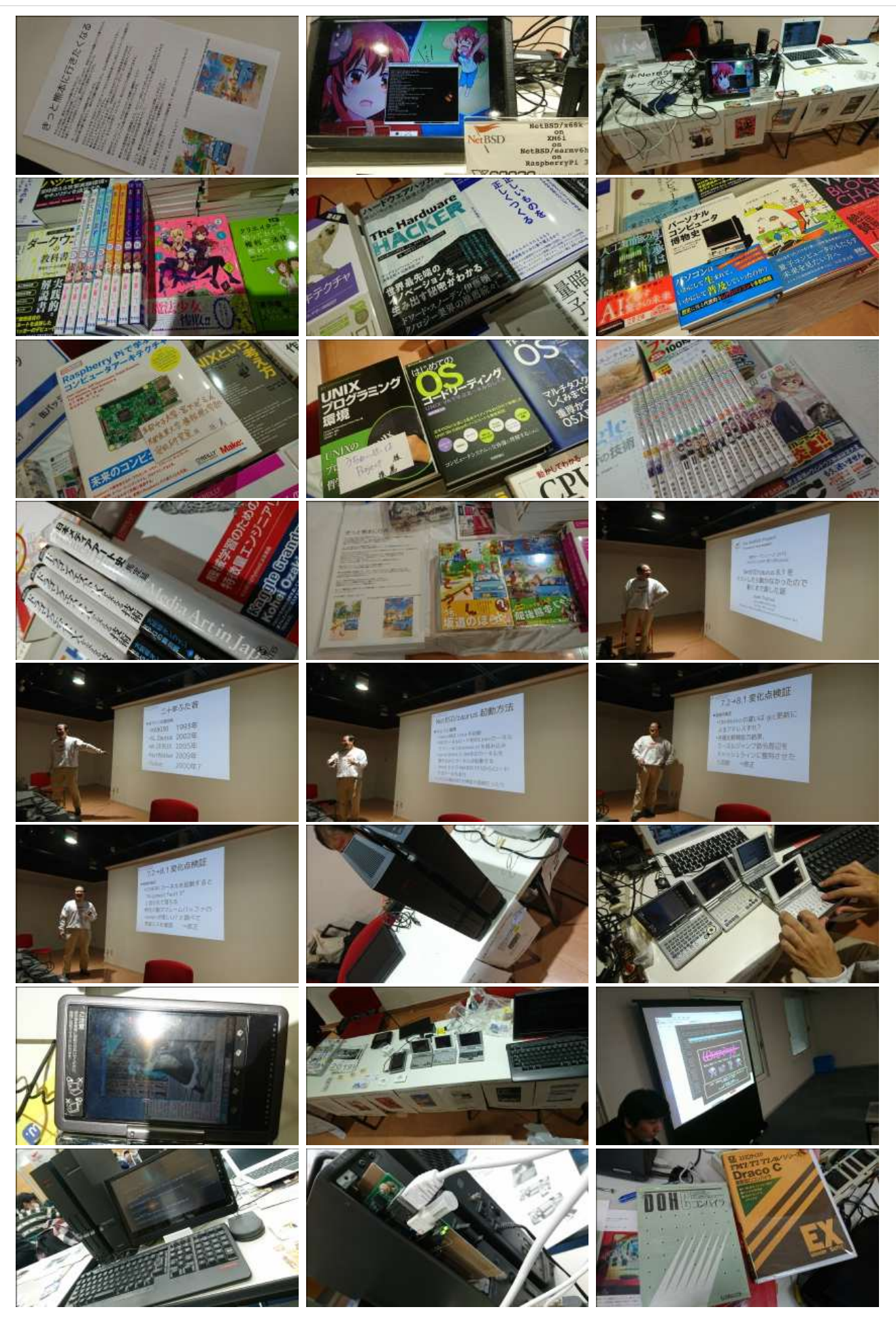

1.8. 201[8](file:///usr/local/Github/NetBSD/Guide/_build/singlehtml/index.html#id9)

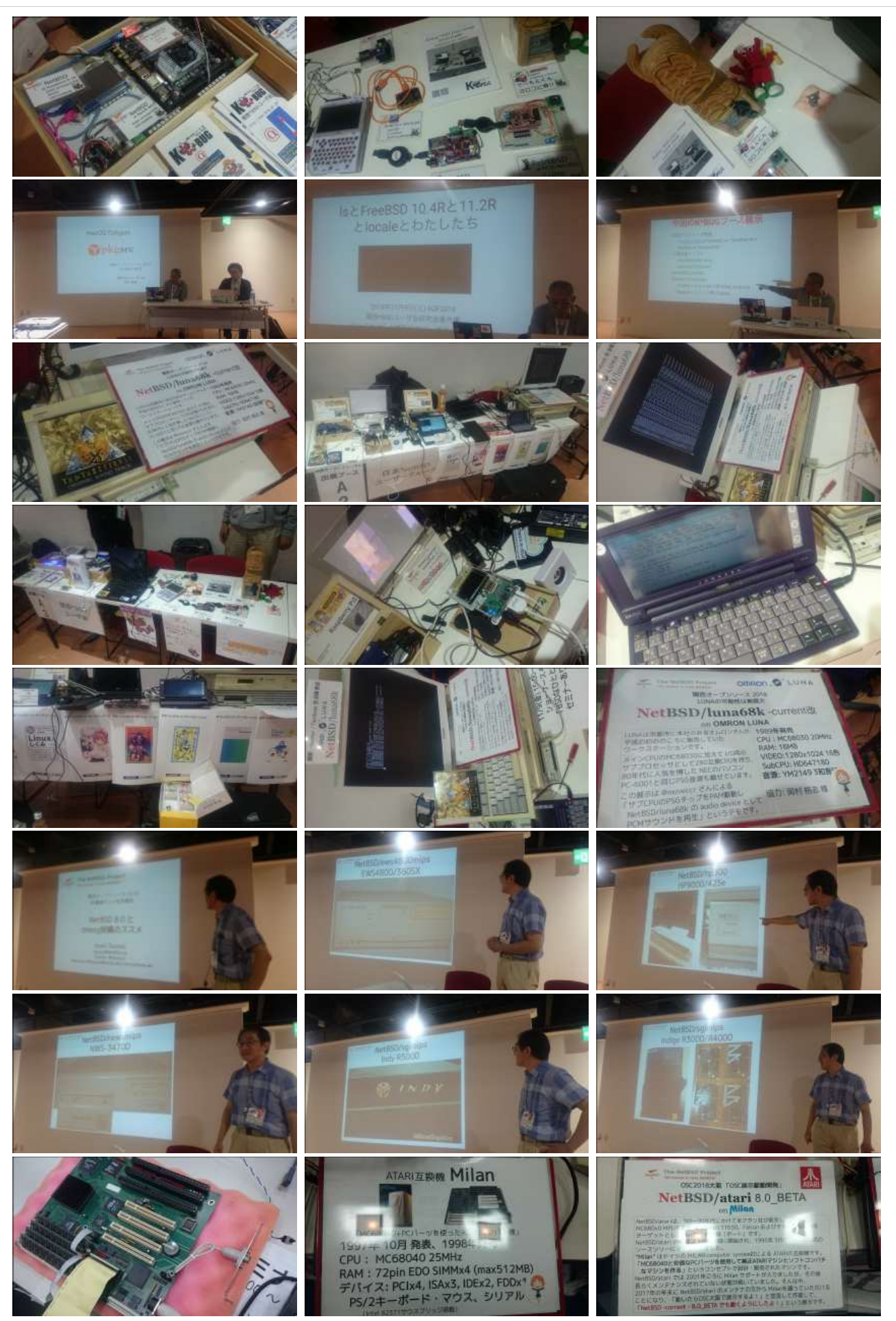

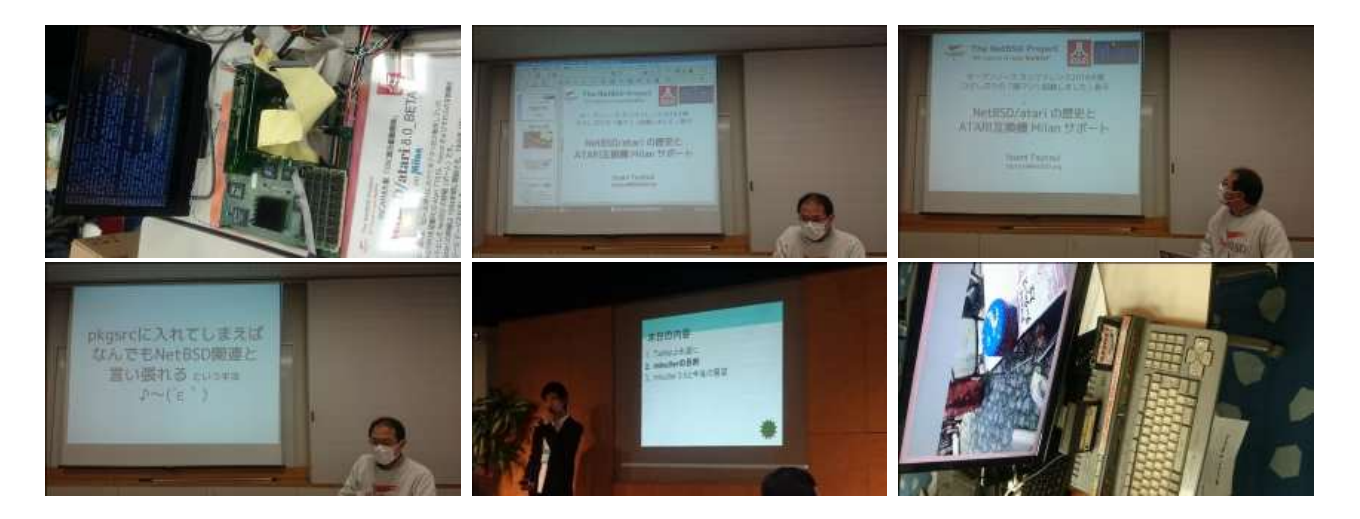

#### 1.9. 201[7](file:///usr/local/Github/NetBSD/Guide/_build/singlehtml/index.html#id10)

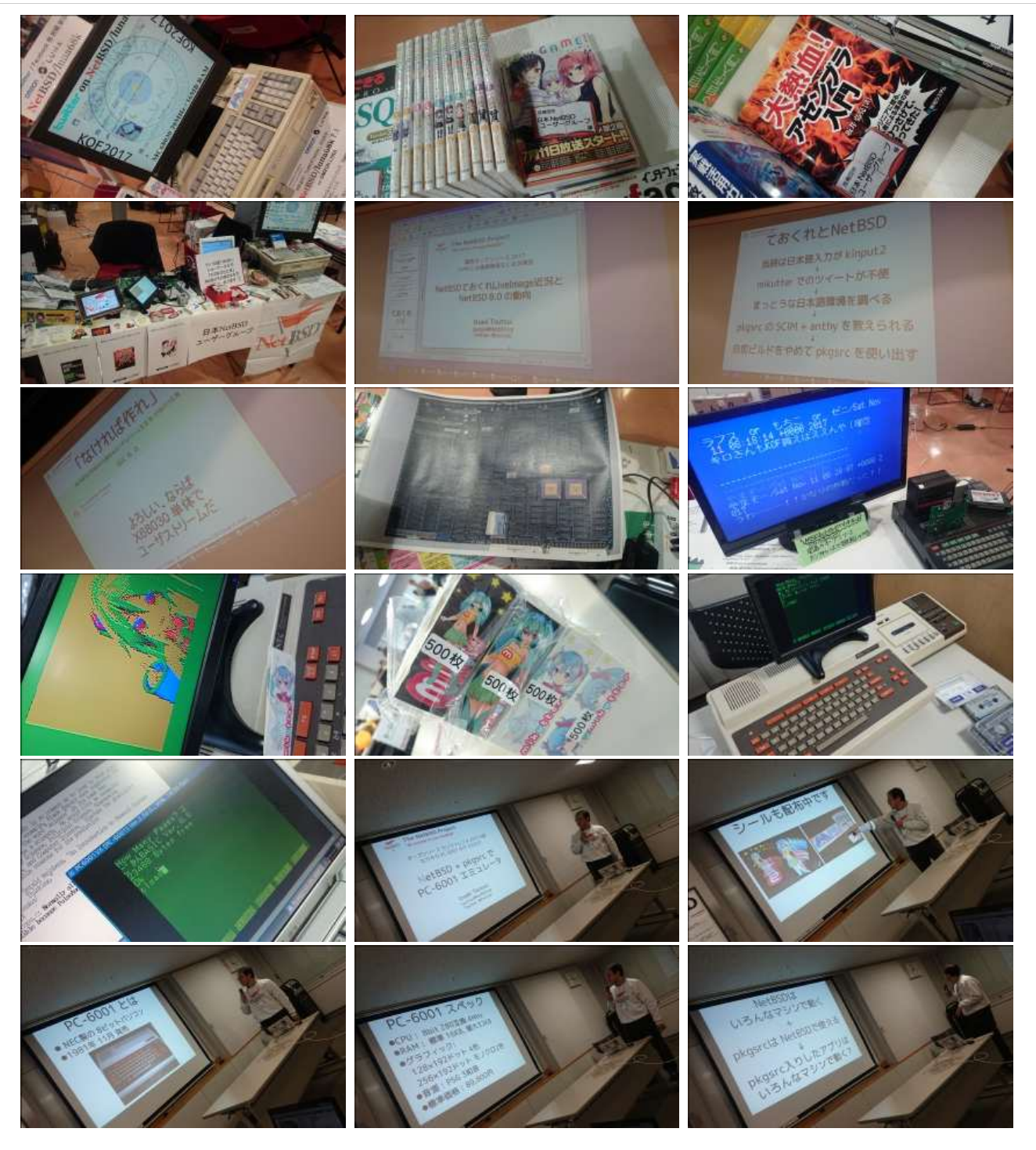

1.10. 201[6](file:///usr/local/Github/NetBSD/Guide/_build/singlehtml/index.html#id11)

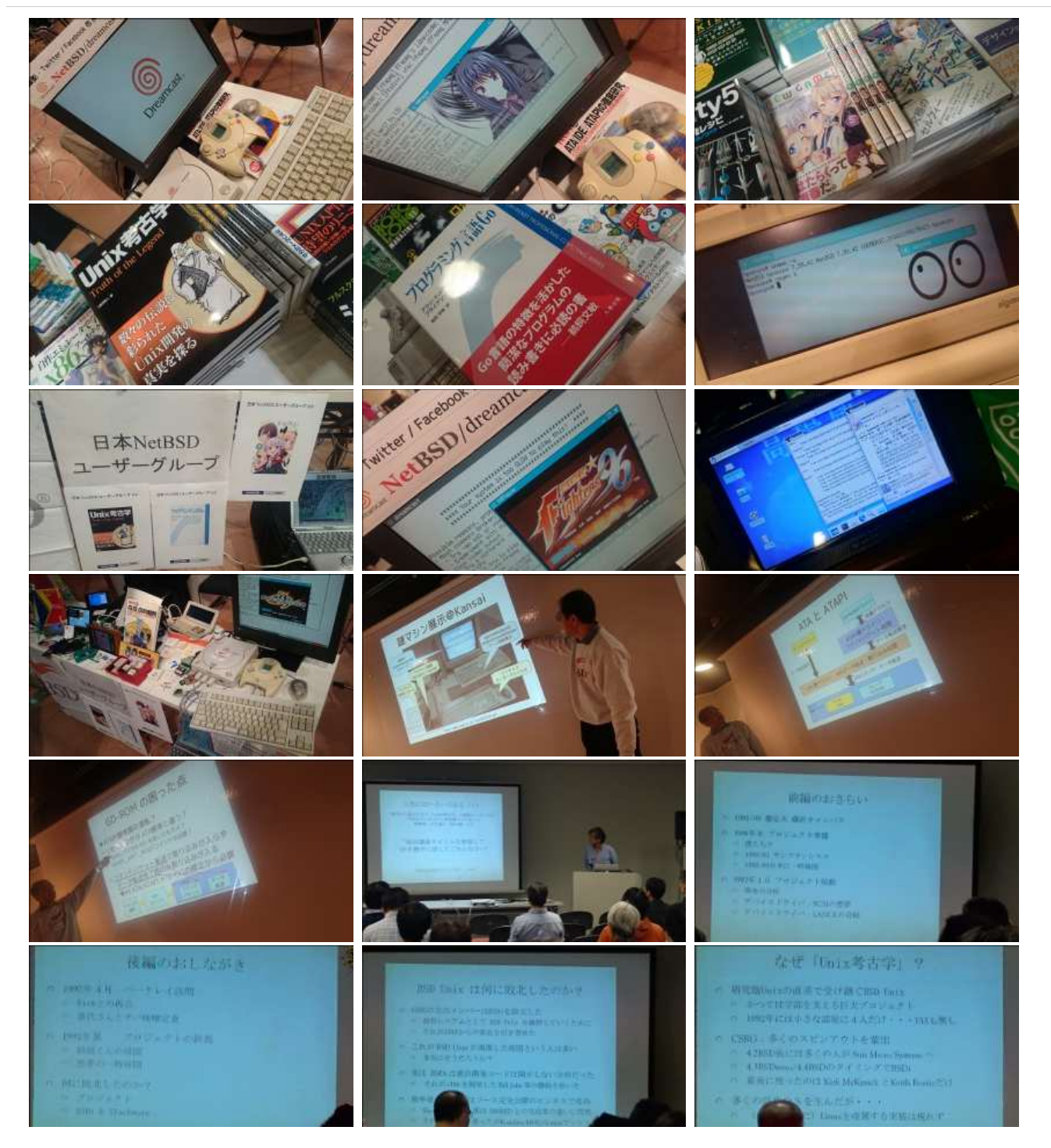

### 1.11. 201[5](file:///usr/local/Github/NetBSD/Guide/_build/singlehtml/index.html#id12)

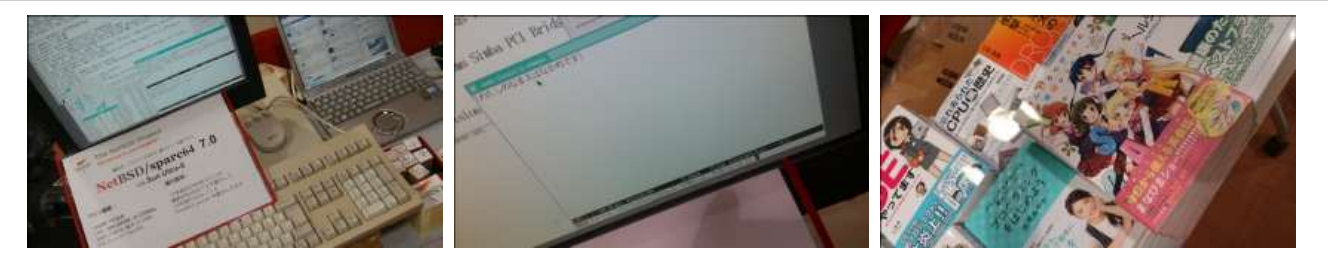

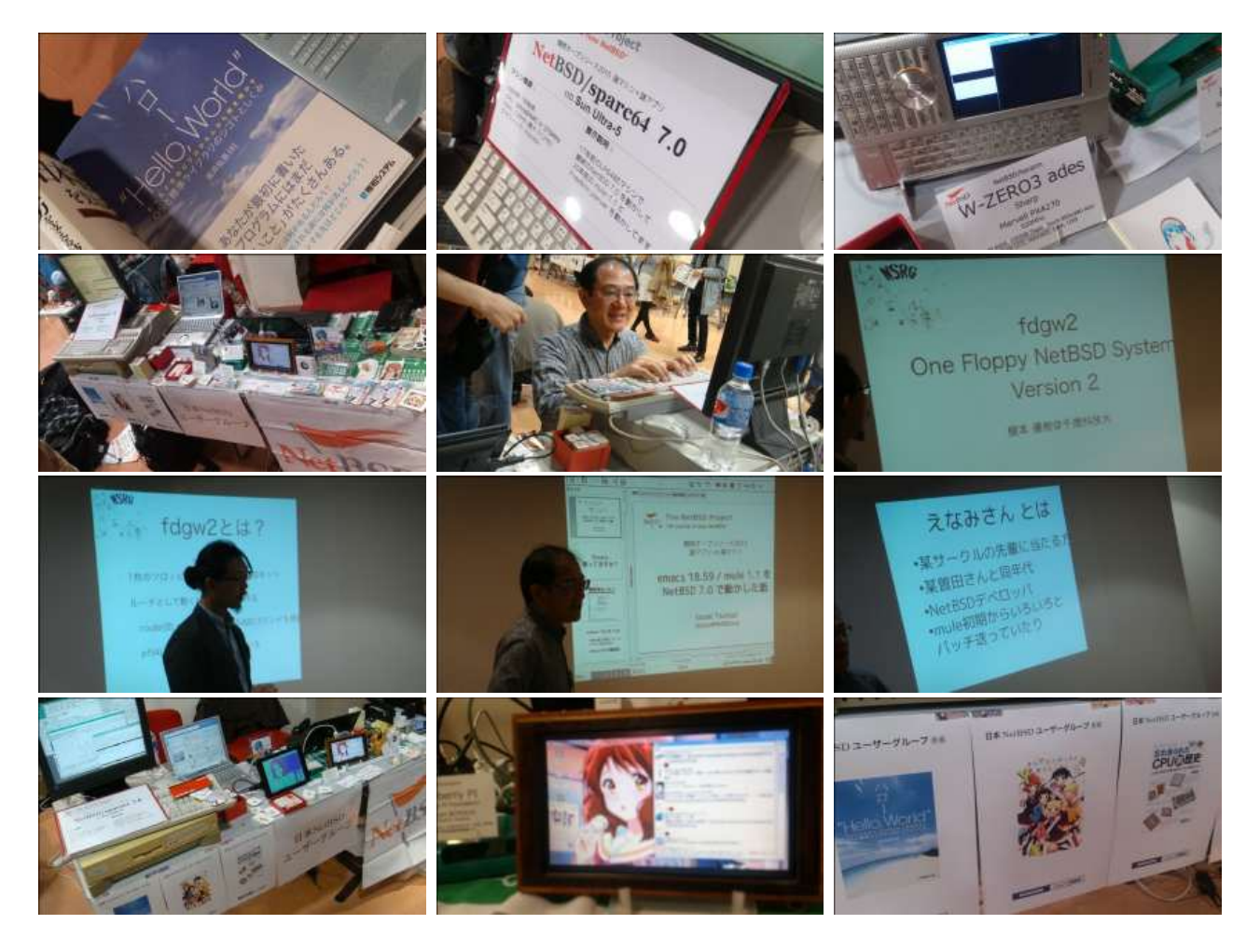

1.12. 201[4](file:///usr/local/Github/NetBSD/Guide/_build/singlehtml/index.html#id13)

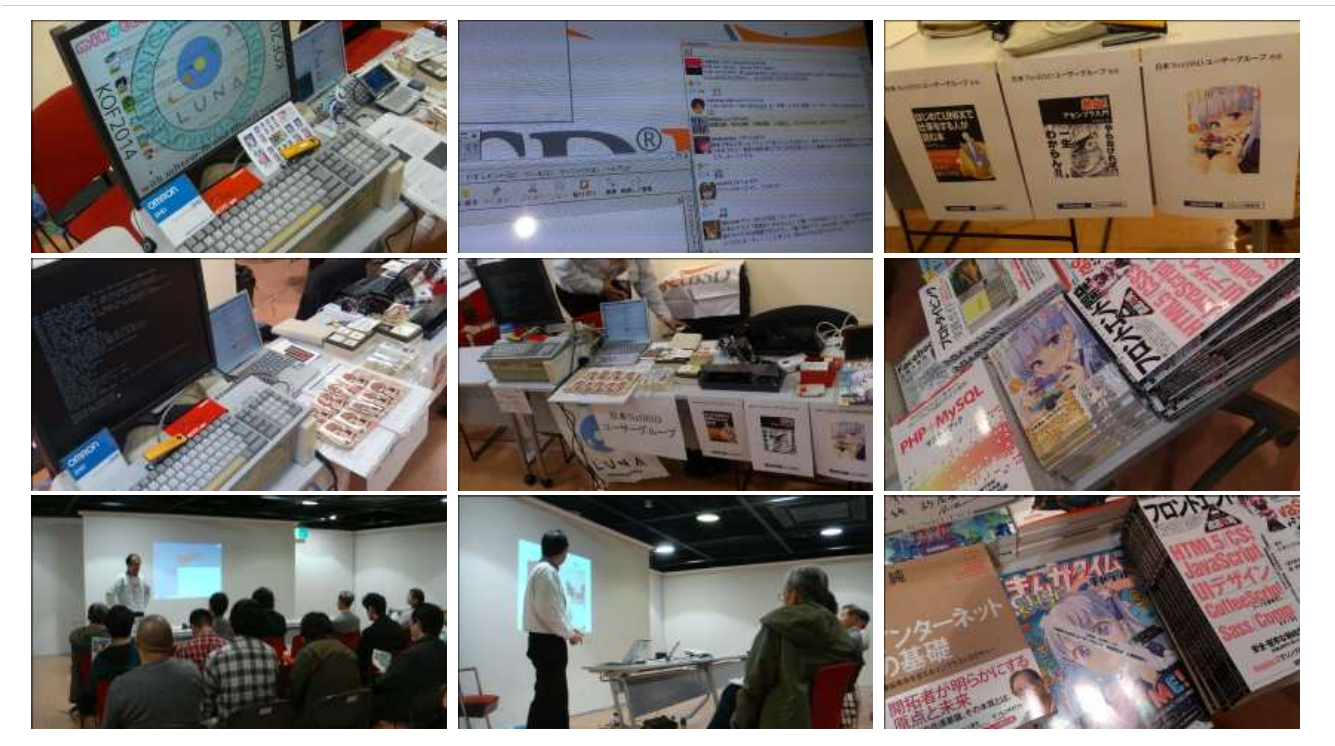

### 1.13. 201[3](file:///usr/local/Github/NetBSD/Guide/_build/singlehtml/index.html#id14)

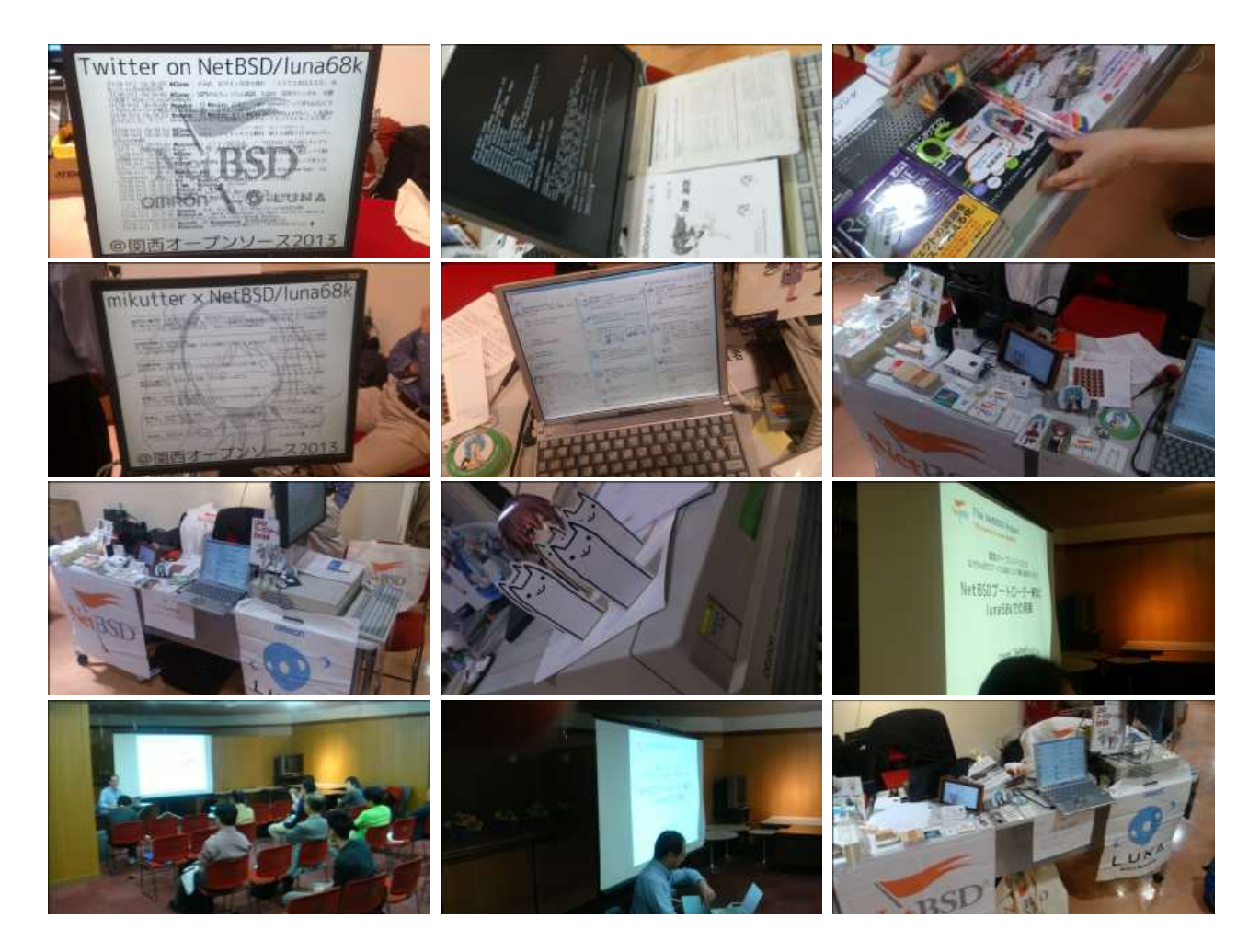

1.14. 201[2](file:///usr/local/Github/NetBSD/Guide/_build/singlehtml/index.html#id15)

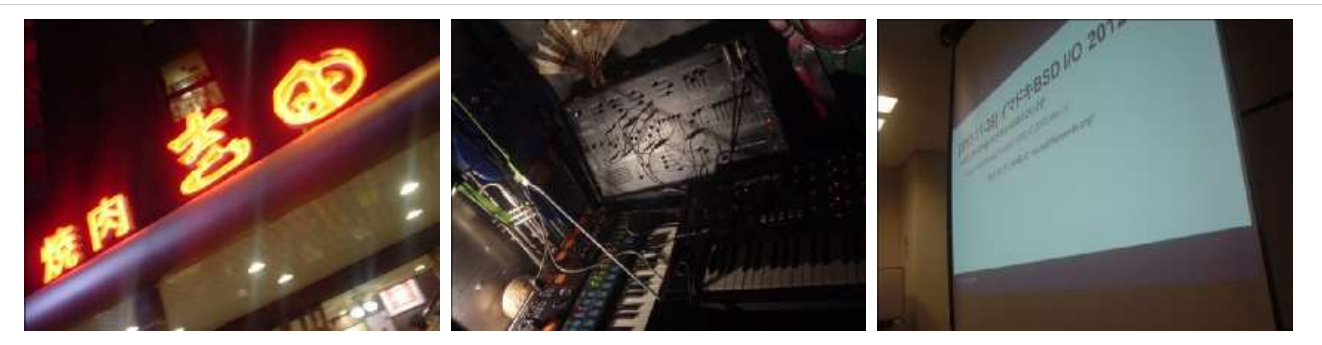

1.15. 201[1](file:///usr/local/Github/NetBSD/Guide/_build/singlehtml/index.html#id16)

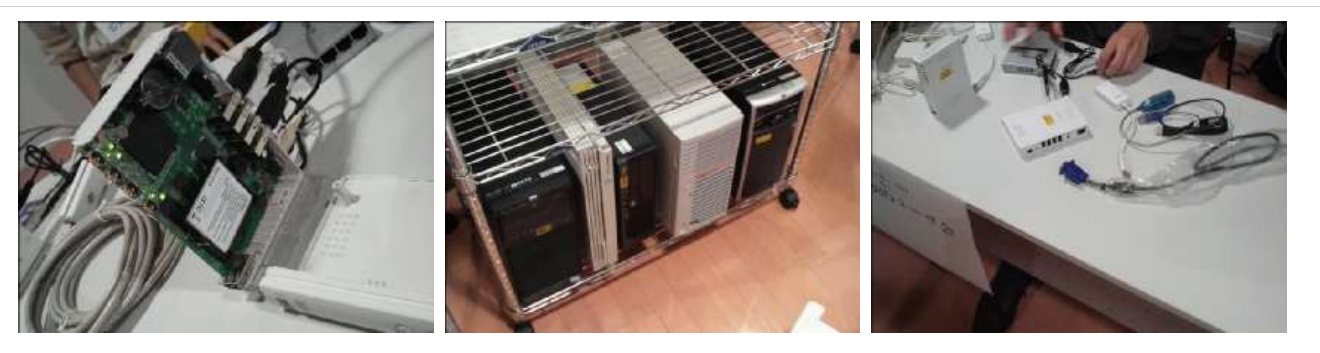

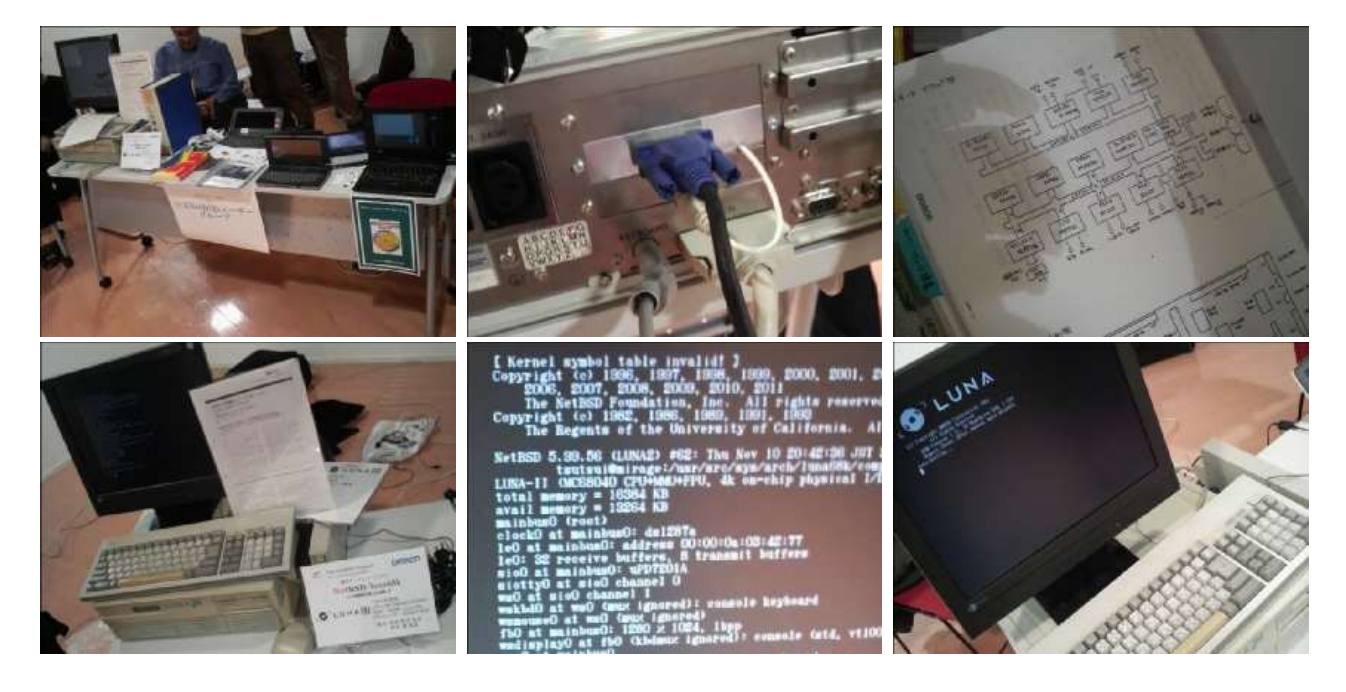

### 1.16. 201[0](file:///usr/local/Github/NetBSD/Guide/_build/singlehtml/index.html#id17)

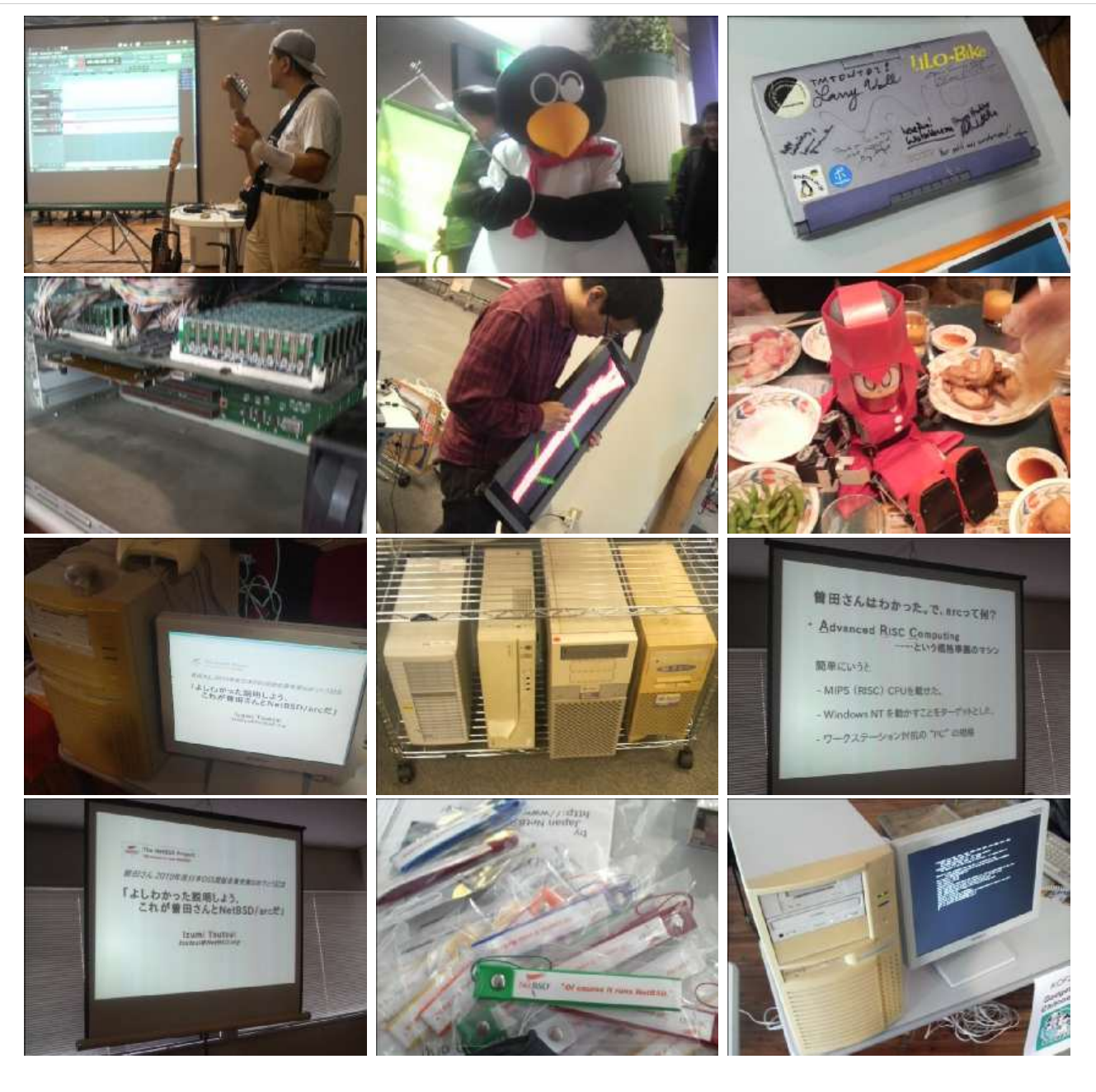

## 2. RaspberryPIのNetBSDイメージ2023進捗どうです[か](file:///usr/local/Github/NetBSD/Guide/_build/singlehtml/index.html#raspberrypinetbsd2023)

### 2.1. RaspberryPIのNetBSDイメージについ[て](file:///usr/local/Github/NetBSD/Guide/_build/singlehtml/index.html#raspberrypinetbsd)

今年もオープンソースカンファレンスごとにRaspberryPI用のNetBSDイメージを作って配布しています。この一年、どんなこと があったのか表にしてまとめてみました。

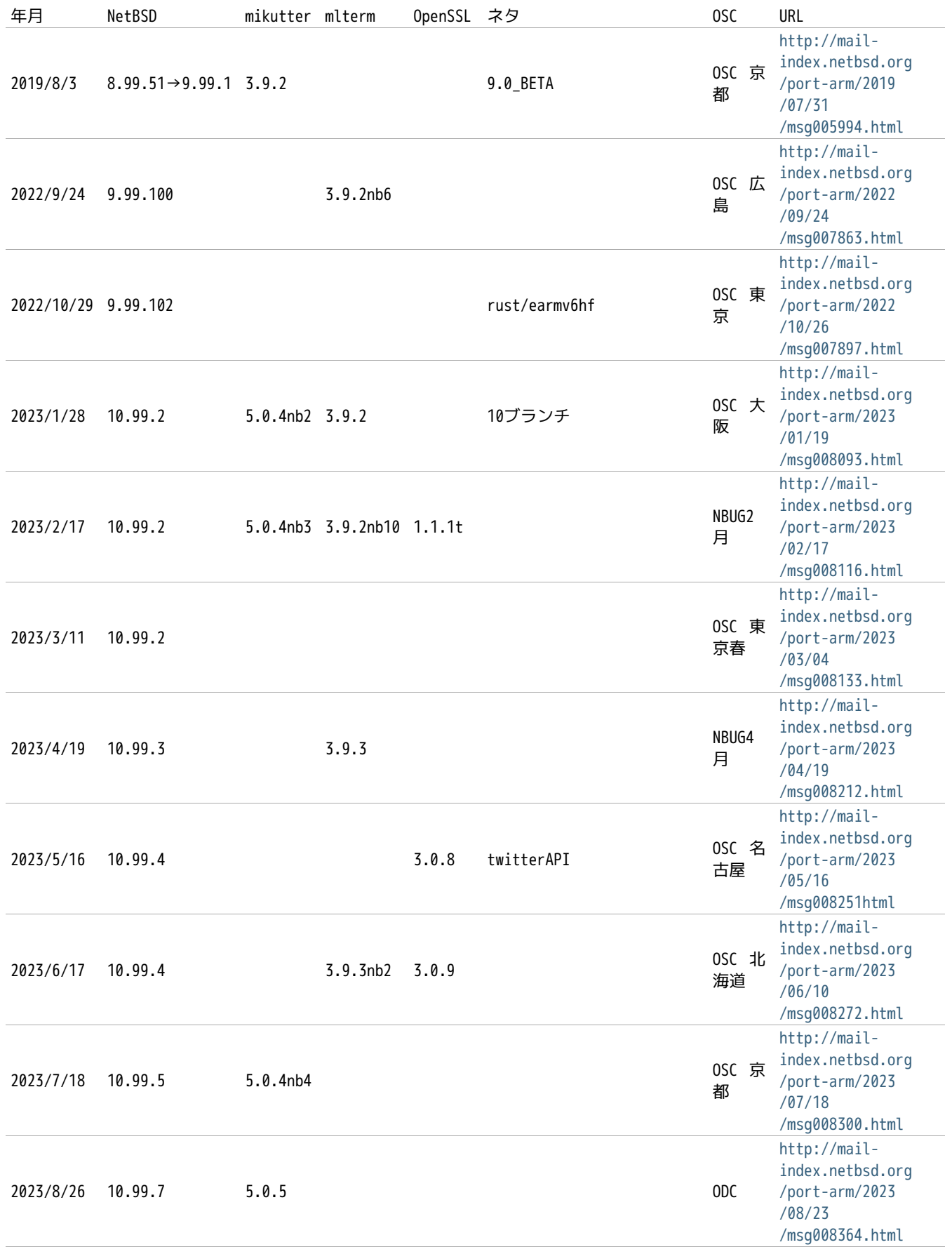

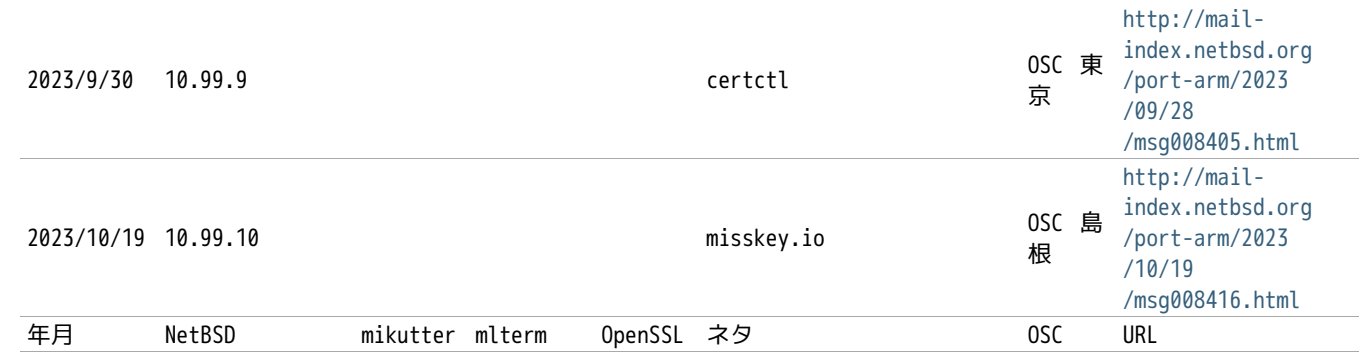

OSCはほぼ毎月のように日本各地で行われています。前に、OpenBSDのTheoさんに、自分のノートPCのアップデートをどのくら いの周期でやってるのかきいてみました。 2週間くらいごとかなと答えてくれて、ああだいたいそんなものなのかと思ってい ました。

NetBSDのイメージを配るとしたとき、どのくらいの周期でアップデートしていけばいいのでしょうか?イメージを配る理由 は、何かソフトウェアが新しくなって新しい機能が入ったとか、ハードウェアのサポート種類が増えたとか、ソフトウェアの 脆弱性が出たとか、理由はいくつかあると思いますが、試しにずっと更新して配りつづけることにしてみました。

イメージのサイズは2GBにしてみました。ダウンロードにかかる時間とか考えると、これ以上でっかくすると使ってもらえませ ん。 2GBのカードのサイズはこんくらいにすればいいよとFreeBSDのワーナーさんに教えてもらってずっとそのサイズにしてい ましたが、手狭になったので増やしました。

イメージに入れるソフトを何にするか考えたんですが、mikutterとmltermにしてみました。RubyのGUI環境+ネットワーク認証 を使うソフトと、基本的なターミナルソフトで、sixelグラフィックも表示できるのでおもしろそうです。

#### 作り方は

<https://github.com/ebijun/NetBSD/blob/master/Guide/RPI/RPIImage.rst>

みたいに作って、あらかじめ作っておいたパッケージを組み込んで動作テストをします。mikutterで「あひる焼き」とつぶや いて返事が帰ってくればネットワーク認証と画面表示とRubyまわりと漢字入力がうまくいっています。

### 2.2. 新しいハードウェア対[応](file:///usr/local/Github/NetBSD/Guide/_build/singlehtml/index.html#id1)

- 1. RPI5:2023/10末出荷開始 Broadcom BCM2712 64-bit quad-core Arm Cortex-A76 2.4GHz
- 2. RPI4:OSC2019島根から:<http://mail-index.netbsd.org/port-arm/2019/10/03/msg006208.html>

<https://github.com/ebijun/NetBSD/blob/master/RPI/RPIimage/Image/aarch64/README>

- 1. RPI3/RPI0WのBluetooth/無線LAN:OSC2019広島版からテストをはじめました
- 2. Raspberry PI zero 2 W earmv7hf版で動きます。

<https://github.com/ebijun/NetBSD/blob/master/RPI/RPIimage/Image/earmv7hf/README>

### 2.3. ソフトウェア配布方[法](file:///usr/local/Github/NetBSD/Guide/_build/singlehtml/index.html#id2)

NetBSD の ftp サ イ ト は CDN 対 応 の と こ ろ か ら ダ ウ ン ロ ー ド で き る よ う に な り ま し た 。 漫 喫 で も 楽 勝 で す 。 <http://cdn.netbsd.org/>-<http://nycdn.netbsd.org/>

#### 2.4. OSCでやっているデ[モ](file:///usr/local/Github/NetBSD/Guide/_build/singlehtml/index.html#osc)

RaspberryPIっぽいなにかということで、omxplayerを使ってcrontabで動画を流すデモと、XM6iで NetBSD/x68kを動かすデモを やっていました。

#### 2.5. security.pax.mprotect.enable[d](file:///usr/local/Github/NetBSD/Guide/_build/singlehtml/index.html#security-pax-mprotect-enabled)

```
man security
man paxctl
sysctl -a |grep pax
If application failed, such as omxplayer.
try to test
sysctl -w security.pax.mprotect.enabled=0
```
### 2.6. GPIOのドキュメン[ト](file:///usr/local/Github/NetBSD/Guide/_build/singlehtml/index.html#gpio)

#### GPIOの使い方をまとめてくれた方が。

• NetBSD GPIO DOC by Marina Brown<https://github.com/catskillmarina/netbsd-gpio-doc/blob/master/README.md>

#### 2.7. 64bit対[応](file:///usr/local/Github/NetBSD/Guide/_build/singlehtml/index.html#bit)

[ryo@netbsd](mailto:ryo%40netbsd) さんによる rpi64wip実装が進み、NetBSD/aarch64としてRPI3/4で利用できます。

- <https://github.com/ryo/netbsd-src>
- <http://mail-index.netbsd.org/port-arm/2018/02/20/msg004631.html>
- <http://mail-index.netbsd.org/port-arm/2018/12/03/msg005297.html>

#### 2.8. RPI[4](file:///usr/local/Github/NetBSD/Guide/_build/singlehtml/index.html#rpi4)

- pinebookとpkgsrcを共用しています。
- <http://mail-index.netbsd.org/port-arm/2020/11/18/msg007066.html>
- <https://github.com/ebijun/NetBSD/blob/master/RPI/RPIimage/Image/aarch64/README>

#### 2.9. armv7のいろい[ろ](file:///usr/local/Github/NetBSD/Guide/_build/singlehtml/index.html#armv7)

NetBSD ARM Bootable Imagesがあります。

• <https://nycdn.netbsd.org/pub/arm/>

### 2.10. ご注文はなんとかですか(弱点[\)](file:///usr/local/Github/NetBSD/Guide/_build/singlehtml/index.html#id3)

• RPI4のGPUとか

### 2.11. まと[め](file:///usr/local/Github/NetBSD/Guide/_build/singlehtml/index.html#id4)

OSCごとにイメージをつくっていると、だいたいBINDとOpenSSLの脆弱性に対応できていい感じです。なんでOSCの直前になると 脆弱性がみつかるんでしょうか。たまにBSD自体の10年もののバグとかも発掘されて楽しいです。リリース間隔があけばあくほ ど、ひとりで対応できる作業量を越えてしまう気がするので、いまんとここれでいいのかほんとうに。

### 3. RaspberryPIでNetBSDを使ってみ[る](file:///usr/local/Github/NetBSD/Guide/_build/singlehtml/index.html#raspberrypinetbsd)

#### 3.1. 特[徴](file:///usr/local/Github/NetBSD/Guide/_build/singlehtml/index.html#id1)

- NetBSDをRaspberryPIで利用するために、ディスクイメージを用意しました。
- Xが動いて、ご家庭のテレビでmikutterが動きます。
- うまく動いたら、動いた記念写真をツイートだ!
- fossil[\(http://www.fossil-scm.org/\)](http://www.fossil-scm.org/)も入れてあります。家庭内Webサーバとかチケットシステムとかwikiサーバになる んでないかい。

#### 3.2. 準備するも[の](file:///usr/local/Github/NetBSD/Guide/_build/singlehtml/index.html#id2)

- RaspberryPI本体
- HDMI入力のあるテレビ/ディスプレイ
- USBキーボード
- USBマウス
- 有線ネットワーク

ケースは Geekworm Raspberry Pi 3/4ケースをそれぞれ使っています。

#### 3.3. 起動ディスクの作[成](file:///usr/local/Github/NetBSD/Guide/_build/singlehtml/index.html#id3)

• ディスクイメージのダウンロード

earmv6hf

# ftp http://cdn.netbsd.org/pub/NetBSD/misc/jun/raspberry-pi/ 2016-11-12-earmv6hf/2016-11-12-netbsd-raspi-earmv6hf.img.gz

- 2GB以上のSDカードを準備します。
- ダウンロードしたディスクイメージを、SDカード上で展開します。

disklabel sd0 ..... 必ずインストールするSDカードか確認してください。 gunzip < 2016-11-12-netbsd-raspi-earmv6hf.img.gz.gz|dd of=/dev/rsd0d bs=1m

#### 3.4. NetBSD Arm Bootable Image[s](file:///usr/local/Github/NetBSD/Guide/_build/singlehtml/index.html#netbsd-arm-bootable-images)

NetBSD Arm Bootable Images が、<https://nycdn.netbsd.org/pub/arm/> 以下にあります。 RPIと同じ手順で起動で きます。

#### 3.5. RaspberryPIの起[動](file:///usr/local/Github/NetBSD/Guide/_build/singlehtml/index.html#raspberrypi)

- 1. HDMIケーブル/USBキーボード/USBマウス/有線ネットワークをRPIにさします。
- 2. 電源を入れてRPIを起動します。
- 3. 少し待つと、HDMIからNetBSDの起動メッセージが表示されます。
- 4. メモリカードの容量にあわせたサイズまでルートパーティションを自動調整します。(現在、RPI2では自動調整プログラ ムの起動が失敗します)
- 5. 容量調整後に再起動します。再起動した後は、起動プロセスが最後まで進み、ログインできる状態になります。
- 6. 起動しない場合、まず基板上のLEDを確認してください。

#### 赤いランプのみ点灯している場合

- OSを正しく読み込めていません。
- 少なくともMSDOS領域に各種ファームウェアファイルが見えていることを確認する。
- SDカードの接触不良の可能性があるので、SDカードを挿しなおしてみる。
- ファームウェアが古いため起動しない

#### 緑のランプも点灯している場合

- OSは起動しているのに画面をHDMIに表示できていません。
- HDMIケーブルを差した状態で電源ケーブルを抜き差しして、HDMIディスプレイに何か表示するか確認する。
- HDMIケーブル自体の接触不良。ケーブルを何度か差し直してください。
- 電源アダプタ容量には、少なくとも800mA程度の容量を持つアダプタを使ってみてください。スマートフォン用のア ダプタならまず大丈夫です。起動途中で画面が一瞬消えたり、負荷をかけるといきなり再起動したりする場合は、電 源やUSBケーブルを気にしてみてください。

#### 3.6. ログイ[ン](file:///usr/local/Github/NetBSD/Guide/_build/singlehtml/index.html#id4)

rootでログインできます。rootアカウントではリモートからログインすることはできません。

login: root

startxでicewmが立ち上がります。

# startx

#### 3.7. mikutterを使ってみよ[う](file:///usr/local/Github/NetBSD/Guide/_build/singlehtml/index.html#mikutter)

• xtermからdilloとmikutterを起動します。

#### # dillo & # mikutter &

- しばらく待ちます。
- mikutterの認証画面がうまく出たら、httpsからはじまるURLをクリックするとdilloが起動します。
- twitterのIDとパスワードを入力すると、pin番号が表示されます。pin番号をmikutterの認証画面に入力します。
- しばらくすると、mikutterの画面が表示されます。表示されるはずです。落ちてしまう場合は時計が合っているか確認し てください。
- 漢字は[半角/全角]キーを入力すると漢字モードに切り替わります。anthyです。
- 青い鳩を消したいとき:mikutterのプラグインを試してみる

% touch ~/.mikutter/plugin/display\_requirements.rb

 すると、鳩が消えます。 mikutterはプラグインを組み込むことで、機能を追加できる自由度の高いtwitterクライアントで す。プラグインに関しては、「mikutterの薄い本 プラグイン」で検索してみてください。

### 3.8. fossilを使ってみよ[う](file:///usr/local/Github/NetBSD/Guide/_build/singlehtml/index.html#fossil)

fossilは、Wiki/チケット管理システム/HTTPサーバ機能を持つ、コンパクトなソースコード管理システムです。fossilバイナ リひとつと、リポジトリファイルひとつにすべての情報が集約されています。ちょっとしたメモをまとめたりToDoリストを簡 単に管理できます。

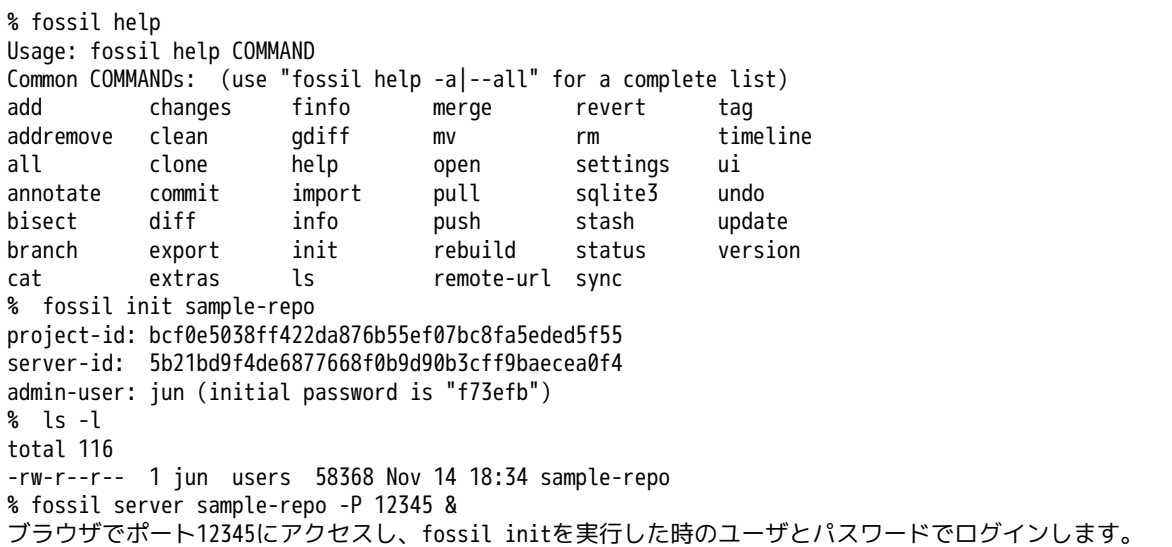

#### 3.9. キーマップの設定を変更す[る](file:///usr/local/Github/NetBSD/Guide/_build/singlehtml/index.html#id5)

• ログインした状態でのキーマップは/etc/wscons.confで設定します。

encoding jp.swapctrlcaps .... 日本語キーボード,CtrlとCAPSを入れ替える。

• Xでのキーマップは.xinitrcで設定します。

setxkbmap -model jp106 jp -option ctrl:swapcap

### 3.10. コンパイル済パッケージをインストールす[る](file:///usr/local/Github/NetBSD/Guide/_build/singlehtml/index.html#id6)

• コンパイルしたパッケージを以下のURLに用意しました。

% cat /etc/pkg\_install.conf

PKG\_PATH=http://cdn.netbsd.org/pub/NetBSD/misc/jun/raspberry-pi/earmv6hf/2016-11-12

• パッケージのインストール

pkg addコマンドで、あらかじめコンパイル済みのパッケージをインストールします。関連するパッケージも自動的 にインストールします。

#### # pkg\_add zsh

• パッケージの一覧

pkg\_infoコマンドで、インストールされているパッケージの一覧を表示します。

# pkg\_info

• パッケージの削除

# pkg\_delete パッケージ名

#### 3.11. /usr/pkgsrcを使ってみよ[う](file:///usr/local/Github/NetBSD/Guide/_build/singlehtml/index.html#usr-pkgsrc)

たとえばwordpressをコンパイル/インストールする時には、以下の手順で行います。

# cd /usr/ # ls /usr/pkgsrc ... 上書きしてしまわないか確認 # ftp http://cdn.netbsd.org/pub/pkgsrc/current/pkgsrc.tar.gz # tar tzvf pkgsrc.tar.gz |head ... アーカイブの内容確認 # tar xzvf pkgsrc.tar.gz # ls /usr/pkgsrc # cd /usr/pkgsrc/www/php-ja-wordpress # make package-install

# cd /usr/pkgsrc # cvs update -PAd

#### 3.12. パッケージ管[理](file:///usr/local/Github/NetBSD/Guide/_build/singlehtml/index.html#id7)

pkg\_chk コマンドを使って、インストールしたパッケージを管理してみましょう。あらかじめpkgsrcの内容を更新 しておきます。どこからパッケージファイルを取得するかは、/etc/pkg\_install.confのPKG\_PATHに書いておきま す。

# pkg\_info ... インストールしているパッケージ名と概要を出力します。 # pkg\_chk -g ... 使っているパッケージの一覧を/usr/pkgsrc/pkgchk.confに作ってくれます。 # pkg chk -un ... パッケージをアップデートします。 (nオプション付きなので実行はしません) # pkg\_chk -u ... パッケージをアップデートします。

### 3.13. ユーザー作[成](file:///usr/local/Github/NetBSD/Guide/_build/singlehtml/index.html#id8)

# useradd -m jun # passwd jun

root権限で作業するユーザーの場合:

# useradd -m jun -G wheel

# passwd jun

#### 3.14. サービス起動方[法](file:///usr/local/Github/NetBSD/Guide/_build/singlehtml/index.html#id9)

/etc/rc.d以下にスクリプトがあります。dhcpクライアント(dhcpcd)を起動してみます。

```
テスト起動:
  /etc/rc.d/dhcpcd onestart
テスト停止:
  /etc/rc.d/dhcpcd onestop
```
正しく動作することが確認できたら/etc/rc.confに以下のとおり指定します。

```
dhcpcd=YES
```
/etc/rc.confでYESに指定したサービスは、マシン起動時に同時に起動します。

```
起動:
  /etc/rc.d/dhcpcd start
停止:
  /etc/rc.d/dhcpcd stop
再起動:
  /etc/rc.d/dhcpcd restart
```
#### 3.15. vndconfigでイメージ編[集](file:///usr/local/Github/NetBSD/Guide/_build/singlehtml/index.html#vndconfig)

NetBSDの場合、vndconfigコマンドでイメージファイルの内容を参照できます。

```
# gunzip 2016-11-12-netbsd-raspi-earmv6hf.img.gz
# vndconfig vnd0 2016-11-12-netbsd-raspi-earmv6hf.img
# vndconfig -l
vnd0: /usr (/dev/wd0e) inode 53375639
```
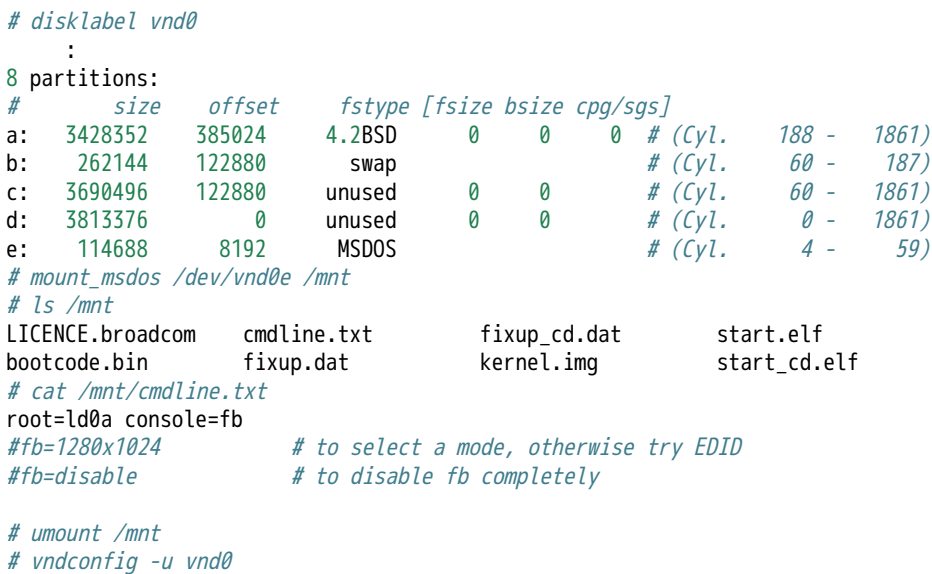

#### 3.16. HDMIじゃなくシリアルコンソールで使うに[は](file:///usr/local/Github/NetBSD/Guide/_build/singlehtml/index.html#hdmi)

• MSDOS領域にある設定ファイルcmdline.txtの内容を変更してください。

<https://raw.github.com/Evilpaul/RPi-config/master/config.txt>

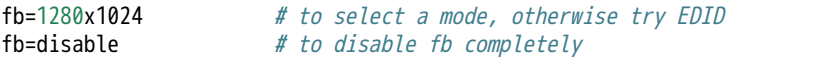

### 3.17. 起動ディスクを変えるに[は](file:///usr/local/Github/NetBSD/Guide/_build/singlehtml/index.html#id10)

• MSDOS領域にある設定ファイルcmdline.txtの内容を変更してください。

root=sd0a console=fb ←ld0をsd0にするとUSB接続したディスクから起動します

### 3.18. 最小構成のディスクイメー[ジ](file:///usr/local/Github/NetBSD/Guide/_build/singlehtml/index.html#id11)

NetBSD-currentのディスクイメージに関しては、以下の場所にあります。日付の部分は適宜読み替えてください。

# ftp://nyftp.netbsd.org/pub/NetBSD-daily/HEAD/201502042230Z/evbarm-earmv6hf/binary/gzimg/rpi\_inst.bin.gz # gunzip < rpi\_inst.bin.gz |dd of=/dev/rsd3d bs=1m .... sd3にコピー。

 RaspberryPIにsdカードを差して、起動すると、# プロンプトが表示されます。 # sysinst .... NetBSDのインストールプログラムが起動します。

#### 3.19. X11のインストー[ル](file:///usr/local/Github/NetBSD/Guide/_build/singlehtml/index.html#x11)

rpi.bin.gzからインストールした場合、Xは含まれていません。追加したい場合は、

<ftp://nyftp.netbsd.org/pub/NetBSD-daily/HEAD/201310161210Z/evbarm-earmv6hf/binary/sets/> 以下にあるtarファイルを 展開します。tarで展開するときにpオプションをつけて、必要な権限が保たれるようにしてください。

tar xzpvf xbase.tar.gz -C / .... pをつける

#### 3.20. クロスビルドの方[法](file:///usr/local/Github/NetBSD/Guide/_build/singlehtml/index.html#id12)

- ソースファイル展開
- ./build.sh -U -m evbarm -a earmv6hf release
- earm ${v[4567]}$ ,  ${hf}$ ,  ${eb}$  earmv4hf
- <http://mail-index.netbsd.org/tech-kern/2013/11/12/msg015933.html>

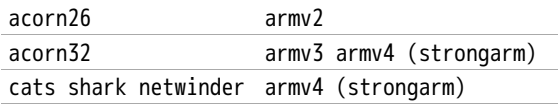

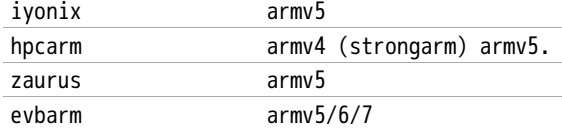

#### 3.21. 外付けUSB端[子](file:///usr/local/Github/NetBSD/Guide/_build/singlehtml/index.html#usb)

NetBSDで利用できるUSBデバイスは利用できる(はずです)。電源の制約があるので、十分に電源を供給できる外付 けUSBハブ経由で接続したほうが良いです。動作しているRPIにUSBデバイスを挿すと、電源の関係でRPIが再起動し てしまう場合があります。その場合、電源を増強する基板を利用する方法もあります。

### 3.22. 外付けSS[D](file:///usr/local/Github/NetBSD/Guide/_build/singlehtml/index.html#ssd)

コンパイルには、サンディスク X110 Series SSD 64GB(読込 505MB/s、書込 445MB/s) SD6SB1M-064G-1022I を 外付けディスクケース経由で使っています。NFSが使える環境なら、NFSを使い、pkgsrcの展開をNFSサーバ側で実行 する方法もあります。RPIにSSDを接続した場合、OSの種類と関係なく、RPI基板の個体差により、SSDが壊れる場合 があるので十分注意してください。

### 3.23. 液晶ディスプレ[イ](file:///usr/local/Github/NetBSD/Guide/_build/singlehtml/index.html#id13)

液晶キット(<http://www.aitendo.com/page/28>)で表示できています。

aitendoの液晶キットはモデルチェンジした新型になっています。 On-Lap 1302でHDMI出力を確認できました。 HDMI-VGA変換 ケーブルを利用する場合、MSDOS領域にある設定ファイルcmdline.txtで解像度を指定してください。

https://twitter.com/oshimyja/status/399577939575963648 とりあえずうちの1024x768の液晶の場合、 hdmi\_group=2 hdmi\_mode=16 の2行をconfig.txtに書いただけ。なんと単純。disal

#### 3.24. inod[e](file:///usr/local/Github/NetBSD/Guide/_build/singlehtml/index.html#inode)

inodeが足りない場合は、ファイルシステムを作り直してください。

# newfs -n 500000 -b 4096 /dev/rvnd0a

#### 3.25. bytebenc[h](file:///usr/local/Github/NetBSD/Guide/_build/singlehtml/index.html#bytebench)

おおしまさん(@oshimyja)がbytebenchの結果を測定してくれました。

```
https://twitter.com/oshimyja/status/400306733035184129/photo/1 https://twitter.com/oshimyja/status
/400303304573341696/photo/1
```
#### 3.26. 壁[紙](file:///usr/local/Github/NetBSD/Guide/_build/singlehtml/index.html#id14)

おおしまさん(@oshimyja)ありがとうございます。

http://www.yagoto-urayama.jp/~oshimaya/netbsd/Proudly/2013/

--

### 3.27. パーティションサイズをSDカードに合わせ[る](file:///usr/local/Github/NetBSD/Guide/_build/singlehtml/index.html#sd)

2GB以上のSDカードを利用している場合、パーティションサイズをSDカードに合わせることができます。この手順はカードの 内容が消えてしまう可能性もあるため、重要なデータはバックアップをとるようにしてください。 手順は、[http://wiki.netbsd.org/ports/evbarm/raspberry\\_pi/](http://wiki.netbsd.org/ports/evbarm/raspberry_pi/) のGrowing the root file-systemにあります。

#### 3.27.1. シングルユーザでの起[動](file:///usr/local/Github/NetBSD/Guide/_build/singlehtml/index.html#id15)

1. /etc/rc.confのrc\_configured=YESをNOにして起動します。

2. 戻すときはmount / ;vi /etc/rc.conf でNOをYESに変更してrebootします。

#### 3.28. 参考UR[L](file:///usr/local/Github/NetBSD/Guide/_build/singlehtml/index.html#url)

- [http://wiki.netbsd.org/ports/evbarm/raspberry\\_pi/](http://wiki.netbsd.org/ports/evbarm/raspberry_pi/)
- NetBSD Guide<http://www.netbsd.org/docs/guide/en/>
- NetBSD/RPiで遊ぶ(SDカードへの書き込み回数を気にしつつ)<http://hachulog.blogspot.jp/2013/03/netbsdrpisd.html>
- <http://www.raspberrypi.org/phpBB3/viewforum.php?f=86>NetBSDフォーラム
- <http://www.raspberrypi.org/phpBB3/viewforum.php?f=82> 日本語フォーラム

### 4. ルナ式練習帳、またはLunaの薄い本2023 [\[1\]](file:///usr/local/Github/NetBSD/Guide/_build/singlehtml/index.html#id211)

「私が誰かは わかっているはずだ。」その声は天使の声だった。 --- さまよえる天使 [\[2\]](file:///usr/local/Github/NetBSD/Guide/_build/singlehtml/index.html#id212) [\[3\]](file:///usr/local/Github/NetBSD/Guide/_build/singlehtml/index.html#id213) バーナード マラマッド [\[4\]](file:///usr/local/Github/NetBSD/Guide/_build/singlehtml/index.html#id214)

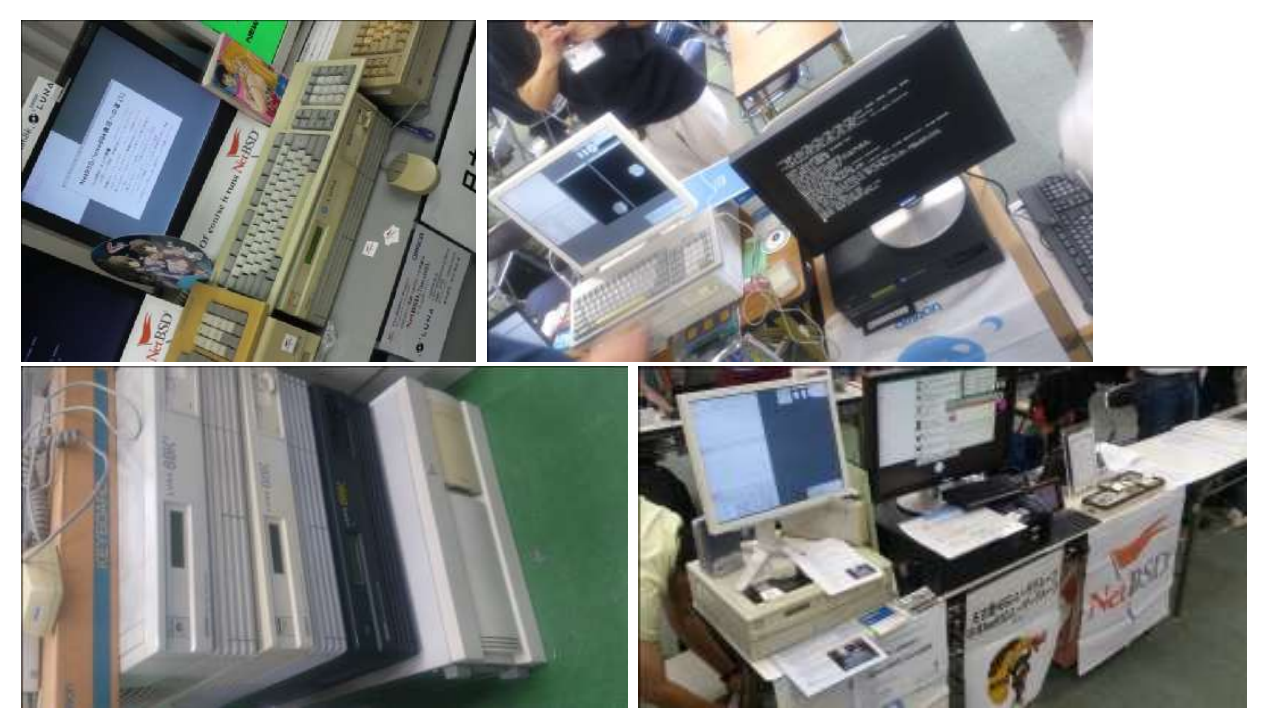

### 4.1. History and Background of LUN[A](file:///usr/local/Github/NetBSD/Guide/_build/singlehtml/index.html#history-and-background-of-luna)

The LUNA hardware had two different operating systems; a 4.3BSD derivative and a SVR3 variant. The first one, named UNIOS-B, was was a port of Integrated Solution Inc. UNIX product. ISI manufactured m68k based VME UNIX boxes. Their OS had an interesting feature of TRFS (Translucent Remote File System) as well as the popular SMI's NFS. The paper of TRFS was published at USENIX Technical Conference (late '80, details unknown in this moment). [\[174\]](file:///usr/local/Github/NetBSD/Guide/_build/singlehtml/index.html#id384)

#### 4.2. nono - LUNA-I emulato[r](file:///usr/local/Github/NetBSD/Guide/_build/singlehtml/index.html#nono-luna-i-emulator)

「nono は NetBSD とかで動作する LUNA-I とかのエミュレータです。 でもまだ動きません。」 [\[167\]](file:///usr/local/Github/NetBSD/Guide/_build/singlehtml/index.html#id377)

nono 0.0.3 (2020/05/16) 置いときますね。 http://pastel-flower.jp/~isaki/nono/ なんちゃってROM用意したので、実機ROMなくても一応起動はすると思う。けど起動しかできないのと、こっからどうしたもん;

「nonoさんが実機ROMなしでも起動するようなのでとりあえず最小インストールイメージを置きました」 [\[168\]](file:///usr/local/Github/NetBSD/Guide/_build/singlehtml/index.html#id378)

NetBSD/luna68k 9.0 minimam liveimage 20200518版 http://teokurebsd.org/netbsd/liveimage/20200518-luna68k/

• pkgsrc経由でのnonoインストール

pkgsrc/emulators/nono make package-install https://gnats.netbsd.org/55761 https://twitter.com/isaki68k/status/1315996525919518724 http://www.pastel-flower.jp/~isaki/NetBSD/patch/pkgsrc-nono-20201013.diff http://www.pastel-flower.jp/~isaki/NetBSD/patch/nono-20201013.diff add /etc/mk.conf ACCEPTABLE\_LICENSES+= nono-license

cd /usr/pkgsrc/emulators/nono;make ;make package-install

```
• nonoからのNetBSD/luna68k liveimage起動 [169]
```

```
1) nono-0.1.1 をダウンロード
https://twitter.com/isaki68k/status/1261646479816404992
2) 展開して doc/index.html を読んでビルド
3) liveimage をダウンロードして gunzip
4) nono.cfg を作って置く
https://gist.github.com/tsutsui/340546bdc064cee786ed2473fb510463
5) wx/nono で実行
6) Emulated ROM上で以下のコマンドを実行
k
[enter]
[enter]
d
boot
g
x
```
vmtype=luna

```
#ethernet-hostdriver=tap
#prom-use-rom=0 #外部ROMを指定しなければ内蔵なんちゃってROMで上がるので指定しなくても動く
#spc0-id6-writeprotect=1 #ディスクライトプロテクト。デモとかで^Cで落とす用。
spc0-id6-image=hd,liveimage-luna68k-raw-20200518.img
```
• Luna88Kの起動

「設定ファイルでvmtype=luna88kにして、O/luna88kのリリースセットの中のboot を-Aオプションで指定とかまで は出来ます。」 [\[170\]](file:///usr/local/Github/NetBSD/Guide/_build/singlehtml/index.html#id380)

「it was made from scratch.」 [\[171\]](file:///usr/local/Github/NetBSD/Guide/_build/singlehtml/index.html#id381)

#OpenBSD/luna88k 6.8-current runs on nono-0.1.4 on #OpenBSD/amd64. Now I can login to virtual luna88k machine! Great! [\[178\]](file:///usr/local/Github/NetBSD/Guide/_build/singlehtml/index.html#id388)

For anyone interested in nono and luna88k, I put OpenBSD/luna88k live image. (990MB gzip'ed, 2.0G uncompressed) Set this image as spc0-id6-image in nono.cfg, and start nono with OpenBSD/luna88k bootloader, i.e. "nono (other options) -A boot" [\[179\]](file:///usr/local/Github/NetBSD/Guide/_build/singlehtml/index.html#id389)

#VER=6.8

```
VER=snapshots
ftp https://cdn.openbsd.org/pub/OpenBSD/${VER}/luna88k/miniroot68.fs
ftp https://cdn.openbsd.org/pub/OpenBSD/${VER}/luna88k/bsd
ftp https://cdn.openbsd.org/pub/OpenBSD/${VER}/luna88k/bsd.rd
nono -A bsd.rd
```

```
vmtype=luna88k
#luna-dipsw1=11111111 #ディップスイッチの初期値設定
#ethernet-hostdriver=tap
#prom-use-rom=0
ram-size=64
spc0-id6-image=hd,spc0-id6-image
```

```
うぇーい、進んだーーー(゜∀゜)ーーー!! [173]_
MFP通過した。 [175]
ROMやっと動いたー(´Д`) [180]
```
• library\_aslr [\[181\]](file:///usr/local/Github/NetBSD/Guide/_build/singlehtml/index.html#id392)

/etc/rc.conf.local に library\_aslr=NO と書いておくと reordering libraries をスキップします。起動後であ れば、 # rcctl disable library\_aslr でも良いです。 man.openbsd.org/rc.conf

#### 4.3. LUNA前夜 - 誕生と再生のためのテー[マ](file:///usr/local/Github/NetBSD/Guide/_build/singlehtml/index.html#luna)

オムロン株式会社が1990年代初めに発売していたワークステーションLUNA。

「オムロンはインターネットの基礎となるUNIXにパイオニアとして取り組んできました。最初のマシンは19
84年に出荷を開始した「スーパーメイト」と言うモトローラ社の68000をCPUとして使ったワークステー ションでした。、当時サンマイクロシステムズが設立されたばかりで、10MHzのチップを使っていましたが、 我々は国産の最新の12.5MHzのチップを使い、当時の最高速マシンとして登場しました。

当然UNIXを使うと自然にインターネットを使う事になるのですが、UNIXそのものが技術者しか使えないも のだったため、技術者同士の通信手段として細々と使われていたに過ぎません。 しかし、それでもUNIXの将来 性に気づいていた我々は草の根的にオムロンの中でネットワークを拡大していきました。シグマワークステーショ ン、LUNAワークステーションとマシンは進化していきましたが、その一方で「オムロン・インターネット」が 着々と規模を拡大していました。 最終的には全国30個所以上、2000人が使うネットワークにまで成長しまし た。 当時はだれもこれが「イントラネット」だと言う意識は無く、ひたすら便利なネットワークとして整備を続け ました。もちろん今ではこれが典型的なイントラネットである事は間違いありません。 しかし、この段階では依然 として技術者専用の情報インフラでありました。 草の根的な従って統率の無いものでした。」 [\[50\]](file:///usr/local/Github/NetBSD/Guide/_build/singlehtml/index.html#id260)

### 4.3.1. スーパーメイ[ト](file:///usr/local/Github/NetBSD/Guide/_build/singlehtml/index.html#id15)

LUNAは、SX-9100以降の愛称なんですが、その前のSX-8700 の時代は、スーパーメイトという愛称でした。 [\[149\]](file:///usr/local/Github/NetBSD/Guide/_build/singlehtml/index.html#id359)

そしてソースリーディングを開始して約半年後、いよいよオムロン標準の16ビットボード (68000MPU) を改造して68451MMUを 追加したボードコンピュータに、UNIXを移植する作業がスタートしました。開発環境は、EXORmacs上のIdrisを用い、移植中の OSのロードモジュールは、RS-232C接続で、実機にダウンロードしました。

そして、AH(アドバンストハード)プロジェクトと合流して開発したのが、68000搭載のUNIXワークステーションSX-8700でし た。当時はUNIX System III注19であり、開発環境としてVAX-780上のSystem IIIを使いました。VAXと68000のバイトオーダー が逆だったので苦労しました。このマシンがスーパーメイトという商品名で、1984年春のマイコンショーで、オムロンのコン ピュータとして華やかにデビューしたのです。そして間もなく発表されたUNIX System Vを移植し直し、その年の秋に出荷が開 始されました。 [\[150\]](file:///usr/local/Github/NetBSD/Guide/_build/singlehtml/index.html#id360)

#### 4.3.2. トラック一台[分](file:///usr/local/Github/NetBSD/Guide/_build/singlehtml/index.html#id18)

引越しのため、収集していた古いワークステーションを廃棄している(しようとしている)ところです。そんなな か、希少マシン?はNetBSDの移植に使用されていることを知り、事務局様を通じて、junk-jaへのポストをお願いし ました。 [\[11\]](file:///usr/local/Github/NetBSD/Guide/_build/singlehtml/index.html#id221)

#### 4.3.3. 1985年12月20[日](file:///usr/local/Github/NetBSD/Guide/_build/singlehtml/index.html#id20)

SEA設立総会の夜。「1985年12月20日という日付は、日本のソフトウェアの歴史に永久に記録されよう。」(c)岸田 さん 「詳しくはシグマせんとのこと」 [\[54\]](file:///usr/local/Github/NetBSD/Guide/_build/singlehtml/index.html#id264)

#### 4.3.4. 1986年10[月](file:///usr/local/Github/NetBSD/Guide/_build/singlehtml/index.html#id22)

「SIGMA サイドで作っていたオムロンのLUNA マシンは、そのころ,まだ影も形もなかった.わたしがソニーにアド バイスしたマーケティング戦略は,とりあえず最初のロットでできた何十台かのマシンを日本全国の大学の研究者 に無料で配って使ってもらうというもの.これもみごとに図にあたったと思います.」 [\[53\]](file:///usr/local/Github/NetBSD/Guide/_build/singlehtml/index.html#id263)

#### 4.3.5. 1982[年](file:///usr/local/Github/NetBSD/Guide/_build/singlehtml/index.html#id24)

「一九八二(昭和五七)年頃の話。ワークステーション開発部長をしていた市原達朗は、その利用法を考えているうちに、ワー クステーションを使った産学連携を思いついた。数学のノーベル賞とも言われるフィールズ賞の受賞者・広中平祐をトップ に、全国から一○○人の教授を選んで、一人一○大、合計一○○○台のワークステーションを寄付し、それをネットワークで 結んで研究成果を無償解法してもらう。そしてそれを企業が事業に活用するというのがその趣旨だった。協力してもらうのは 立石電機のほかに、東芝、日立製作所、IBMといった企業四社を想定していた。」 [\[156\]](file:///usr/local/Github/NetBSD/Guide/_build/singlehtml/index.html#id366)

### 4.4. LUNAシリーズ概[要](file:///usr/local/Github/NetBSD/Guide/_build/singlehtml/index.html#id26)

#### 4.4.1. SX-910[0](file:///usr/local/Github/NetBSD/Guide/_build/singlehtml/index.html#sx-9100)

1987年発表 for Σプロジェクト [\[36\]](file:///usr/local/Github/NetBSD/Guide/_build/singlehtml/index.html#id246) [\[51\]](file:///usr/local/Github/NetBSD/Guide/_build/singlehtml/index.html#id261) [\[86\]](file:///usr/local/Github/NetBSD/Guide/_build/singlehtml/index.html#id296) 「札幌Σサブセンターに設置されて、地場企業によるΣ CAI ソフト ウエアの開発に利用されていた。」 [\[52\]](file:///usr/local/Github/NetBSD/Guide/_build/singlehtml/index.html#id262)

#### 4.4.2. LUNA [\[13\]](file:///usr/local/Github/NetBSD/Guide/_build/singlehtml/index.html#id223)

- 1. 1989年発表 MC68030 20MHz
- 2. 起動動画 [\[45\]](file:///usr/local/Github/NetBSD/Guide/_build/singlehtml/index.html#id255) [\[46\]](file:///usr/local/Github/NetBSD/Guide/_build/singlehtml/index.html#id256) [\[38\]](file:///usr/local/Github/NetBSD/Guide/_build/singlehtml/index.html#id248)

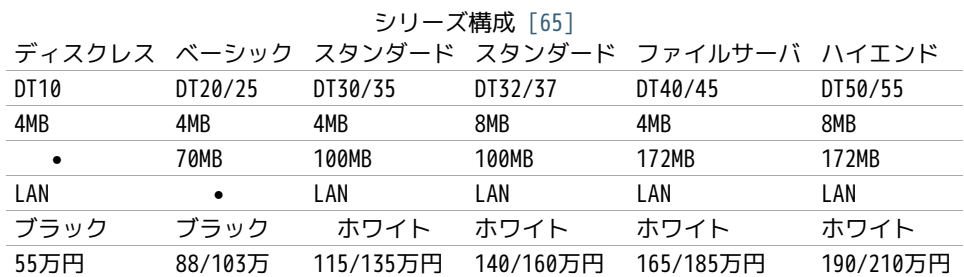

• PC98インターフェースはホワイトタイプに装備,DT20/25はオプション

• DT25,35,37は、フロッピーの代わりにテープストリーマ付き

### 4.4.3. オプショ[ン](file:///usr/local/Github/NetBSD/Guide/_build/singlehtml/index.html#id36)

- 1. ビットマップボード:モノクロ:2048x1024,1プレーン
- 2. ビットマップボード:カラー:2048x1024,4プレーン,4096色中16色/16階調同時表示
- 3. 増設メモリボード:最大4MBx2枚
- 4. LANボード:イーサネット,チーパネット(DT20/25)
- 5. PC-98インターフェースボード
- 6. GPXボード: X.25,GP-1B

#### 4.4.4. UNI-OS [\[37\]](file:///usr/local/Github/NetBSD/Guide/_build/singlehtml/index.html#id247)

#### UniOS-B

Unix4.3BSDを移植したもの。Lunaで稼動。

UniOS-U

UnixAT&TSystemV R2.1をベースに4.2BSDの機能等を付加し、移植したもの。Luna、Luna-IIで稼動。

#### UniOS-Σ

ΣOS-VOR1準拠したもの。Luna-Σで稼動。(要出典:Luna-Σという呼び方) [\[83\]](file:///usr/local/Github/NetBSD/Guide/_build/singlehtml/index.html#id293)

#### UniOS-Mach

Machをベースに移植したもの。Luna-II、Luna-88Kで稼動。

本校のワークステーションはオムロン株式会社の「LUNA」(DT65及びFS180)というもので、CPUに 「MC68030」(メインメモリー16MB)を、基本ソフトウェアに統合化OS(後述します)である「Unios-U」を 採用した高性能なものです。(注釈:ここの部分を読めば、最近のコンピュータの進化が実感できますね) [\[66\]](file:///usr/local/Github/NetBSD/Guide/_build/singlehtml/index.html#id276)

#### 4.4.5. LUNAI[I](file:///usr/local/Github/NetBSD/Guide/_build/singlehtml/index.html#lunaii)

- 1. 1991/6 MC68040 25MHz
- 2. 68040を搭載したワークステーションLUNA–IIのハードウェア
- 3. 互換性を重視し,CISC CPUを採用したワークステーションについて [\[21\]](file:///usr/local/Github/NetBSD/Guide/_build/singlehtml/index.html#id231)
- 4. カーネル起動問題

シリーズ構成 [\[73\]](file:///usr/local/Github/NetBSD/Guide/_build/singlehtml/index.html#id283) DT2460 DT2465 DT2660 DT2665 8/16MB 8/16MB 8/16MB 8/16MB 250MB 250MB 250MB 250MB

• PC98インターフェースを2スロット装備

- DT2465,2665は、フロッピーの代わりにテープストリーマ付き
- イーサネット/チーパネット(標準)+イーサネット(オプション)

1. ビットマップボード:モノクロ:2048x1024,1プレーン

- 2. ビットマップボード:カラー:2048x1024,4プレーン,4096色中16色同時表示
- 3. ビットマップボード:カラー:2048x1024,8プレーン,1670万色中256色同時表示

88Kでも88K2でも、hwplanebits(=ROMモニタのワークエリアの値)は、 PW7131(8bpp) → 8 PW7102(4bpp) → 1 とな る。 [\[101\]](file:///usr/local/Github/NetBSD/Guide/_build/singlehtml/index.html#id311) [\[102\]](file:///usr/local/Github/NetBSD/Guide/_build/singlehtml/index.html#id312) [\[103\]](file:///usr/local/Github/NetBSD/Guide/_build/singlehtml/index.html#id313)

4.4.6. LUNA88k [\[10\]](file:///usr/local/Github/NetBSD/Guide/_build/singlehtml/index.html#id220)

1. モトローラRISC CPU MC88100(m88k)を採用

- 2. マルチCPU対応(最大4つ) 1CPU時25Mips ,4CPU時100Mips
- 3. Mach2.5,X11.4/X11R5(Luna88K2),Wnn4.1,Motif1.1.4
- 4. PC-98用バス対応
- 5. OpenBSDはm88kの実機とtoolchainがメンテナンスされている唯一のBSD
- 6. 1992/9 「マルチRISCワークステーションLUNA‐88K2 33MHz MC88100 CPUを最大4個搭載したマルチRISCワークステー ションについて」 [\[16\]](file:///usr/local/Github/NetBSD/Guide/_build/singlehtml/index.html#id226)
- 7. 88Kと88K2ではNVRAM/Timekeeperが違う。 [\[84\]](file:///usr/local/Github/NetBSD/Guide/_build/singlehtml/index.html#id294)
- 8. 起動動画 [\[30\]](file:///usr/local/Github/NetBSD/Guide/_build/singlehtml/index.html#id240) [\[48\]](file:///usr/local/Github/NetBSD/Guide/_build/singlehtml/index.html#id258) [\[49\]](file:///usr/local/Github/NetBSD/Guide/_build/singlehtml/index.html#id259)
- 9. ユニマガ紹介記事 [\[74\]](file:///usr/local/Github/NetBSD/Guide/_build/singlehtml/index.html#id284) と、製品仕様 [\[75\]](file:///usr/local/Github/NetBSD/Guide/_build/singlehtml/index.html#id285) と、まとめ [\[71\]](file:///usr/local/Github/NetBSD/Guide/_build/singlehtml/index.html#id281)
- 10. [miod@openbsd.org](mailto:miod%40openbsd.org) さんのOpenBSD/luna88k ページ [\[90\]](file:///usr/local/Github/NetBSD/Guide/_build/singlehtml/index.html#id300)
- 11. LUNA-88K2 姉妹生存報告。10月にリリースされた #OpenBSD 6.8 [\[176\]](file:///usr/local/Github/NetBSD/Guide/_build/singlehtml/index.html#id386)
- 12. MC88100 バグ対応の一部 [\[177\]](file:///usr/local/Github/NetBSD/Guide/_build/singlehtml/index.html#id387)

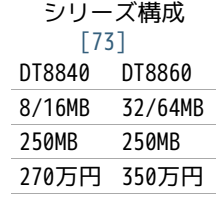

#### 4.4.7. omron[3](file:///usr/local/Github/NetBSD/Guide/_build/singlehtml/index.html#omron3)

•

omron3.sp.cs.cmu.edu (オムロン製 LUNA88k) は 1990年から1997年の間 CMU の日本語コンピュータ環境を提供す るべくボランティア達によって運用されてきた計算機です。1997年5月をもって komachi.sp.cs.cmu.edu (Intel Pentium 120Mhz FreeBSD) に役目を引き継ぎ引退しました。 [\[68\]](file:///usr/local/Github/NetBSD/Guide/_build/singlehtml/index.html#id278)

#### 4.4.8. OEM[版](file:///usr/local/Github/NetBSD/Guide/_build/singlehtml/index.html#oem)

「LUNAのシグマOSのやつで日本無線からでていたOEMのワークステーションというやつを使っていたことがありま す。なんか日本語フォントがX-Window立ち上げなくても使えたようなおぼろげな記憶。銀座にあったオムロンのセ ミナー会場で講習をうけたのだけど、そこではOEMでなくて普通のLUNAだったからなんかちがってとまどったよう な...」 [\[64\]](file:///usr/local/Github/NetBSD/Guide/_build/singlehtml/index.html#id274)

### 4.4.9. LUNA2010 [\[78\]](file:///usr/local/Github/NetBSD/Guide/_build/singlehtml/index.html#id288)

Introduces Omron Electronic BV's Luna 2010, a multiprocessor Unix workstation that supports configurations of up to four 88110 CPUs. Compatibility with Data General's DG/UX 5.4 Release 2.10 operating system; Other features; Prices. [\[79\]](file:///usr/local/Github/NetBSD/Guide/_build/singlehtml/index.html#id289)

そして、新しいワークステーション用のチップセットのコードネームにAsteroidという名前をつけました。火星と 木星の間にある無数にある小惑星群のことです。今から考えると、何でこんな名前を付けたのだろうを反省してし まいますが、とにかくそういう名前をつけてしまいました。 [\[77\]](file:///usr/local/Github/NetBSD/Guide/_build/singlehtml/index.html#id287)

- 88110
- 1993/9ごろ
- DC/UX5.4.X

# 4.5. OSCを中心とするイベント駆動開[発](file:///usr/local/Github/NetBSD/Guide/_build/singlehtml/index.html#osc)

- 1. 動きそうなLUNAを探す
- 2. ハードウェアを整備する
- 3. ソフトウェアを書くために必要な情報を交換する
- 4. 行き詰ったらツイッターで相談する
- 5. 定期的にイベントで展示する
- 6. 昔使っていた人に直接話を聞く
- 7. 集めた情報を整理して、公開する

### 4.5.1. OSC2011Kansai@kyoto - LUNA復[活](file:///usr/local/Github/NetBSD/Guide/_build/singlehtml/index.html#osc2011kansai-kyoto-luna)

NetBSD/m68k will never die! 当日いきなりSun/NEWS/Luna展示 [\[31\]](file:///usr/local/Github/NetBSD/Guide/_build/singlehtml/index.html#id241)

2011/7/16のコミットメッセージ [\[35\]](file:///usr/local/Github/NetBSD/Guide/_build/singlehtml/index.html#id245)

Revive NetBSD/luna68k.

Even after almost a lost decade since NetBSD/luna68k was switched to using ELF format by default back in 2001, actually only one fix (bus.h) is required for a GENERIC kernel itself to get multiuser login: prompt on a real hardware. Hurrahhh!!!

Demonstrated with a working Xorg mono server on the NetBSD booth at Open Source Conference 2011 Kansai @ Kyoto: http://www.ospn.jp/osc2011-kyoto/

"Very impressed," commented by Tomoko YOSHIDA, Program Committee Chair of the Conference, and some other OMRON guys.

Special Thanks to Tadashi Okamura, for providing a working SX-9100/DT "LUNA" for this mission.

### 4.5.2. なぜNetBSD/luna68kなの[か](file:///usr/local/Github/NetBSD/Guide/_build/singlehtml/index.html#netbsd-luna68k)

LUNAを使っていたわけでもないのになぜNetBSD/luna68kにこだわるのか。それはNetBSDのyamt-kmemブランチマージ 作業の際の話にまで遡る。 [\[91\]](file:///usr/local/Github/NetBSD/Guide/_build/singlehtml/index.html#id301) [\[92\]](file:///usr/local/Github/NetBSD/Guide/_build/singlehtml/index.html#id302)

違った yamt-km のほうだった orz [\[93\]](file:///usr/local/Github/NetBSD/Guide/_build/singlehtml/index.html#id303) [\[94\]](file:///usr/local/Github/NetBSD/Guide/_build/singlehtml/index.html#id304) yamt-km では hp300由来の m68k pmap でカーネルKVA用のセグメントテーブル をKVAの最上位に移動する必要があった。大部分のm68kではKVA空間上位は空いていたが luna68kだけは 0x40000000以降のデバ イスアクセスにTTレジスタを使っていた。 [\[95\]](file:///usr/local/Github/NetBSD/Guide/_build/singlehtml/index.html#id305) で、hp300由来のpmapのセグメントテーブルとページテーブルの初期化は壮絶 に何をやっているのかさっぱりわからない記述になっていて、かつ030と040は別の初期化が必要で、yamt-kmマージ当初はyamt さんがそれなりに書き換えたけれど誰もテストしていなかったわけですよ [\[96\]](file:///usr/local/Github/NetBSD/Guide/_build/singlehtml/index.html#id306) その後 NetBSD 4.0 が出る前に yamt-km マー ジで動かなくなっていた atari を修正して、そのあとをm68k全部のpmap初期化をすべて読み解いてそれぞれの pmap\_bootstrap.cを初期化意図が読み取れるようにゴリゴリ書きなおしたわけなんですよ [\[97\]](file:///usr/local/Github/NetBSD/Guide/_build/singlehtml/index.html#id307) 実機テストできない機種の ソースを4つも5つも書きなおして、1年後に見直すと致命的なtypoがあったりして、誰も持ってないマシンのコードなんか何の 意味があるのか消してしまえなどと言われて、でもOSC2011京都で入手したluna68k実機ではそのままのソースで起動した、と いうお話 [\[98\]](file:///usr/local/Github/NetBSD/Guide/_build/singlehtml/index.html#id308)

### 4.5.3. OSC2011Kansai@kyotoの波[紋](file:///usr/local/Github/NetBSD/Guide/_build/singlehtml/index.html#osc2011kansai-kyoto)

- 「オムロンからLUNA88Kが発掘された」from よしだともこ先生 [\[29\]](file:///usr/local/Github/NetBSD/Guide/_build/singlehtml/index.html#id239)
- 「LUNA88KはOpenBSD開発者の方へ」→あおやまさんと連絡がとれる
- 「ツイッターで『LUNA-IIはありませんか』とつぶやくと」
- 「ふと、横を見ると『LUNA II』と書いたマシンが。。。」

### 4.5.4. LunaII対[応](file:///usr/local/Github/NetBSD/Guide/_build/singlehtml/index.html#id74)

- 1. 同じオペランドで68030と68040で違う命令の罠
- 2. %tt1 (PA/VA透過変換レジスタ)設定値修正
- 3. M68040共通部分の修正適用
- 4. 外付けSCSIアタッチ追加
- 5. LCD表示を「SX-9100/DT2」に変更

### 4.5.5. KOF2011 - LUNAII展[示](file:///usr/local/Github/NetBSD/Guide/_build/singlehtml/index.html#kof2011-lunaii)

- 「NetBSDが謎マシンを動かす理由=そこに山があるからw 」 [\[24\]](file:///usr/local/Github/NetBSD/Guide/_build/singlehtml/index.html#id234)
- 「明日11日(金)からのKOFのNetBSDブースで OSC京都のOMRON LUNA展示の後に発見された LUNA-IIで動くNetBSD/luna68k を展示します。」
- 「LUNA資料は手書きだ」
- 「NetBSD/luna68k画面表示の裏でひっそりと活躍する自作LUNA-II内蔵型B/WビデオtoVGA変換。」
- 「「そんなことよりそれはなんだ」と言われそうなLUNAならぬ初代SX-9100 Mr.文具セット。裏によしだ先生サイン(?)入 りの貴重品。」

### 4.5.6. isibootd(8[\)](file:///usr/local/Github/NetBSD/Guide/_build/singlehtml/index.html#isibootd-8)

LUNA専用ネットブートサーバープログラムisibootd(8)をNetBSDツリーにコミット。

#### 4.5.7. FPU判別ルーチ[ン](file:///usr/local/Github/NetBSD/Guide/_build/singlehtml/index.html#fpu)

- 1. ローエンド、ベーシックタイプは68881
- 2. サーバータイプは68882

### 4.5.8. OSC2012Kansai@Kyot[o](file:///usr/local/Github/NetBSD/Guide/_build/singlehtml/index.html#osc2012kansai-kyoto)

- 1. NetBSD/luna68k近況 [\[58\]](file:///usr/local/Github/NetBSD/Guide/_build/singlehtml/index.html#id268)
- 2. wsconsコンソールフレームバッファ修正 (OpenBSD/luna88kから)
- 3. オムロンフォントで表示
- 4. 電源トラブル:電解コンデンサ全交換
- 5. PROM起動仕様 HDDから起動する条件調査
- 6. bootarg問題
- 7. SSD on LUNA
- 8. Xorgサーバー

### 4.5.9. 円頓寺LUNAエンカウン[ト](file:///usr/local/Github/NetBSD/Guide/_build/singlehtml/index.html#id77)

NBUG2013/2月例会。いきなりLuna68K/Luna88k/BigNEWSがNBUG例会にタクシーで持ち込まれる。「掲示板でLUNA88k をNBUG例会に持ち込もうか聞いている人がいる」と噂になっていたその人だった。 [\[56\]](file:///usr/local/Github/NetBSD/Guide/_build/singlehtml/index.html#id266)

### 4.5.10. OSC2013Tokushim[a](file:///usr/local/Github/NetBSD/Guide/_build/singlehtml/index.html#osc2013tokushima)

1. NetBSDこの20年 [\[55\]](file:///usr/local/Github/NetBSD/Guide/_build/singlehtml/index.html#id265) 2. NetBSD/luna68kブートローダー起動展示 [\[8\]](file:///usr/local/Github/NetBSD/Guide/_build/singlehtml/index.html#id218)

Module Name: src Committed By: tsutsui Date: Sat Jan 5 17:44:25 UTC 2013

Added Files:

src/sys/arch/luna68k/include: loadfile\_machdep.h

 src/sys/arch/luna68k/stand/boot: Makefile autoconf.c bmc.c bmd.c boot.c boot.ldscript conf.c cons.c device.h devopen.c disklabel.c font.c getline.c init\_main.c ioconf.c kbd.c kbdreg.h locore.S machdep.c omron\_disklabel.h parse.c preset.h prf.c rcvbuf.h romcons.c romvec.h samachdep.h sc.c screen.c scsi.c scsireg.h scsivar.h sd.c sio.c sioreg.h status.h stinger.h trap.c ufs\_disksubr.c vectors.h version

Log Message:

First cut at NetBSD/luna68k native bootloader.

Based on 4.4BSD-Lite2/luna68k "Stinger" loader revision "Phase-31" http://svnweb.freebsd.org/csrg/sys/luna68k/stand/ and MI libsa glue stuff are taken from hp300 etc.

Tested on LUNA-I and old DK315C SCSI disk drive.

LUNA's monitor PROM can load only an a.out binary in 4.3BSD FFS partition (i.e. created by "newfs -O 0") on disks with OMRON's UniOS disklabel, but now we can load an ELF kernel in root partition via this bootloader. (See luna68k/disksubr.c for details of UniOS label)

TODO:

- LUNA-II support (check 68040 to adjust cpuspeed for DELAY())
- secondary SCSI support for LUNA-II
- netboot via  $le(4)$  (should be trivial)
- support boot options on bootloader prompt
- bootinfo (passing info about booted device and kernel symbols)
- support "press return to boot now, any other key for boot menu" method
- like x86 bootloader (needs cnscan() like functions)
- tapeboot (anyone wants it?)

### 4.5.11. OSC2013Nagoya - Luna88K&Luna68[K](file:///usr/local/Github/NetBSD/Guide/_build/singlehtml/index.html#osc2013nagoya-luna88k-luna68k)

- あおやまさんと江富さんによるLuna88K/Luna68K完全動態展示 [\[57\]](file:///usr/local/Github/NetBSD/Guide/_build/singlehtml/index.html#id267)
- Luna88K2 & Luna68K プロトタイプ7号機
- OpenBSD/luna88k開発者あおやまさんによるプレゼンテーション [\[10\]](file:///usr/local/Github/NetBSD/Guide/_build/singlehtml/index.html#id220)

#### 4.5.12. OSC2013 [Kansai@Kyoto](mailto:Kansai%40Kyoto)

非力なマシンで最新のOSを動かすためには、大変な努力と工夫が必要です。その展示を実現させた方は、その努力 と工夫を楽しんでおられたというわけです。 [\[100\]](file:///usr/local/Github/NetBSD/Guide/_build/singlehtml/index.html#id310)

- 4.5.13. NBUG 2013/[9](file:///usr/local/Github/NetBSD/Guide/_build/singlehtml/index.html#nbug-2013-9)
	- OpenBSD/luna88k 近況報告
- 4.5.14. KOF201[3](file:///usr/local/Github/NetBSD/Guide/_build/singlehtml/index.html#kof2013)

• 関西オープンソース2013NetBSDブースの記録 [\[117\]](file:///usr/local/Github/NetBSD/Guide/_build/singlehtml/index.html#id327)

#### 4.5.15. OSC2014 [Kansai@kyoto](mailto:Kansai%40kyoto)

- OSC2014京都 NetBSDブース展示への道 [\[134\]](file:///usr/local/Github/NetBSD/Guide/_build/singlehtml/index.html#id344)
- OSC2014京都 NetBSDブースの記録 [\[135\]](file:///usr/local/Github/NetBSD/Guide/_build/singlehtml/index.html#id345)

#### 4.5.16. LUNAグッ[ズ](file:///usr/local/Github/NetBSD/Guide/_build/singlehtml/index.html#id87)

- LUNAグッズ持参でブースに遊びに来てくれる元関係者の方が!
- シールとフロッピー [\[59\]](file:///usr/local/Github/NetBSD/Guide/_build/singlehtml/index.html#id269)
- たれまく
- ペンセット [\[60\]](file:///usr/local/Github/NetBSD/Guide/_build/singlehtml/index.html#id270)
- ペンケースとバンダナ [\[76\]](file:///usr/local/Github/NetBSD/Guide/_build/singlehtml/index.html#id286) [\[121\]](file:///usr/local/Github/NetBSD/Guide/_build/singlehtml/index.html#id331) [\[130\]](file:///usr/local/Github/NetBSD/Guide/_build/singlehtml/index.html#id340)
- dpNote 図形グッズ:シール・定規
- ホッチキス [\[133\]](file:///usr/local/Github/NetBSD/Guide/_build/singlehtml/index.html#id343)
- トレーナー [\[144\]](file:///usr/local/Github/NetBSD/Guide/_build/singlehtml/index.html#id354)
- LUNAII ボールペン

### 4.5.17. LUNA関連書[籍](file:///usr/local/Github/NetBSD/Guide/_build/singlehtml/index.html#id95)

LUNAユーザーグループとは何か - mikutterの薄い本 [\[81\]](file:///usr/local/Github/NetBSD/Guide/_build/singlehtml/index.html#id291) を会場に忘れたら、なぜか一緒に送られてくる UNIXワークステーションがわかる本 [\[61\]](file:///usr/local/Github/NetBSD/Guide/_build/singlehtml/index.html#id271)

@tsutsuii LUNAの薄い本2013作れってことすね [\[7\]](file:///usr/local/Github/NetBSD/Guide/_build/singlehtml/index.html#id217)

### 4.6. LUNAについて私が知っている二、三の事[柄](file:///usr/local/Github/NetBSD/Guide/_build/singlehtml/index.html#id99)

#### 4.6.1. Project Mac[h](file:///usr/local/Github/NetBSD/Guide/_build/singlehtml/index.html#project-mach)

Project Mach was an operating systems research project of the Carnegie Mellon University School of Computer Science from 1985 to 1994.

"It's never too late. When it's over, you get to tell the story" -- Garrison Keillor [\[67\]](file:///usr/local/Github/NetBSD/Guide/_build/singlehtml/index.html#id277)

• luna88kカーネルソース [\[72\]](file:///usr/local/Github/NetBSD/Guide/_build/singlehtml/index.html#id282)

#### 4.6.2. LUNAインストール方[法](file:///usr/local/Github/NetBSD/Guide/_build/singlehtml/index.html#id102)

- インストールマニュアル [\[27\]](file:///usr/local/Github/NetBSD/Guide/_build/singlehtml/index.html#id237)
- NetBSD/luna68kの起動ディスク作り方メモ [\[28\]](file:///usr/local/Github/NetBSD/Guide/_build/singlehtml/index.html#id238)

#### 4.6.3. NetBSD/luna68Kのブート方法 [\[13\]](file:///usr/local/Github/NetBSD/Guide/_build/singlehtml/index.html#id223)

2種類のブート方法: [\[27\]](file:///usr/local/Github/NetBSD/Guide/_build/singlehtml/index.html#id237)

- 1. PROMがUNIOS-B /a.outをロードする
- 2. PROMが独自プロトコルでサーバからカーネルロード
- NetBSD1.5以降 m68kはELFフォーマット移行:どうやって起動するか
- 実機がないままソースツリーはメンテされ続ける

### 4.6.4. PROMモニ[タ](file:///usr/local/Github/NetBSD/Guide/_build/singlehtml/index.html#prom)

- 1. newfs -O o で作った4.3BSD形式のFFS上のa.outカーネルは読める。
- 2. LUNAIIでのネットブートは無理?
- 3. HDD起動時の制約は?(SCSI ID,カーネルサイズ,ファイルシステム)
- 4. LUNAIIは外部SCSI HDDから起動できるか

### 4.6.5. LUNA68Kのブートローダ[ー](file:///usr/local/Github/NetBSD/Guide/_build/singlehtml/index.html#luna68k)

- 1. NetBSD/luna68k の起動ディスクの作り方メモ [\[28\]](file:///usr/local/Github/NetBSD/Guide/_build/singlehtml/index.html#id238)
- 2. なんか出た。これでデバッグできる [\[8\]](file:///usr/local/Github/NetBSD/Guide/_build/singlehtml/index.html#id218)
- 3. native bootloader update for NetBSD/luna68k [\[116\]](file:///usr/local/Github/NetBSD/Guide/_build/singlehtml/index.html#id326)

### 4.6.6. LUNA88Kのブートローダ[ー](file:///usr/local/Github/NetBSD/Guide/_build/singlehtml/index.html#luna88k)

1. OpenBSD/luna88k standalone bootloader by @MiodVallat works fine on my LUNA-88K2! [\[107\]](file:///usr/local/Github/NetBSD/Guide/_build/singlehtml/index.html#id317)

### 4.6.7. BSD広告条[項](file:///usr/local/Github/NetBSD/Guide/_build/singlehtml/index.html#bsd)

4.4BSD-Lite2由来のコードに含まれる3項目(All advertising materials ..)、広告条項削除OKについて、文書で許 可を出してくれるOMRONの方がいらっしゃると2-clause BSDで配布できる。

### 4.6.8. 電源問[題](file:///usr/local/Github/NetBSD/Guide/_build/singlehtml/index.html#id111)

- 1. OMRONワークステーション LUNA-II 電源ユニット修理記 [\[25\]](file:///usr/local/Github/NetBSD/Guide/_build/singlehtml/index.html#id235)
- 2. 「KOF本番週の日曜日に電源が不調になり急遽部品手配して展示直前に修理していた」
- 3. OSC2012京都前に再度補修 [\[26\]](file:///usr/local/Github/NetBSD/Guide/_build/singlehtml/index.html#id236)
- 4. LUNA-II, LUNA-88K 電源ユニット(PTD573-51) 四級塩電解コンデンサ一覧 [\[88\]](file:///usr/local/Github/NetBSD/Guide/_build/singlehtml/index.html#id298)
- 5. 88K2は88Kより分解しやすいような気がする。 [\[127\]](file:///usr/local/Github/NetBSD/Guide/_build/singlehtml/index.html#id337)

### 4.6.9. LUNAI[I](file:///usr/local/Github/NetBSD/Guide/_build/singlehtml/index.html#id116)

- 1. 1MB SIMM/4MB SIMM切替→SIMM脇に謎ジャンパが
- 2. 4bppフレームバッファのX11R5ソースは? [\[85\]](file:///usr/local/Github/NetBSD/Guide/_build/singlehtml/index.html#id295)

### 4.6.10. PC98-Cバ[ス](file:///usr/local/Github/NetBSD/Guide/_build/singlehtml/index.html#pc98-c)

- 1. 86音源ボード on LUNA [\[138\]](file:///usr/local/Github/NetBSD/Guide/_build/singlehtml/index.html#id348)
- 2. C-bus拡張ボード on LUNA-88K2 [\[146\]](file:///usr/local/Github/NetBSD/Guide/_build/singlehtml/index.html#id356)

### 4.6.11. UniOS-Machと西暦2000年問[題](file:///usr/local/Github/NetBSD/Guide/_build/singlehtml/index.html#unios-mach2000)

でも、同じマシンでUniOS-Mach立ち上げると時刻が変になる。昔調べたとおりdate(8)コマンドでは2000年以降の日 付は設定できないので、OS内部で元々Y2K対応が甘いだけかもしれない。 [\[82\]](file:///usr/local/Github/NetBSD/Guide/_build/singlehtml/index.html#id292) [\[84\]](file:///usr/local/Github/NetBSD/Guide/_build/singlehtml/index.html#id294)

### 4.6.12. 質問日時:2009/10/28 17:51:0[8](file:///usr/local/Github/NetBSD/Guide/_build/singlehtml/index.html#id122)

会社でワークステーション(オムロン製LUNAII)を使用していますが、プリンターが不良となりました。エプソン VP-4000です。中古をさがしていますが、これと互換性のあるプリンターはないでしょうか? [\[14\]](file:///usr/local/Github/NetBSD/Guide/_build/singlehtml/index.html#id224)

もう捨てようかと思う...が、未練があり捨てられず [\[10\]](file:///usr/local/Github/NetBSD/Guide/_build/singlehtml/index.html#id220)

Sometimes you get so lonely / Sometimes you get nowhere / I've lived all over the world / I've left every place / Please be mine / Share my life / Stay with me / Be my wife [\[5\]](file:///usr/local/Github/NetBSD/Guide/_build/singlehtml/index.html#id215)

## 4.7. LUNA年表 - 月の[刃](file:///usr/local/Github/NetBSD/Guide/_build/singlehtml/index.html#id126)

「次の日からオレとルナ先生の生活がはじまったんだ」 [\[62\]](file:///usr/local/Github/NetBSD/Guide/_build/singlehtml/index.html#id272)

青:あおやまさん,江:江富さん,オ:オムロン,筒:筒井さん,菅:菅原さん,モ:モトローラ

1986/10 いけない!ルナ先生連載開始

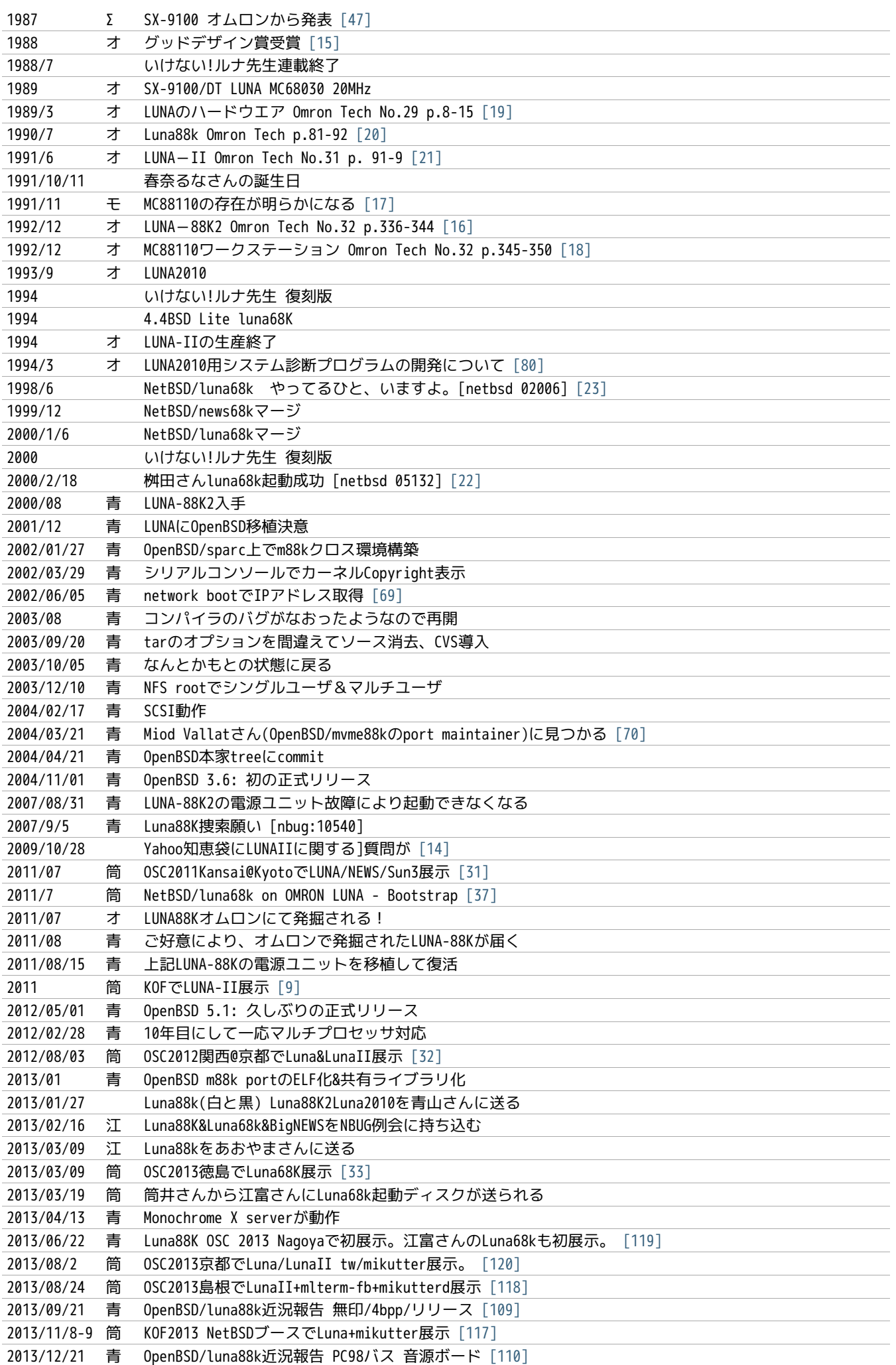

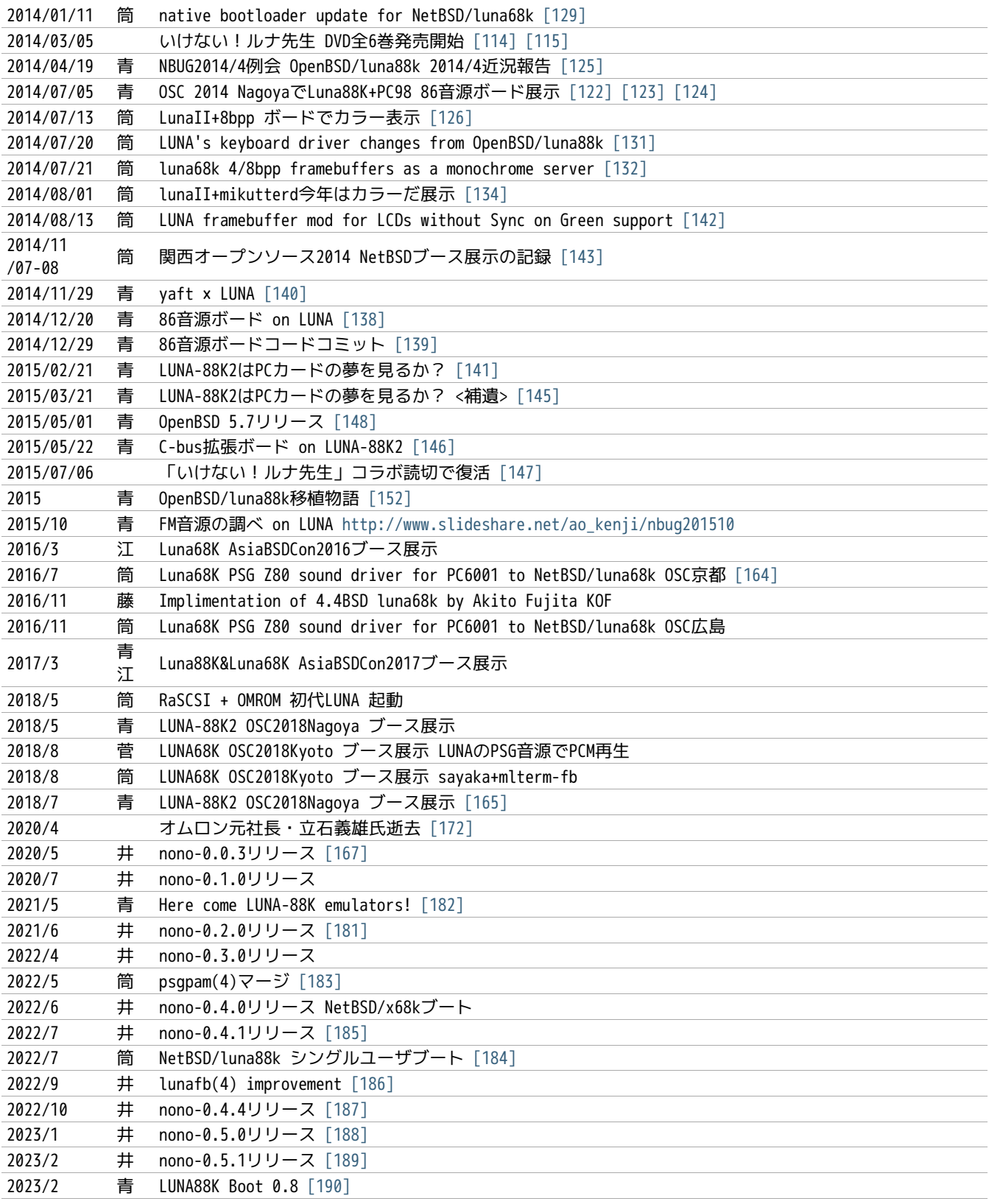

# 4.8. 最近のLUN[A](file:///usr/local/Github/NetBSD/Guide/_build/singlehtml/index.html#id189)

### 4.8.1. メモリ64[M](file:///usr/local/Github/NetBSD/Guide/_build/singlehtml/index.html#m)

というわけで LUNA-IIの64MB設定でも NetBSD/luna68kカーネル起動した。これでしばらく耐久テストするか… [\[12\]](file:///usr/local/Github/NetBSD/Guide/_build/singlehtml/index.html#id222) [\[34\]](file:///usr/local/Github/NetBSD/Guide/_build/singlehtml/index.html#id244)

### 4.8.2. mlterm-fb & t[w](file:///usr/local/Github/NetBSD/Guide/_build/singlehtml/index.html#mlterm-fb-tw)

ツイッタークライアント! [\[39\]](file:///usr/local/Github/NetBSD/Guide/_build/singlehtml/index.html#id249) [\[40\]](file:///usr/local/Github/NetBSD/Guide/_build/singlehtml/index.html#id250) [\[41\]](file:///usr/local/Github/NetBSD/Guide/_build/singlehtml/index.html#id251) [\[42\]](file:///usr/local/Github/NetBSD/Guide/_build/singlehtml/index.html#id252) [\[43\]](file:///usr/local/Github/NetBSD/Guide/_build/singlehtml/index.html#id253) [\[44\]](file:///usr/local/Github/NetBSD/Guide/_build/singlehtml/index.html#id254) [\[111\]](file:///usr/local/Github/NetBSD/Guide/_build/singlehtml/index.html#id321)

### 4.8.3. mlterm-fb + mikutter[d](file:///usr/local/Github/NetBSD/Guide/_build/singlehtml/index.html#mlterm-fb-mikutterd)

LunaIIならmlterm-fbとmikutterdを組み合わせてタイムラインを展示できます。

#### 4.8.4. 画像の2値[化](file:///usr/local/Github/NetBSD/Guide/_build/singlehtml/index.html#id199)

モノクロ画面で効率的にデモ画面を作る方法:(サーベイする)

#### 4.8.5. LUNA-88K:NVRAM and Timekeeper register[s](file:///usr/local/Github/NetBSD/Guide/_build/singlehtml/index.html#luna-88k-nvram-and-timekeeper-registers)

On 'original' LUNA-88K, NVRAM contents and Timekeeper registers are

mapped on the most significant byte of each 32bit word. (i.e. 4-bytes stride) Also, add small 'Wrong year set by UniOS-Mach after Y2K' hack. [\[89\]](file:///usr/local/Github/NetBSD/Guide/_build/singlehtml/index.html#id299)

#### 4.8.6. LUNA88K謎ボー[ド](file:///usr/local/Github/NetBSD/Guide/_build/singlehtml/index.html#id201)

- PWB7183 [\[99\]](file:///usr/local/Github/NetBSD/Guide/_build/singlehtml/index.html#id309)
- 専用チップが載っている [\[102\]](file:///usr/local/Github/NetBSD/Guide/_build/singlehtml/index.html#id312)

### 4.8.7. KOF2014におけるLUNA展[示](file:///usr/local/Github/NetBSD/Guide/_build/singlehtml/index.html#kof2014luna)

LUNAフォントとSONYフォント [\[137\]](file:///usr/local/Github/NetBSD/Guide/_build/singlehtml/index.html#id347)

#### 4.8.8. yaft X LUN[A](file:///usr/local/Github/NetBSD/Guide/_build/singlehtml/index.html#yaft-x-luna)

yet another frame buffer terminal [\[136\]](file:///usr/local/Github/NetBSD/Guide/_build/singlehtml/index.html#id346)

#### 4.8.9. 老ハード介護問[題](file:///usr/local/Github/NetBSD/Guide/_build/singlehtml/index.html#id206)

- 電源修理
- SCSI HDD確保
- ブラウン管を知らない子どもたち
- 3ボタンマウスを知らない子どもたち [\[128\]](file:///usr/local/Github/NetBSD/Guide/_build/singlehtml/index.html#id338)
- 液晶接続問題 [\[63\]](file:///usr/local/Github/NetBSD/Guide/_build/singlehtml/index.html#id273)
- ハード保守
- 詳しい人がいなくなる

「それなら、なぜ、先祖代々の墓を守って山間に生活したがる農民を、ダム工事のためにおいだすんだね?それぞ れの人間にそれぞれの幸福がある。それなら、なぜ、彼らを一般化の中に投げ込むんだ。君はなぜ、そういう役割 をひきうけるんだ?」 [\[6\]](file:///usr/local/Github/NetBSD/Guide/_build/singlehtml/index.html#id216)

### 4.9. 脚[注](file:///usr/local/Github/NetBSD/Guide/_build/singlehtml/index.html#id210)

Luna関連コメントは筒井さんに紹介してもらったものです。

- [\[1\]](file:///usr/local/Github/NetBSD/Guide/_build/singlehtml/index.html#id1) カフカ式練習帳 [http://www.bunshun.co.jp/cgi-bin/book\\_db/book\\_detail.cgi?isbn=9784163813301](http://www.bunshun.co.jp/cgi-bin/book_db/book_detail.cgi?isbn=9784163813301)
- [\[2\]](file:///usr/local/Github/NetBSD/Guide/_build/singlehtml/index.html#id2) The Angel Levine:<http://www.blackmovie-jp.com/movie/angellevine.php?act=a#.Uei7I9f75z0>
- [\[3\]](file:///usr/local/Github/NetBSD/Guide/_build/singlehtml/index.html#id3) Look Back in Anger: [http://en.wikipedia.org/wiki/Look\\_Back\\_in\\_Anger\\_%28song%29](http://en.wikipedia.org/wiki/Look_Back_in_Anger_%28song%29)
- [\[4\]](file:///usr/local/Github/NetBSD/Guide/_build/singlehtml/index.html#id4) バーナード・マラマッドに関する研究 <http://www.ishikawa-nct.ac.jp/lab/G/koguma/www/ehp/suzukihp.pdf>
- [\[5\]](file:///usr/local/Github/NetBSD/Guide/_build/singlehtml/index.html#id125) Be My Wife: [http://en.wikipedia.org/wiki/Be\\_My\\_Wife](http://en.wikipedia.org/wiki/Be_My_Wife)
- [\[6\]](file:///usr/local/Github/NetBSD/Guide/_build/singlehtml/index.html#id209) 高橋和巳『散華』論 -生活人としての大家- ,東口昌央,1988, [http://ir.lib.osaka-kyoiku.ac.jp/dspace/handle](http://ir.lib.osaka-kyoiku.ac.jp/dspace/handle/123456789/15270) [/123456789/15270](http://ir.lib.osaka-kyoiku.ac.jp/dspace/handle/123456789/15270)
- [\[7\]](file:///usr/local/Github/NetBSD/Guide/_build/singlehtml/index.html#id98) <https://twitter.com/ebijun/status/231983148118970368>
- [8][\(1](file:///usr/local/Github/NetBSD/Guide/_build/singlehtml/index.html#id80)[,2\)](file:///usr/local/Github/NetBSD/Guide/_build/singlehtml/index.html#id108) NetBSD/luna68kブートローダー実装作業日記,2013/1/4<http://togetter.com/li/433650>
- [\[9\]](file:///usr/local/Github/NetBSD/Guide/_build/singlehtml/index.html#id144) NetBSDブース @ 関西オープンソース 2011,2011/11/13<http://togetter.com/li/213724>

[10][\(1,](file:///usr/local/Github/NetBSD/Guide/_build/singlehtml/index.html#id45)[2,](file:///usr/local/Github/NetBSD/Guide/_build/singlehtml/index.html#id82)[3\)](file:///usr/local/Github/NetBSD/Guide/_build/singlehtml/index.html#id124) OpenBSD/luna88k on LUNA-88K2<http://www.nk-home.net/~aoyama/osc2013nagoya/OpenBSD-luna88k.pdf>

- [\[11\]](file:///usr/local/Github/NetBSD/Guide/_build/singlehtml/index.html#id19) トラック一台分?<http://www.jp.netbsd.org/ja/JP/ml/junk-ja/201301/msg00005.html>
- [\[12\]](file:///usr/local/Github/NetBSD/Guide/_build/singlehtml/index.html#id190) というわけで <https://twitter.com/tsutsuii/status/357219819289985024/photo/1>
- [13][\(1,](file:///usr/local/Github/NetBSD/Guide/_build/singlehtml/index.html#id31)[2\)](file:///usr/local/Github/NetBSD/Guide/_build/singlehtml/index.html#id105) 展示マシン紹介(3)<http://www.ceres.dti.ne.jp/tsutsui/osc2011kyoto/>
- [14][\(1,](file:///usr/local/Github/NetBSD/Guide/_build/singlehtml/index.html#id123)[2\)](file:///usr/local/Github/NetBSD/Guide/_build/singlehtml/index.html#id141) Yahoo!知恵袋 [http://detail.chiebukuro.yahoo.co.jp/qa/question\\_detail/q1132299146](http://detail.chiebukuro.yahoo.co.jp/qa/question_detail/q1132299146) まだ動いていたのか! 人々に勇気を与えた質問。
- [\[15\]](file:///usr/local/Github/NetBSD/Guide/_build/singlehtml/index.html#id129) GOOD DESIGN AWARD<http://www.g-mark.org/award/describe/15097>… 価格にマルが一つ足りない
- [16][\(1,](file:///usr/local/Github/NetBSD/Guide/_build/singlehtml/index.html#id46)[2\)](file:///usr/local/Github/NetBSD/Guide/_build/singlehtml/index.html#id134) 「マルチRISCワークステーションLUNA‐88K2 33MHz MC88100 CPUを最大4個搭載したマルチRISCワークステーショ ンについて」 [http://jglobal.jst.go.jp/detail.php?JGLOBAL\\_ID=200902066730130379](http://jglobal.jst.go.jp/detail.php?JGLOBAL_ID=200902066730130379) … これも1992年12月でさっきの と同じだから同時進行だったのかな
- [\[17\]](file:///usr/local/Github/NetBSD/Guide/_build/singlehtml/index.html#id133) MC88110とは <http://en.wikipedia.org/wiki/MC88110> "... the MC88110 was ultimately unsuccessful and was used in few systems." 諸行無常
- [\[18\]](file:///usr/local/Github/NetBSD/Guide/_build/singlehtml/index.html#id135) 「MC88110を搭載したワークステーションのハードウェア 64bits,Superscalerを採用したMC88110 CPUを搭載したワー クステーションのハードウェアについて」 [http://jglobal.jst.go.jp/detail.php?JGLOBAL\\_ID=200902068908677809](http://jglobal.jst.go.jp/detail.php?JGLOBAL_ID=200902068908677809) … 幻のLUNA88K3計画なのだろうか
- [\[19\]](file:///usr/local/Github/NetBSD/Guide/_build/singlehtml/index.html#id130) 「LUNA(デスクトップWS)のハードウエア 従来機に比べて小形化,低価格化を実現したハードウエアについて」 [http://jglobal.jst.go.jp/detail.php?JGLOBAL\\_ID=200902088071486407](http://jglobal.jst.go.jp/detail.php?JGLOBAL_ID=200902088071486407)
- [\[20\]](file:///usr/local/Github/NetBSD/Guide/_build/singlehtml/index.html#id131) 「マルチプロセッサワークステーションのハードウエア RISCマルチプロセッサのワークステーションへのインプリメ ンテーション技術について」http://jglobal.jst.go.jp/detail.php?JGLOBAL\_ID=200902066853173587 実はLUNA88Kの設計 のほうがLUNA-IIより先なんですよね
- [21][\(1,](file:///usr/local/Github/NetBSD/Guide/_build/singlehtml/index.html#id40)[2\)](file:///usr/local/Github/NetBSD/Guide/_build/singlehtml/index.html#id132) 「 68040 を 搭 載 し た ワ ー ク ス テ ー シ ョ ン LUNA‐II の ハ ー ド ウ ェ ア 」 [http://jglobal.jst.go.jp](http://jglobal.jst.go.jp/detail.php?JGLOBAL_ID=200902048488142806) [/detail.php?JGLOBAL\\_ID=200902048488142806](http://jglobal.jst.go.jp/detail.php?JGLOBAL_ID=200902048488142806) … , Omron Tech 31巻 2号 91-97頁, 1991年06月
- [\[22\]](file:///usr/local/Github/NetBSD/Guide/_build/singlehtml/index.html#id138) 古文書に見る現実逃避パワー <http://www.re.soum.co.jp/~fukaumi/ml/netbsd/200002/msg00122.html>…
- [\[23\]](file:///usr/local/Github/NetBSD/Guide/_build/singlehtml/index.html#id137) 古文書に見る謎の痕跡 <http://www.re.soum.co.jp/~fukaumi/ml/netbsd/199806/msg00068.html>
- [\[24\]](file:///usr/local/Github/NetBSD/Guide/_build/singlehtml/index.html#id75) なぜ山に登るのか <http://www.ceres.dti.ne.jp/tsutsui/kof2011/Why-enigmatic-machines.html>
- [\[25\]](file:///usr/local/Github/NetBSD/Guide/_build/singlehtml/index.html#id112) OMRONワークステーション LUNA-II 電源ユニット修理記 <http://togetter.com/li/215988>
- [\[26\]](file:///usr/local/Github/NetBSD/Guide/_build/singlehtml/index.html#id113) OMRONワークステーション LUNA-II 電源ユニット修理記 その2<http://togetter.com/li/354562>
- [27][\(1,](file:///usr/local/Github/NetBSD/Guide/_build/singlehtml/index.html#id103)[2\)](file:///usr/local/Github/NetBSD/Guide/_build/singlehtml/index.html#id106) インストール方法 <http://www.jp.netbsd.org/ports/luna68k/install.html>
- [28][\(1,](file:///usr/local/Github/NetBSD/Guide/_build/singlehtml/index.html#id104)[2\)](file:///usr/local/Github/NetBSD/Guide/_build/singlehtml/index.html#id107) NetBSD/luna68k の起動ディスクの作り方メモ <https://gist.github.com/tsutsui/5196134> とかですが netboot の 説明を isibootd(8) に合わせて更新するのをさぼっている(ブーメラン)
- [\[29\]](file:///usr/local/Github/NetBSD/Guide/_build/singlehtml/index.html#id73) LUNA88K,オムロンにて発掘される! <http://www.jp.netbsd.org/ja/JP/ml/port-mac68k-ja/201107/msg00011.html>
- [\[30\]](file:///usr/local/Github/NetBSD/Guide/_build/singlehtml/index.html#id48) Luna88k起動動画 [https://twitter.com/ao\\_kenji/status/353469599871799296](https://twitter.com/ao_kenji/status/353469599871799296) [https://twitter.com/ao\\_kenji/status](https://twitter.com/ao_kenji/status/353476705521905664) [/353476705521905664](https://twitter.com/ao_kenji/status/353476705521905664)
- [31][\(1,](file:///usr/local/Github/NetBSD/Guide/_build/singlehtml/index.html#id63)[2\)](file:///usr/local/Github/NetBSD/Guide/_build/singlehtml/index.html#id142) "NetBSD/m68k will never die!" [http://www.ceres.dti.ne.jp/tsutsui/osc2011kyoto/NetBSD-m68k-will-never](http://www.ceres.dti.ne.jp/tsutsui/osc2011kyoto/NetBSD-m68k-will-never-die.html)[die.html](http://www.ceres.dti.ne.jp/tsutsui/osc2011kyoto/NetBSD-m68k-will-never-die.html)
- [\[32\]](file:///usr/local/Github/NetBSD/Guide/_build/singlehtml/index.html#id145) OSC2012京都NetBSDブース展示の記録 <http://togetter.com/li/350035>
- [\[33\]](file:///usr/local/Github/NetBSD/Guide/_build/singlehtml/index.html#id146) OSC2013徳島 NetBSDブース展示の記録 <http://togetter.com/li/468577>
- [\[34\]](file:///usr/local/Github/NetBSD/Guide/_build/singlehtml/index.html#id191) OMRONワークステーションLUNA 工作日記 <http://togetter.com/li/535307>
- [\[35\]](file:///usr/local/Github/NetBSD/Guide/_build/singlehtml/index.html#id64) コミットメッセージ <http://mail-index.netbsd.org/source-changes/2011/07/16/msg024675.html>
- [\[36\]](file:///usr/local/Github/NetBSD/Guide/_build/singlehtml/index.html#id27) Σプロジェクト [http://ja.wikipedia.org/wiki/](http://ja.wikipedia.org/wiki)Σプロジェクト
- [37][\(1,](file:///usr/local/Github/NetBSD/Guide/_build/singlehtml/index.html#id37)[2\)](file:///usr/local/Github/NetBSD/Guide/_build/singlehtml/index.html#id143) [http://ja.wikipedia.org/wiki/](http://ja.wikipedia.org/wiki)Luna\_(ワークステーション)
- [\[38\]](file:///usr/local/Github/NetBSD/Guide/_build/singlehtml/index.html#id34) NetBSD/luna68k on OMRON LUNA Bootstrap [http://www.youtube.com/watch?v=c1\\_e-A9Osr0](http://www.youtube.com/watch?v=c1_e-A9Osr0)
- [\[39\]](file:///usr/local/Github/NetBSD/Guide/_build/singlehtml/index.html#id192) Twitter timeline on NetBSD/luna68k and mlterm-fb (final) [http://www.youtube.com/watch?v=djbEw0G\\_LMI](http://www.youtube.com/watch?v=djbEw0G_LMI) 2013/5/24

[\[40\]](file:///usr/local/Github/NetBSD/Guide/_build/singlehtml/index.html#id193) mlterm-fb demonstration on NetBSD/luna68k (revised)<http://www.youtube.com/watch?v=BP8AIceWgxA>2013/5/18

- [\[41\]](file:///usr/local/Github/NetBSD/Guide/_build/singlehtml/index.html#id194) Twitter timeline on NetBSD/luna68k and mlterm-fb (take 4) [http://www.youtube.com/watch?v=yKKT\\_Z1P9Xo](http://www.youtube.com/watch?v=yKKT_Z1P9Xo) 2013/05/04
- [\[42\]](file:///usr/local/Github/NetBSD/Guide/_build/singlehtml/index.html#id195) Twitter timeline on NetBSD/luna68k and mlterm-fb (take 3) <http://www.youtube.com/watch?v=Cl1CaO5scHY> 2013/05/01
- [\[43\]](file:///usr/local/Github/NetBSD/Guide/_build/singlehtml/index.html#id196) Twitter timeline on NetBSD/luna68k and mlterm-fb (take 2) <http://www.youtube.com/watch?v=8sC5XpK-Hxs> 2013/04/29
- [\[44\]](file:///usr/local/Github/NetBSD/Guide/_build/singlehtml/index.html#id197) Twitter timeline on NetBSD/luna68k and mlterm-fb<http://www.youtube.com/watch?v=nzD0A279mcg>2013/04/27
- [\[45\]](file:///usr/local/Github/NetBSD/Guide/_build/singlehtml/index.html#id32) NetBSD/luna68k on OMRON LUNA Start X.Org<http://www.youtube.com/watch?v=NRh60c420Mc>2011/07/30
- [\[46\]](file:///usr/local/Github/NetBSD/Guide/_build/singlehtml/index.html#id33) mlterm-fb demonstration on NetBSD/luna68k wsfb console<http://www.youtube.com/watch?v=jHU876RexCo>2013/04/25
- [\[47\]](file:///usr/local/Github/NetBSD/Guide/_build/singlehtml/index.html#id128) Σワークステーション(SX‐9100)の概要 <http://jglobal.jst.go.jp/public/20090422/200902068890346915> 1987/9/30 Omron Tech p.207-213
- [\[48\]](file:///usr/local/Github/NetBSD/Guide/_build/singlehtml/index.html#id49) OpenBSD/luna88k on OMRON LUNA-88K2 bootstrap screen<http://www.youtube.com/watch?v=btwiiZw3B2s>2013/07/06
- [\[49\]](file:///usr/local/Github/NetBSD/Guide/_build/singlehtml/index.html#id50) OpenBSD/luna88k on OMRON LUNA-88K2 starting X.org [http://www.youtube.com/watch?v=\\_EUpSpUD0Qw](http://www.youtube.com/watch?v=_EUpSpUD0Qw) 2013/07/06
- [\[50\]](file:///usr/local/Github/NetBSD/Guide/_build/singlehtml/index.html#id14) オムロンのイントラネットの歴史 <http://www.masuda.org/intra/rekisi.html>
- [\[51\]](file:///usr/local/Github/NetBSD/Guide/_build/singlehtml/index.html#id28) 【 IT 】 日 本 の IT の 歴 史 ―SONY 『 NEWS 』 の 戦 略 (3)(1989-03-20 [http://www.miraikeikaku-shimbun.com/article](http://www.miraikeikaku-shimbun.com/article/13282000.html) [/13282000.html](http://www.miraikeikaku-shimbun.com/article/13282000.html)
- [\[52\]](file:///usr/local/Github/NetBSD/Guide/_build/singlehtml/index.html#id30) さっぽろコンピュータ博物館 <http://www.sec.or.jp/elecen/museum/>
- [\[53\]](file:///usr/local/Github/NetBSD/Guide/_build/singlehtml/index.html#id23) 歴 史 的 コ ン ピ ュ ー タ と ソ フ ト ウ ェ ア プ ロ ジ ェ ク ト に 関 す る 昔 話 ( 社 外 公 開 版 ) [http://katsu.watanabe.name](http://katsu.watanabe.name/doc/comphist/) [/doc/comphist/](http://katsu.watanabe.name/doc/comphist/)
- [\[54\]](file:///usr/local/Github/NetBSD/Guide/_build/singlehtml/index.html#id21) SEA Mail Vol.1 No.1 [http://www.sea.jp/office/seamail/1986/1986\\_1\\_honan.pdf](http://www.sea.jp/office/seamail/1986/1986_1_honan.pdf)
- [\[55\]](file:///usr/local/Github/NetBSD/Guide/_build/singlehtml/index.html#id79) NetBSDこの20年 <http://www.slideshare.net/tsutsuii/osc2013tokushima-net-bsd20th>
- [\[56\]](file:///usr/local/Github/NetBSD/Guide/_build/singlehtml/index.html#id78) 名古屋\*BSDユーザグループ(NBUG)2013/2月例会の記録 <http://togetter.com/li/456972>
- [\[57\]](file:///usr/local/Github/NetBSD/Guide/_build/singlehtml/index.html#id81) OSC2013名古屋 NBUG&NetBSDブース展示の記録 <http://togetter.com/li/522396>
- [\[58\]](file:///usr/local/Github/NetBSD/Guide/_build/singlehtml/index.html#id76) NetBSD/luna68k 近況 <http://www.ceres.dti.ne.jp/tsutsui/osc2012kyoto/NetBSD-luna68k-updates.html>
- [\[59\]](file:///usr/local/Github/NetBSD/Guide/_build/singlehtml/index.html#id88) LUNAシールとフロッピー <http://movapic.com/pic/2013062214270151c535a5bd627>
- [\[60\]](file:///usr/local/Github/NetBSD/Guide/_build/singlehtml/index.html#id89) LUNAペンセットと本 <https://twitter.com/tsutsuii/status/135565130372104192>
- [\[61\]](file:///usr/local/Github/NetBSD/Guide/_build/singlehtml/index.html#id97) UNIXワークステーションがわかる本 (LUNAの本シリーズ)<http://www.amazon.co.jp/dp/4526029963>
- [\[62\]](file:///usr/local/Github/NetBSD/Guide/_build/singlehtml/index.html#id127) いけない!ルナ先生 全5巻 [http://www.comicpark.net/readcomic/index.asp?content\\_id=COMC\\_AKC01155\\_SET](http://www.comicpark.net/readcomic/index.asp?content_id=COMC_AKC01155_SET)
- [\[63\]](file:///usr/local/Github/NetBSD/Guide/_build/singlehtml/index.html#id208) PS2Linux Kit(Sync on Green)対応モニタ一覧 <http://www.ps2linux.dev.jp/monitor.html>
- $[64]$  か や ま さ ん  $\,$  [https://www.facebook.com/jun.ebihara.18/posts/692735874076690?comment\\_id=30643585&offset=0&](https://www.facebook.com/jun.ebihara.18/posts/692735874076690?comment_id=30643585&offset=0&total_comments=1) [total\\_comments=1](https://www.facebook.com/jun.ebihara.18/posts/692735874076690?comment_id=30643585&offset=0&total_comments=1)
- [\[65\]](file:///usr/local/Github/NetBSD/Guide/_build/singlehtml/index.html#id35) LUNAのカタログ Holonic Workstation LUNA[マニュアル・データーシート類] [http://www.h2.dion.ne.jp/~dogs](http://www.h2.dion.ne.jp/~dogs/collect/ds/luna.html) [/collect/ds/luna.html](http://www.h2.dion.ne.jp/~dogs/collect/ds/luna.html)
- [\[66\]](file:///usr/local/Github/NetBSD/Guide/_build/singlehtml/index.html#id39) ワークステーション操作入門 [http://www.kumamotokokufu-h.ed.jp/kokufu/comp/ws\\_tx1.html](http://www.kumamotokokufu-h.ed.jp/kokufu/comp/ws_tx1.html)
- [\[67\]](file:///usr/local/Github/NetBSD/Guide/_build/singlehtml/index.html#id100) "It's never too late. When it's over, you get to tell the story" -- Garrison Keillor [http://www.cs.cmu.edu](http://www.cs.cmu.edu/afs/cs/project/mach/public/www/mach.html) [/afs/cs/project/mach/public/www/mach.html](http://www.cs.cmu.edu/afs/cs/project/mach/public/www/mach.html)
- [\[68\]](file:///usr/local/Github/NetBSD/Guide/_build/singlehtml/index.html#id58) ピッツバーグ便利帳 サ ー バ ー の 歴 史 [http://komachi.sp.cs.cmu.edu/benricho](http://komachi.sp.cs.cmu.edu/benricho/Komachi#.E3.82.B5.E3.83.BC.E3.83.90.E3.83.BC.E3.81.AE.E6.AD.B4.E5.8F.B2) [/Komachi#.E3.82.B5.E3.83.BC.E3.83.90.E3.83.BC.E3.81.AE.E6.AD.B4.E5.8F.B2](http://komachi.sp.cs.cmu.edu/benricho/Komachi#.E3.82.B5.E3.83.BC.E3.83.90.E3.83.BC.E3.81.AE.E6.AD.B4.E5.8F.B2) 「1993年、オムロンのワークステーショ ン業務撤退に伴い藤田さんと作業マシン達に突然の引き上げ命令が下りました。」
- [\[69\]](file:///usr/local/Github/NetBSD/Guide/_build/singlehtml/index.html#id139) OpenBSD/luna88k「network bootでIPアドレス取得」(2002/06/05)の頃のページ <http://t.co/VRxXgWWpTO>
- [\[70\]](file:///usr/local/Github/NetBSD/Guide/_build/singlehtml/index.html#id140) 同じく「Miod Vallatさんに見つかる」(2004/03/21)の頃のページ <http://t.co/3QmzWm7reR>

[\[71\]](file:///usr/local/Github/NetBSD/Guide/_build/singlehtml/index.html#id53) OMRON Luna88Kについてのまとめ <http://t.co/rt5kUB74VG> 作者も忘れている説

[\[72\]](file:///usr/local/Github/NetBSD/Guide/_build/singlehtml/index.html#id101) <http://www.cs.cmu.edu/afs/cs/project/mach/public/src/mkernel/src/kernel/luna88k/>

[73][\(1,](file:///usr/local/Github/NetBSD/Guide/_build/singlehtml/index.html#id41)[2\)](file:///usr/local/Github/NetBSD/Guide/_build/singlehtml/index.html#id57) LUNA-II スペック表というサーベイ漏れ <https://t.co/KV9f6XS8bU>

[\[74\]](file:///usr/local/Github/NetBSD/Guide/_build/singlehtml/index.html#id51) ユニマガのluna88k発売の記事。 <https://twitter.com/a1kawa/status/360427576717611008>

- [\[75\]](file:///usr/local/Github/NetBSD/Guide/_build/singlehtml/index.html#id52) LUNA-88K2 の 製 品 仕 様 プ ロ セ ッ サ 以 外 は 同 じ と い う 見 方 も あ る [https://twitter.com/tsutsuii/status](https://twitter.com/tsutsuii/status/361463750982778880/photo/1) [/361463750982778880/photo/1](https://twitter.com/tsutsuii/status/361463750982778880/photo/1)
- [\[76\]](file:///usr/local/Github/NetBSD/Guide/_build/singlehtml/index.html#id90) もうひとつあった。2011年OSC京都 わざわざ2日目に持ってきていただいた超重要LUNAグッズ ペンケースとバンダナ <http://movapic.com/ebijun/pic/3812352> たしか、来場者の方の奥様の所有で、「持って行くのはいいけれど絶対に持っ て返ってくるように」と申し渡された、というお話だったような
- [\[77\]](file:///usr/local/Github/NetBSD/Guide/_build/singlehtml/index.html#id62) 名は体を表す <http://ameblo.jp/hirokun39/entry-11345138649.html>
- [\[78\]](file:///usr/local/Github/NetBSD/Guide/_build/singlehtml/index.html#id60) LUNA2010 Good Design Award<http://www.g-mark.org/award/describe/20641>
- [\[79\]](file:///usr/local/Github/NetBSD/Guide/_build/singlehtml/index.html#id61) Omron spins four 88110s at Data General Aviion line [http://connection.ebscohost.com/c/articles/9402180800](http://connection.ebscohost.com/c/articles/9402180800/omron-spins-four-88110s-data-general-aviion-line) [/omron-spins-four-88110s-data-general-aviion-line](http://connection.ebscohost.com/c/articles/9402180800/omron-spins-four-88110s-data-general-aviion-line)
- [\[80\]](file:///usr/local/Github/NetBSD/Guide/_build/singlehtml/index.html#id136) システム診断プログラムの開発 LUNA2010用システム診断プログラムの開発について [http://jglobal.jst.go.jp/public](http://jglobal.jst.go.jp/public/20090422/200902172571690192) [/20090422/200902172571690192](http://jglobal.jst.go.jp/public/20090422/200902172571690192)
- [\[81\]](file:///usr/local/Github/NetBSD/Guide/_build/singlehtml/index.html#id96) mikutterの薄い本製作委員会 <http://home1.tigers-net.com/brsywe/mikutter.html>
- [\[82\]](file:///usr/local/Github/NetBSD/Guide/_build/singlehtml/index.html#id120) [https://twitter.com/ao\\_kenji/status/360775880198459394/photo/1](https://twitter.com/ao_kenji/status/360775880198459394/photo/1)
- [\[83\]](file:///usr/local/Github/NetBSD/Guide/_build/singlehtml/index.html#id38) Wikipedia の 「 LUNA-Σ 」 と い う 呼 称 は 果 て し な く 要 出 典 と い う 感 想 。 [https://twitter.com/tsutsuii/status](https://twitter.com/tsutsuii/status/360430992638492672) [/360430992638492672](https://twitter.com/tsutsuii/status/360430992638492672)
- [84][\(1,](file:///usr/local/Github/NetBSD/Guide/_build/singlehtml/index.html#id47)[2\)](file:///usr/local/Github/NetBSD/Guide/_build/singlehtml/index.html#id121) "RTC" の stamp のオフセットをそれぞれ x4してやればいいような気がします [https://twitter.com/tsutsuii](https://twitter.com/tsutsuii/status/360418015600312320) [/status/360418015600312320](https://twitter.com/tsutsuii/status/360418015600312320)
- [\[85\]](file:///usr/local/Github/NetBSD/Guide/_build/singlehtml/index.html#id117) まずはDIP SW操作してみて変わるかどうか <https://twitter.com/tsutsuii/status/360416804876722177>
- [\[86\]](file:///usr/local/Github/NetBSD/Guide/_build/singlehtml/index.html#id29) マンガソフトウェア革命―Σプロジェクトの全貌 <http://www.amazon.co.jp/dp/4339022543>
- [87] 仁和寺 <http://randen.keifuku.co.jp/map/17.html>
- [\[88\]](file:///usr/local/Github/NetBSD/Guide/_build/singlehtml/index.html#id114) <https://gist.github.com/tsutsui/6203477>OMRON LUNA-II および LUNA-88K の電源ユニットに使用されている要交換な 四級塩電解コンデンサのリスト。
- [\[89\]](file:///usr/local/Github/NetBSD/Guide/_build/singlehtml/index.html#id200) <http://marc.info/?l=openbsd-cvs&m=137617369920936>
- [\[90\]](file:///usr/local/Github/NetBSD/Guide/_build/singlehtml/index.html#id54) [miod@openbsd.org](mailto:miod%40openbsd.org) さんのOpenBSD/luna88k resource page<http://gentiane.org/~miod/software/openbsd/luna88k/>
- [\[91\]](file:///usr/local/Github/NetBSD/Guide/_build/singlehtml/index.html#id65) <https://twitter.com/tsutsuii/status/365121355001237505>
- [\[92\]](file:///usr/local/Github/NetBSD/Guide/_build/singlehtml/index.html#id66) <http://nxr.netbsd.org/xref/src/doc/BRANCHES?r=1.330#623>
- [\[93\]](file:///usr/local/Github/NetBSD/Guide/_build/singlehtml/index.html#id67) <https://twitter.com/tsutsuii/status/365121528309891072>
- [\[94\]](file:///usr/local/Github/NetBSD/Guide/_build/singlehtml/index.html#id68) <http://nxr.netbsd.org/xref/src/doc/BRANCHES?r=1.330#1611>
- [\[95\]](file:///usr/local/Github/NetBSD/Guide/_build/singlehtml/index.html#id69) <https://twitter.com/tsutsuii/status/365121928526184448>
- [\[96\]](file:///usr/local/Github/NetBSD/Guide/_build/singlehtml/index.html#id70) <https://twitter.com/tsutsuii/status/365122443951616001>
- [\[97\]](file:///usr/local/Github/NetBSD/Guide/_build/singlehtml/index.html#id71) <https://twitter.com/tsutsuii/status/365122859305140225>
- [\[98\]](file:///usr/local/Github/NetBSD/Guide/_build/singlehtml/index.html#id72) <https://twitter.com/tsutsuii/status/365123833402896384>
- [\[99\]](file:///usr/local/Github/NetBSD/Guide/_build/singlehtml/index.html#id202) [https://twitter.com/ao\\_kenji/status/366154076565680128/photo/1](https://twitter.com/ao_kenji/status/366154076565680128/photo/1)
- [\[100\]](file:///usr/local/Github/NetBSD/Guide/_build/singlehtml/index.html#id83) 20年前のコンピュータで最新のOSを動かす意味とは? <http://notredameningen.kyo2.jp/e422862.html>
- [\[101\]](file:///usr/local/Github/NetBSD/Guide/_build/singlehtml/index.html#id42) 88Kと88K2のグラフィックボードを交換して調査。 [https://twitter.com/ao\\_kenji/status/366066990093303809](https://twitter.com/ao_kenji/status/366066990093303809)
- [102][\(1,](file:///usr/local/Github/NetBSD/Guide/_build/singlehtml/index.html#id43)[2\)](file:///usr/local/Github/NetBSD/Guide/_build/singlehtml/index.html#id203) 専用のゲートアレイでしょうか。[https://twitter.com/ao\\_kenji/status/366056571609939968](https://twitter.com/ao_kenji/status/366056571609939968)
- [\[103\]](file:///usr/local/Github/NetBSD/Guide/_build/singlehtml/index.html#id44) PWB7102 [https://twitter.com/ao\\_kenji/status/366009479285854208](https://twitter.com/ao_kenji/status/366009479285854208)
- [104] UniOS-Mach を 参 考 に 1bpp/4bpp/8bpp を 自 前 で 識 別 す る よ う に し た 。 [https://twitter.com/ao\\_kenji/status](https://twitter.com/ao_kenji/status/368294458996948992) [/368294458996948992](https://twitter.com/ao_kenji/status/368294458996948992)
- [105] Luna88k マニュアル [https://twitter.com/ao\\_kenji/status/395857381818519552](https://twitter.com/ao_kenji/status/395857381818519552)
- [106] Luna88k FaceBook ページ <https://www.facebook.com/Luna88k>
- [\[107\]](file:///usr/local/Github/NetBSD/Guide/_build/singlehtml/index.html#id110) OpenBSD/luna88k standalone bootloader by @MiodVallat works fine on my LUNA-88K2! [https://twitter.com](https://twitter.com/ao_kenji/status/395551245563219969) [/ao\\_kenji/status/395551245563219969](https://twitter.com/ao_kenji/status/395551245563219969)
- [108] LUNA-88KのPC-98拡張バス(Cバス)についてのメモ <https://gist.github.com/ao-kenji/7843096>
- [\[109\]](file:///usr/local/Github/NetBSD/Guide/_build/singlehtml/index.html#id150) OpenBSD/luna88k 近 況 報 告 NBUG 2013/9 [http://www.slideshare.net/ao\\_kenji/openbsdluna88k-news-at-nbug](http://www.slideshare.net/ao_kenji/openbsdluna88k-news-at-nbug-meeting-2013)[meeting-2013](http://www.slideshare.net/ao_kenji/openbsdluna88k-news-at-nbug-meeting-2013)
- [\[110\]](file:///usr/local/Github/NetBSD/Guide/_build/singlehtml/index.html#id152) OpenBSD/luna88k近況報告 NBUG 2013/12 [http://www.slideshare.net/ao\\_kenji/nbug201312](http://www.slideshare.net/ao_kenji/nbug201312)
- [\[111\]](file:///usr/local/Github/NetBSD/Guide/_build/singlehtml/index.html#id198) test tweet from OpenBSD/luna88k [https://twitter.com/ao\\_kenji/status/482151248502591488](https://twitter.com/ao_kenji/status/482151248502591488)
- [112] OMRONワークステーションLUNA 工作日記 <http://togetter.com/li/535307>
- [113] OMRONワークステーション LUNA-II 電源ユニット修理記 その3<http://togetter.com/li/548989>
- [\[114\]](file:///usr/local/Github/NetBSD/Guide/_build/singlehtml/index.html#id154) 「いけない!ルナ先生」実写化!6人のアイドルが先生に <http://natalie.mu/comic/news/105048>
- [\[115\]](file:///usr/local/Github/NetBSD/Guide/_build/singlehtml/index.html#id155) <http://www.cinemart.co.jp/ikenai-runa/>
- [\[116\]](file:///usr/local/Github/NetBSD/Guide/_build/singlehtml/index.html#id109) native native bootloader update for NetBSD/luna68k [http://mail-index.netbsd.org/port-luna68k/2014/01](http://mail-index.netbsd.org/port-luna68k/2014/01/11/msg000038.html) [/11/msg000038.html](http://mail-index.netbsd.org/port-luna68k/2014/01/11/msg000038.html)
- [117][\(1,](file:///usr/local/Github/NetBSD/Guide/_build/singlehtml/index.html#id84)[2\)](file:///usr/local/Github/NetBSD/Guide/_build/singlehtml/index.html#id151) 関西オープンソース2013NetBSDブース展示の記録 <http://togetter.com/li/587422>
- [\[118\]](file:///usr/local/Github/NetBSD/Guide/_build/singlehtml/index.html#id149) オープンソースカンファレンス2013島根 NetBSDブース展示の記録 <http://togetter.com/li/553529>
- [\[119\]](file:///usr/local/Github/NetBSD/Guide/_build/singlehtml/index.html#id147) OSC2013名古屋 NBUG&NetBSDブース展示の記録 <http://togetter.com/li/522396>
- [\[120\]](file:///usr/local/Github/NetBSD/Guide/_build/singlehtml/index.html#id148) オープンソースカンファレンス2013関西@京都 NetBSDブース展示記録 <http://togetter.com/li/542885>
- [\[121\]](file:///usr/local/Github/NetBSD/Guide/_build/singlehtml/index.html#id91) 泣いて喜びそうなもの発掘 [https://twitter.com/goinkyo\\_hacker/status/482528142930620416](https://twitter.com/goinkyo_hacker/status/482528142930620416)
- [\[122\]](file:///usr/local/Github/NetBSD/Guide/_build/singlehtml/index.html#id157) OpenBSD/luna88kのご紹介 [http://www.slideshare.net/ao\\_kenji/osc2014-nagoya](http://www.slideshare.net/ao_kenji/osc2014-nagoya)
- [\[123\]](file:///usr/local/Github/NetBSD/Guide/_build/singlehtml/index.html#id158) OpenBSD/luna88kのご紹介 パンフレット <http://www.nk-home.net/~aoyama/osc2014nagoya/obsd-luna88k-leaflet.pdf>
- [\[124\]](file:///usr/local/Github/NetBSD/Guide/_build/singlehtml/index.html#id159) オープンソースカンファレンス2014 Nagoya&NBUG7月例会 の記録 <http://togetter.com/li/688742>
- [\[125\]](file:///usr/local/Github/NetBSD/Guide/_build/singlehtml/index.html#id156) OpenBSD/luna88k 2014/4近況報告 [http://www.slideshare.net/ao\\_kenji/nbug201404](http://www.slideshare.net/ao_kenji/nbug201404)
- [\[126\]](file:///usr/local/Github/NetBSD/Guide/_build/singlehtml/index.html#id160) Setup Bt458 color palette to support ANSI color text on 8bpp framebuffer. [http://mail-index.netbsd.org](http://mail-index.netbsd.org/source-changes/2014/07/13/msg056309.html) [/source-changes/2014/07/13/msg056309.html](http://mail-index.netbsd.org/source-changes/2014/07/13/msg056309.html)
- [\[127\]](file:///usr/local/Github/NetBSD/Guide/_build/singlehtml/index.html#id115) 88K2電源交換 [https://twitter.com/ao\\_kenji/status/485393846314872832](https://twitter.com/ao_kenji/status/485393846314872832)
- [\[128\]](file:///usr/local/Github/NetBSD/Guide/_build/singlehtml/index.html#id207) どうしてこのマウスにはボタンが3つもあるのか [https://twitter.com/ao\\_kenji/status/485275421768814592](https://twitter.com/ao_kenji/status/485275421768814592)
- [\[129\]](file:///usr/local/Github/NetBSD/Guide/_build/singlehtml/index.html#id153) native native bootloader update for NetBSD/luna68k [http://mail-index.netbsd.org/port-luna68k/2014/01](http://mail-index.netbsd.org/port-luna68k/2014/01/11/msg000038.html) [/11/msg000038.html](http://mail-index.netbsd.org/port-luna68k/2014/01/11/msg000038.html)
- [\[130\]](file:///usr/local/Github/NetBSD/Guide/_build/singlehtml/index.html#id92) 泣いて喜びそうなバンダナ [https://twitter.com/goinkyo\\_hacker/status/482528142930620416/photo/1](https://twitter.com/goinkyo_hacker/status/482528142930620416/photo/1)
- [\[131\]](file:///usr/local/Github/NetBSD/Guide/_build/singlehtml/index.html#id161) LUNA's keyboard driver changes from OpenBSD/luna88k [http://mail-index.netbsd.org/source-changes/2014/07](http://mail-index.netbsd.org/source-changes/2014/07/20/msg056548.html) [/20/msg056548.html](http://mail-index.netbsd.org/source-changes/2014/07/20/msg056548.html)
- [\[132\]](file:///usr/local/Github/NetBSD/Guide/_build/singlehtml/index.html#id162) luna68k 4/8bpp framebuffers as a monochrome server [http://mail-index.netbsd.org/source-changes/2014/07](http://mail-index.netbsd.org/source-changes/2014/07/21/msg056590.html) [/21/msg056590.html](http://mail-index.netbsd.org/source-changes/2014/07/21/msg056590.html)
- [\[133\]](file:///usr/local/Github/NetBSD/Guide/_build/singlehtml/index.html#id93) LUNAホッチキス [https://twitter.com/goinkyo\\_hacker/status/497392417478156288/photo/1](https://twitter.com/goinkyo_hacker/status/497392417478156288/photo/1)
- [134][\(1,](file:///usr/local/Github/NetBSD/Guide/_build/singlehtml/index.html#id85)[2\)](file:///usr/local/Github/NetBSD/Guide/_build/singlehtml/index.html#id163) OSC2014京都NetBSDブース展示への道 <http://togetter.com/li/703494>
- [\[135\]](file:///usr/local/Github/NetBSD/Guide/_build/singlehtml/index.html#id86) OSC2014 [Kansai@Kyoto](mailto:Kansai%40Kyoto) NetBSDブース展示の記録 <http://togetter.com/li/700617>
- [\[136\]](file:///usr/local/Github/NetBSD/Guide/_build/singlehtml/index.html#id205) yaft×Laan [http://www.slideshare.net/ao\\_kenji/nbug201411-yaft-42177561](http://www.slideshare.net/ao_kenji/nbug201411-yaft-42177561)

[\[137\]](file:///usr/local/Github/NetBSD/Guide/_build/singlehtml/index.html#id204) KOFにおけるLUNA展示 <https://speakerdeck.com/tsutsui/kof-and-luna-at-netbsd-booth>

[138][\(1,](file:///usr/local/Github/NetBSD/Guide/_build/singlehtml/index.html#id118)[2\)](file:///usr/local/Github/NetBSD/Guide/_build/singlehtml/index.html#id167) PC-9801-86 sound board on LUNA [http://www.slideshare.net/ao\\_kenji/nbug201412](http://www.slideshare.net/ao_kenji/nbug201412)

- [\[139\]](file:///usr/local/Github/NetBSD/Guide/_build/singlehtml/index.html#id168) OpenBSD/luna88k 用 の 86 音 源 ボ ー ド ド ラ イ バ を 整 理 し て commit 。 [https://twitter.com/ao\\_kenji/status](https://twitter.com/ao_kenji/status/549203137001553921) [/549203137001553921](https://twitter.com/ao_kenji/status/549203137001553921)
- [\[140\]](file:///usr/local/Github/NetBSD/Guide/_build/singlehtml/index.html#id166) yaft×LUNA [http://www.slideshare.net/ao\\_kenji/nbug201411-yaft-42177561](http://www.slideshare.net/ao_kenji/nbug201411-yaft-42177561)
- [\[141\]](file:///usr/local/Github/NetBSD/Guide/_build/singlehtml/index.html#id169) LUNA-88K2はPCカードの夢を見るか [http://www.slideshare.net/ao\\_kenji/nbug201502](http://www.slideshare.net/ao_kenji/nbug201502)
- [\[142\]](file:///usr/local/Github/NetBSD/Guide/_build/singlehtml/index.html#id164) LUNA framebuffer mod for LCDs without Sync on Green support [http://mail-index.netbsd.org/port-luna68k](http://mail-index.netbsd.org/port-luna68k/2014/08/13/msg000043.html) [/2014/08/13/msg000043.html](http://mail-index.netbsd.org/port-luna68k/2014/08/13/msg000043.html)
- [\[143\]](file:///usr/local/Github/NetBSD/Guide/_build/singlehtml/index.html#id165) 関西オープンソース2014 NetBSDブース展示の記録 <http://togetter.com/li/742243>
- [\[144\]](file:///usr/local/Github/NetBSD/Guide/_build/singlehtml/index.html#id94) Lunaトレーナー <http://movapic.com/ebijun/pic/5232493>
- [\[145\]](file:///usr/local/Github/NetBSD/Guide/_build/singlehtml/index.html#id170) LUNA-88K2はPCカードの夢を見るか <補遺> [http://www.slideshare.net/ao\\_kenji/nbug201503](http://www.slideshare.net/ao_kenji/nbug201503)
- [146][\(1,](file:///usr/local/Github/NetBSD/Guide/_build/singlehtml/index.html#id119)[2\)](file:///usr/local/Github/NetBSD/Guide/_build/singlehtml/index.html#id172) C-bus拡張ボード on LUNA-88K2 [http://www.slideshare.net/ao\\_kenji/osc2015-nagoya/](http://www.slideshare.net/ao_kenji/osc2015-nagoya/)
- [\[147\]](file:///usr/local/Github/NetBSD/Guide/_build/singlehtml/index.html#id173) 伝説のHコメディ「Oh!透明人間」×「いけない!ルナ先生」コラボ読切で復活 <http://natalie.mu/comic/news/152961>
- [\[148\]](file:///usr/local/Github/NetBSD/Guide/_build/singlehtml/index.html#id171) INSTALLATION NOTES for OpenBSD 5.7<http://ftp.openbsd.org/pub/OpenBSD/5.7/luna88k/INSTALL.luna88k>
- [\[149\]](file:///usr/local/Github/NetBSD/Guide/_build/singlehtml/index.html#id16) LUNAは、SX-9100以降の愛称なんですが、その前のSX-8700 の時代は、スーパーメイトという愛称でした。 <https://www.facebook.com/events/1062729970410808/permalink/1153405211343283/>
- [\[150\]](file:///usr/local/Github/NetBSD/Guide/_build/singlehtml/index.html#id17) このマシンがスーパーメイトという商品名で <http://www.tomo.gr.jp/root/new/root82.html>
- [151] LUNA88Kに付属しているxzoomというデモの画像です。 <http://moon.hanya-n.org/comp/luna/luna88k.html>
- [\[152\]](file:///usr/local/Github/NetBSD/Guide/_build/singlehtml/index.html#id174) OpenBSD/luna88k移植物語 [http://www.slideshare.net/ao\\_kenji/a-story-of-porting-openbsdluna88k](http://www.slideshare.net/ao_kenji/a-story-of-porting-openbsdluna88k)
- [153] FM音源の調べ on LUNA [http://www.slideshare.net/ao\\_kenji/nbug201510](http://www.slideshare.net/ao_kenji/nbug201510)
- [154] PSG音源の調べ <https://speakerdeck.com/tsutsui/osc2016-kyoto-psg-tunes-on-netbsd-luna68k>
- [155] LUNAのPSGというか647180実装 <https://twitter.com/tsutsuii/status/759793635898515456>
- [\[156\]](file:///usr/local/Github/NetBSD/Guide/_build/singlehtml/index.html#id25) 「できません」と云うな―オムロン創業者 立石一真 <https://www.amazon.co.jp/dp/4478006334/>
- [157] <http://www.ustream.tv/recorded/90107872>
- [158] <https://speakerdeck.com/tsutsui/osc2016-hiroshima-psg-tunes-on-netbsd-luna68k-again>
- [159] <https://speakerdeck.com/tsutsui/osc2016-kyoto-psg-tunes-on-netbsd-luna68k>
- [160] <https://speakerdeck.com/tsutsui/osc2014-kansai-at-kyoto-netbsd-luna68k-report>
- [161] [http://www.ceres.dti.ne.jp/tsutsui/kof2013/NetBSD\\_bootloader.html](http://www.ceres.dti.ne.jp/tsutsui/kof2013/NetBSD_bootloader.html)
- [162] [http://www.ceres.dti.ne.jp/tsutsui/osc2013kyoto/NetBSD-luna68k\\_mlterm-fb\\_Twitter.html](http://www.ceres.dti.ne.jp/tsutsui/osc2013kyoto/NetBSD-luna68k_mlterm-fb_Twitter.html)
- [163] <https://twitter.com/tsutsuii/status/991191717050118144>
- [\[164\]](file:///usr/local/Github/NetBSD/Guide/_build/singlehtml/index.html#id175) <https://speakerdeck.com/tsutsui/osc2016-kyoto-psg-tunes-on-netbsd-luna68k>
- [\[165\]](file:///usr/local/Github/NetBSD/Guide/_build/singlehtml/index.html#id176) [https://www.slideshare.net/ao\\_kenji/osc2019-nagoya](https://www.slideshare.net/ao_kenji/osc2019-nagoya)
- [166] <http://www.pastel-flower.jp/~isaki/nono/>
- [167][\(1,](file:///usr/local/Github/NetBSD/Guide/_build/singlehtml/index.html#id6)[2\)](file:///usr/local/Github/NetBSD/Guide/_build/singlehtml/index.html#id178) <https://twitter.com/isaki68k/status/1261646479816404992>
- [\[168\]](file:///usr/local/Github/NetBSD/Guide/_build/singlehtml/index.html#id7) <https://twitter.com/tsutsuii/status/1262429647364427783>
- [\[169\]](file:///usr/local/Github/NetBSD/Guide/_build/singlehtml/index.html#id8) <https://twitter.com/tsutsuii/status/1262430960718508033>
- [\[170\]](file:///usr/local/Github/NetBSD/Guide/_build/singlehtml/index.html#id9) <https://twitter.com/isaki68k/status/1262375954883772418>
- [\[171\]](file:///usr/local/Github/NetBSD/Guide/_build/singlehtml/index.html#id10) <https://twitter.com/isaki68k/status/1262949576362930180>
- [\[172\]](file:///usr/local/Github/NetBSD/Guide/_build/singlehtml/index.html#id177) <https://ja.wikipedia.org/wiki/%E7%AB%8B%E7%9F%B3%E7%BE%A9%E9%9B%84>
- [173] <https://twitter.com/isaki68k/status/1317441952107827201>
- [\[174\]](file:///usr/local/Github/NetBSD/Guide/_build/singlehtml/index.html#id5) [http://wiki.netbsd.org/ports/luna68k/luna68k\\_info/#behindthescene](http://wiki.netbsd.org/ports/luna68k/luna68k_info/#behindthescene)
- [175] <https://twitter.com/isaki68k/status/1322807313741148160>
- [\[176\]](file:///usr/local/Github/NetBSD/Guide/_build/singlehtml/index.html#id55) [https://twitter.com/ao\\_kenji/status/1324952816884985857](https://twitter.com/ao_kenji/status/1324952816884985857)
- [\[177\]](file:///usr/local/Github/NetBSD/Guide/_build/singlehtml/index.html#id56) [https://twitter.com/ao\\_kenji/status/1324990436390268928](https://twitter.com/ao_kenji/status/1324990436390268928)
- [\[178\]](file:///usr/local/Github/NetBSD/Guide/_build/singlehtml/index.html#id11) [https://twitter.com/ao\\_kenji/status/1330473862686003202](https://twitter.com/ao_kenji/status/1330473862686003202)
- [\[179\]](file:///usr/local/Github/NetBSD/Guide/_build/singlehtml/index.html#id12) [https://twitter.com/ao\\_kenji/status/1330504720516063235](https://twitter.com/ao_kenji/status/1330504720516063235)
- [180] <https://twitter.com/isaki68k/status/1330124516333412361>
- [180] [https://twitter.com/ao\\_kenji/status/1330019763775365120](https://twitter.com/ao_kenji/status/1330019763775365120)
- [181][\(1,](file:///usr/local/Github/NetBSD/Guide/_build/singlehtml/index.html#id13)[2\)](file:///usr/local/Github/NetBSD/Guide/_build/singlehtml/index.html#id180) <https://twitter.com/isaki68k/status/1406522668321366022>
- [\[182\]](file:///usr/local/Github/NetBSD/Guide/_build/singlehtml/index.html#id179) Here come LUNA-88K emulators! [https://www.slideshare.net/ao\\_kenji/osc2021-nagoya-248742459](https://www.slideshare.net/ao_kenji/osc2021-nagoya-248742459)
- [\[183\]](file:///usr/local/Github/NetBSD/Guide/_build/singlehtml/index.html#id181) <http://mail-index.netbsd.org/source-changes/2022/06/10/msg139155.html>
- [\[184\]](file:///usr/local/Github/NetBSD/Guide/_build/singlehtml/index.html#id183) <https://twitter.com/tsutsuii/status/1551955355101691904>
- [\[185\]](file:///usr/local/Github/NetBSD/Guide/_build/singlehtml/index.html#id182) <https://twitter.com/isaki68k/status/1551020192037097473>
- [\[186\]](file:///usr/local/Github/NetBSD/Guide/_build/singlehtml/index.html#id184) <http://mail-index.netbsd.org/source-changes/2022/09/25/msg141239.html>
- [\[187\]](file:///usr/local/Github/NetBSD/Guide/_build/singlehtml/index.html#id185) <https://twitter.com/isaki68k/status/1585612735932674049>
- [\[188\]](file:///usr/local/Github/NetBSD/Guide/_build/singlehtml/index.html#id186) <https://twitter.com/isaki68k/status/1618215457722617856>
- [\[189\]](file:///usr/local/Github/NetBSD/Guide/_build/singlehtml/index.html#id187) <https://twitter.com/isaki68k/status/1624651445684563968>
- [\[190\]](file:///usr/local/Github/NetBSD/Guide/_build/singlehtml/index.html#id188) [https://twitter.com/ao\\_kenji/status/1625846099394330625](https://twitter.com/ao_kenji/status/1625846099394330625)

### 4.9.1. このペー[ジ](file:///usr/local/Github/NetBSD/Guide/_build/singlehtml/index.html#id402)

- <https://github.com/ebijun/NetBSD/blob/master/Guide/Luna.rst> にあります。
- /usr/pkgsrc/textproc/py-sphinx をインストールして、make htmlとか。

# 5. nono のバージョンアッ[プ](file:///usr/local/Github/NetBSD/Guide/_build/singlehtml/index.html#nono)

pkgsrc/emulators/nono 以下を更新して、nonoのバージョンアップをしてみます。

# 5.1. バージョン指[定](file:///usr/local/Github/NetBSD/Guide/_build/singlehtml/index.html#id1)

Makefile 内のバージョンをあげます。

DISTNAME= nono-0.6.2

# 5.2. チェックサム作[成](file:///usr/local/Github/NetBSD/Guide/_build/singlehtml/index.html#id2)

% make makesum -rw-r--r-- 1 root wheel 1163 Aug 17 20:25 Makefile -rw-r--r-- 1 root wheel 558 Aug 17 20:25 distinfo

make package して動作を確認します。

### 5.3. pkglin[t](file:///usr/local/Github/NetBSD/Guide/_build/singlehtml/index.html#pkglint)

pkglint をして正しいか確認します。

```
pkg_add pkglint
pkglint .
% pkglint .
```
Looks fine.

### 5.4. commi[t](file:///usr/local/Github/NetBSD/Guide/_build/singlehtml/index.html#commit)

バージョンアップ時のアップデート内容をしらべておきます。nonoの場合は、changes.htmlに日英併記された更新内容がある ので、英語部分だけを変更点とします。更新ログの一行目は「パッケージ名: Update to バージョン」の形式にします。

<http://www.pastel-flower.jp/~isaki/nono/doc/changes.html>

cvs commit

nono: update to 0.6.2 .

0.6.2 (2023/08/16)

m88k(Fix):"Implement that hardwired BATCs are enable even if the address translation is disabled on m88200." m88k(Update):"Improve m88200 BATC/PATC search performance." vm(Fix): "Negate PEDEC interrupts when resetting." vm(Update): "Implement multicast filter on Nereid and Lance." vm(Update): "Reorganize host file handling on LUNA-I/LUNA-88K internal PROM. It obsoletes --load-only option." build(Update): "Search wxWidgets 3.2, 3.0 in order."

### 5.5. doc をcommit しま[す](file:///usr/local/Github/NetBSD/Guide/_build/singlehtml/index.html#doc-commit)

doc をcommit します。コメントは、「doc:Updated カテゴリー/パッケージ名 to バージョン」に設定します。

```
doc: Updated emulators/nono to 0.6.2
```
cvs diff -u CHANGES-2023

Updated emulators/nono to 0.6.2 [jun 2023-08-17]

# 6. chatgpt を使ってみ[る](file:///usr/local/Github/NetBSD/Guide/_build/singlehtml/index.html#chatgpt)

pkgsrc/misc/chatgpt-shell-cli をインストールして、chatgptを使ってみます。

### 6.1. インストー[ル](file:///usr/local/Github/NetBSD/Guide/_build/singlehtml/index.html#id1)

```
# cd /usr/pkgsrc/misc/chatgpt-shell-cli
# make package-install
```
### 6.2. 使ってみ[る](file:///usr/local/Github/NetBSD/Guide/_build/singlehtml/index.html#id2)

```
% bash
% chatgpt
You need to set your OPENAI_KEY to use this script
You can set it temporarily by running this on your terminal: export OPENAI_KEY=YOUR_KEY_HER
環境変数 OPENAI_KEYにAPIキーを設定します。
% chatgpt
Welcome to chatgpt. You can quit with 'exit' or 'q'.
Enter a prompt:
what is NetBSD
```
chatgpt NetBSD is a free and open-source Unix-like operating system that is known for its portability across various computing architectures, including some less common ones. It was initially released in 1993 and has since become a popular choice for embedded systems, servers, and desktops. NetBSD emphasizes portability, performance, and security, and includes a number of features such as support for numerous file systems, virtual memory, and network protocols. It is maintained by a large community of developers and is available under a permissive open-source license.

# 7. sphinxのドキュメントをlatex経由でpdfに変換す[る](file:///usr/local/Github/NetBSD/Guide/_build/singlehtml/index.html#sphinxlatexpdf)

# 7.1. sphinxのインストー[ル](file:///usr/local/Github/NetBSD/Guide/_build/singlehtml/index.html#sphinx)

# pkg\_add py38-sphinx # ln -s /usr/pkg/bin/sphinx-build-3.8 /usr/pkg/bin/sphinx-build # which sphinx-build /usr/pkg/bin/sphinx-build

## 7.2. sphinxに必要なlatex環境インストー[ル](file:///usr/local/Github/NetBSD/Guide/_build/singlehtml/index.html#sphinxlatex)

# pkg\_add dvipdfmx # pkg\_add latexmk # pkg\_add tex-platex # pkg\_add texlive-collection-langjapanese # pkg\_add texlive-collection-fontutils # pkg\_add tex-cmap # pkg\_add tex-fancyhdr # pkg\_add tex-titlesec # pkg\_add tex-tabulary # pkg\_add tex-varwidth # pkg add tex-framed # pkg\_add tex-float # pkg\_add tex-wrapfig # pkg\_add tex-parskip # pkg\_add tex-upquote # pkg\_add tex-capt-of # pkg\_add tex-needspace # pkg\_add tex-kvsetkeys # pkg\_add tex-geometry # pkg\_add tex-hyperref # pkg\_add py-sphinxcontrib-svg2pdfconverter # pkg\_add tex-tex-gyre # pkg\_add py-blockdiag

### 7.3. dvipdfmx設定変[更](file:///usr/local/Github/NetBSD/Guide/_build/singlehtml/index.html#dvipdfmx)

```
# cd /usr/pkg/etc/texmf/dvipdfm
diff -u -r1.1 dvipdfmx.cfg
--- dvipdfmx.cfg 2021/02/03 08:55:35 1.1
+++ dvipdfmx.cfg 2021/02/03 08:56:21
@@ -215,7 +215,7 @@
%f psfonts.map
%% Put additional fontmap files here (usually for Type0 fonts)
-%f cid-x.map
+f cid-x.map
% the following file is generated by updmap(-sys) from the
% KanjiMap entries in the updmap.cfg file.
```
# 7.4. sphinx でlatexpdf起[動](file:///usr/local/Github/NetBSD/Guide/_build/singlehtml/index.html#sphinx-latexpdf)

% gmake latexpdf

# 7.5. uplatexを使[う](file:///usr/local/Github/NetBSD/Guide/_build/singlehtml/index.html#uplatex)

「jarticle, jreport, jbook を使用していて ! LaTeX Error: Encoding scheme [`J](file:///usr/local/Github/NetBSD/Guide/_build/singlehtml/index.html#id1)Y1' unknown. と表示される場合は,それ ぞれ ujarticle, ujreport, ujbook という upLaTeX で使用するクラスファイルに変更します.」 [\[1\]](file:///usr/local/Github/NetBSD/Guide/_build/singlehtml/index.html#id4)

```
--- perth.tex.org 2022-04-28 13:47:29.834982187 +0900
+++ perth.tex 2022-04-28 13:47:50.156470962 +0900
@@ -1,6 +1,6 @@
%% Generated by Sphinx.
 \def\sphinxdocclass{jsbook}
-\documentclass[a4paper,10pt,dvipdfmx]{sphinxmanual}
```
<sup>+\</sup>documentclass[a4paper,10pt,dvipdfmx,uplatex]{sphinxmanual}

 \ifdefined\pdfpxdimen \let\sphinxpxdimen\pdfpxdimen\else\newdimen\sphinxpxdimen \fi \sphinxpxdimen=.75bp\relax

[\[1\]](file:///usr/local/Github/NetBSD/Guide/_build/singlehtml/index.html#id3) <https://texwiki.texjp.org/?LaTeX> のエラーメッセージ

# 7.6. pip でのモジュール追[加](file:///usr/local/Github/NetBSD/Guide/_build/singlehtml/index.html#pip)

pip は/usr/pkg/bin/pip3.10 にあります。pip+バージョンです。sphinxcontribに追加する場合の例です。

```
% pip3.10 install sphinxcontrib-blockdiag
% pip3.10 install sphinxcontrib-seqdiag
```
- % pip3.10 install sphinxcontrib-actdiag
- % pip3.10 install sphinxcontrib-nwdiag

# 8. BSDライセン[ス](file:///usr/local/Github/NetBSD/Guide/_build/singlehtml/index.html#bsd)

BSDは、Berkeley Software Distibutionの略称です。

- 1.<http://ja.wikipedia.org/wiki/BSD>
- 2. /usr/src/share/misc/bsd-family-tree

# 8.1. BSDライセンスとNetBS[D](file:///usr/local/Github/NetBSD/Guide/_build/singlehtml/index.html#bsdnetbsd)

NetBSDのソースコードは、自由に配布したり売ることができます。 NetBSDのソースコードから作ったバイナリを売 ることもできます。バイナリのソースコードを公開する義務はありません。

# 8.2. 2 条項 BSD ライセン[ス](file:///usr/local/Github/NetBSD/Guide/_build/singlehtml/index.html#id1)

[http://www.jp.NetBSD.org/ja/about/redistribution.html](http://www.jp.netbsd.org/ja/about/redistribution.html)

Redistribution and use in source and binary forms, with or without modification, are permitted provided that the following conditions are met:

- 1. Redistributions of source code must retain the above copyright notice, this list of conditions and the following disclaimer.
- 2. Redistributions in binary form must reproduce the above copyright notice, this list of conditions and the following disclaimer in the documentation and/or other materials provided with the distribution.

# 8.3. 2条項BSDライセンス(訳[\)](file:///usr/local/Github/NetBSD/Guide/_build/singlehtml/index.html#id2)

[http://www.jp.NetBSD.org/ja/about/redistribution.html](http://www.jp.netbsd.org/ja/about/redistribution.html)

ソースおよびバイナリー形式の再配布および使用を、変更の有無にかかわらず、以下の条件を満たす場合に認める:

- 1. ソースコードの再配布においては、上記の著作権表示、この条件の列挙、下記の注意書きを残すこと。
- 2. バイナリー形式の再配布においては、上記の著作権表示、この条件の列挙、下記の注意書きを、配布物に附属 した文書および/または他のものに再現させること。

このライセンスの前には著作権表示そのものが付きます。この後には注意書きが付き、このソフトウェアに関して 問題が生じても、作者は責任を負わないと述べます。

# 9. NetBS[D](file:///usr/local/Github/NetBSD/Guide/_build/singlehtml/index.html#netbsd)

NetBSDは1個のソースツリーをコンパイルすることで実行イメージを作ることができます。

# 9.1. ソースコードから作[る](file:///usr/local/Github/NetBSD/Guide/_build/singlehtml/index.html#id3)

tar 形式のファイルをダウンロード&展開し、build.shというスクリプトでコンパイルすると、NetBSDの実行イ メージができます。

このtarファイルの中には、これまでNetBSDがサポートしてきた50種類以上のハードウェアと、無数の周辺機器の仕 様が含まれています。しかもコンパイルすると、実際にハードウェア上でNetBSDが動作します。

NetBSDのコンパイルはNetBSDでも、NetBSDではないOSでも、どのハードウェアでも、ほぼ同じ手順でコンパイルで きます。(できるはずです)

- # ftp ftp://ftp.NetBSD.org/pub/NetBSD/NetBSD-current/tar\_files/src.tar.gz
- # tar xzvf src.tar.gz
- # ./build.sh -U -m i386 release .... -U:root以外で作成,この場合i386向け

# 9.2. Xを含んだシステムを作[る](file:///usr/local/Github/NetBSD/Guide/_build/singlehtml/index.html#x)

- # ftp ftp://ftp.NetBSD.org/pub/NetBSD/NetBSD-current/tar\_files/xsrc.tar.gz
- # tar xzvf xsrc.tar.gz # cd src
- # ./build.sh -u -U -m i386 -x -X ../xsrc release ... -u:更新,-xX Xも作る

# 9.3. CD-ROMイメージを作[る](file:///usr/local/Github/NetBSD/Guide/_build/singlehtml/index.html#cd-rom)

# ./build.sh -m i386 iso-image ... CD-ROMイメージ作成

# 10. pkgsrc - ソースコードからソフトウェアを作[る](file:///usr/local/Github/NetBSD/Guide/_build/singlehtml/index.html#pkgsrc)

世界中にあるいろいろなプログラムをコンパイル・インストールする手順は、プログラムごとにまちまちです。世界中のプロ グラムを、すべて同じ手順でコンパイルして、インストールするためには、どのような枠組みがあればよいでしょうか?

ソースコードからプログラムをコンパイル・インストールする時、NetBSDでは主に、pkgsrcを利用します。pkgsrcでは、 13000種類以上のプログラムについて、コンパイル手順を分野ごとにまとめて、収集しています。

pkgsrcの役割を挙げてみます。

- 1. 適切なサイトからソースコードをダウンロード展開する。
- 2. 適切なオプションをつけて、コンパイルする。
- 3. インストールする。
- 4. コンパイルした結果からパッケージを作る。
- 5. 他のマシンにパッケージをインストールする。

それではpkgsrcを実際に使ってみましょう。pkgsrc.tar.gzというファイルを展開して利用します。ここでは、すぐ れたtwitterクライアントであるmikutterをインストールします。makeコマンドを実行すると、関連するソフトウェ アをインストールします。

```
# cd /usr
# ftp://ftp.NetBSD.org/pub/NetBSD/NetBSD-current/tar_files/pkgsrc.tar.gz
# tar xzvf pkgsrc.tar.gz
(cd /usr/pkgsrc/bootstrap;./bootstrap) .. NetBSD以外のOSで実行する
# cd /usr/pkgsrc/net/mikutter
# make package-install
```
pkgsrc.tar.gz ファイルの中には、12000種類以上のソフトウエアをコンパイルし、インストールする方法が含まれています。

# 10.1. gitをインストールしてみ[る](file:///usr/local/Github/NetBSD/Guide/_build/singlehtml/index.html#git)

```
# cd /usr/pkgsrc/devel/git-base
# make install
# which git
/usr/pkg/bin/git
```
# 10.2. baserCMSをインストールしてみ[る](file:///usr/local/Github/NetBSD/Guide/_build/singlehtml/index.html#basercms)

典型的なCMSは、この手順でインストールできます。

# cd /usr/pkgsrc/www/ap-php ... php54+apache

# make package-install .... 関連するソフトウェアが全部コンパイル・インストール

- # vi /usr/pkg/etc/httpd/httpd.conf
- LoadModule php5\_module lib/httpd/mod\_php5.so
- AddHandler application/x-httpd-php .php

```
# cd /usr/pkgsrc/converters/php-mbstring
# make package-install
# vi /usr/pkg/etc/php.ini
extension=mbstring.so
baserCMSはMySQLをインストールしなくても利用できますが、利用する場合
# cd /usr/pkgsrc/databases/php-mysql ... php+mysqlインストール
# vi /usr/pkg/etc/php.ini
extension=mysql.so
# vi /usr/pkg/etc/httpd/httpd.conf
DirectoryIndex index.php index.html
# vi /etc/rc.conf
apache=YES
# cp /usr/pkg/share/examples/rc.d/apache/etc/rc.d/apache
# /etc/rc.d/apache start
basercms.netからzipファイルをダウンロード
# cd /usr/pkg/share/httpd/htdocs
# unzip basercms-2.1.2.zip
# chown -R www.www basercms
# http://localhost/basercms
管理者のアカウントとパスワードがメールで飛んでくる!!
pkgsrcを使う場合:
# cd /usr/pkgsrc/www/php-basercms
# make package-install
```
### 10.2.1. SSL設[定](file:///usr/local/Github/NetBSD/Guide/_build/singlehtml/index.html#ssl)

証明書のファイルを指定して、httpd.confのコメントを外して、apacheを再起動します。

```
/usr/pkg/etc/httpd/httpd-ssl.conf
SSLCertificateFile
SSLCertificateKeyFile
SSLCertificateChainFile
```
/usr/pkg/etc/httpd/httpd.conf Include etc/httpd/httpd-ssl.conf ... コメントはずす

### 10.2.2. 日本語Wordpres[s](file:///usr/local/Github/NetBSD/Guide/_build/singlehtml/index.html#wordpress)

```
# cd /usr/pkgsrc/www/php-ja-wordpress
# make package-install
```
## 10.3. LibreOfficeを動かしてみ[る](file:///usr/local/Github/NetBSD/Guide/_build/singlehtml/index.html#libreoffice)

LibreOfficeをインストールしてみましょう。

```
# cd /usr/pkgsrc/misc/libreoffice
# make package-install
     : 9時間くらいかかります。
# which libreoffice
/usr/pkg/bin/libreoffice
```
# 10.4. IRCクライアントを動かしてみ[る](file:///usr/local/Github/NetBSD/Guide/_build/singlehtml/index.html#irc)

IRCクライアントとして hexchatをインストールします。

# cd /usr/pkgsrc/chat/hexchat # make package-install #hexchat # サーバ選択画面で http://Libera.Chat 指定します。 # チャンネルに#netbsd を指定します。 # 設定→設定→インタフェース→外観→一般→フォントでフォント選んで、右端の表示が切れるのを直します。

## 10.5. aws/kubectl コマン[ド](file:///usr/local/Github/NetBSD/Guide/_build/singlehtml/index.html#aws-kubectl)

AWSを操作するコマンドはnet/py-awscliにあります。

# cd /usr/pkgsrc/net/py-awscli # make package-install # which aws /usr/pkg/bin/aws % aws Note: AWS CLI version 2, the latest major version of the AWS CLI, is now stable and recommended for general use.

usage: aws [options] <command> <subcommand> [<subcommand> ...] [parameters]

kubectl は net/kubectl にあります。

# cd /usr/pkgsrc/net/kubectl # make package-install # which kubectl /usr/pkg/bin/kubectl % kubectl kubectl controls the Kubernetes cluster manager.

Find more information at: https://kubernetes.io/docs/reference/kubectl/overview/

# 10.6. 依存しているパッケージを調べ[る](file:///usr/local/Github/NetBSD/Guide/_build/singlehtml/index.html#id4)

cd /usr/pkgsrc/pkgtools/revbump make package-install finddepends lang/rust .... rustに依存しているパッケージを調べる

# 10.7. インストールするソフトウェアのライセンスを意識す[る](file:///usr/local/Github/NetBSD/Guide/_build/singlehtml/index.html#id5)

あるソフトウェアのソースコードをどのように取り扱えばいいのかは、ソフトウェアに含まれるライセンスに書かれていま す。 GNUやBSDやMITやApacheなど有名なライセンスもあれば、有名なライセンスを少しだけ入れ替えて、目的にあったライセ ンスに作り替えたものなど、まちまちです。 pkgsrcでは、pkgsrcに含まれるソフトウェアのライセンスを収集しています。実 際に見てみましょう。

```
% cd /usr/pkgsrc/licenses ... ライセンス条項が集まっている
% ls |wc -l
228
% ls |head
2-clause-bsd
3proxy-0.5-license
CVS
acm-license
adobe-acrobat-license
adobe-flashsupport-license
amap-license
amaya-license
amazon-software-license
amiwm-license
   :
```
特定のライセンスを持つソフトウェアのインストールを許可するかどうかは、 /etc/mk.conf ファイルで定義します。星の数 ほどあるソフトウェアのライセンスを受け入れるかどうかを、自分で決めることができます。

% grep ACCEPTABLE /etc/mk.conf |head ACCEPTABLE\_LICENSES+= ruby-license ACCEPTABLE\_LICENSES+= xv-license

```
ACCEPTABLE_LICENSES+= mplayer-codec-license
ACCEPTABLE_LICENSES+= flash-license
ACCEPTABLE_LICENSES+= adobe-acrobat-license
ACCEPTABLE_LICENSES+= adobe-flashsupport-license
ACCEPTABLE_LICENSES+= skype-license
ACCEPTABLE_LICENSES+= lha-license
ACCEPTABLE_LICENSES+= opera-eula
ACCEPTABLE_LICENSES+= lame-license
```
## 10.8. pkgsrc/package[s](file:///usr/local/Github/NetBSD/Guide/_build/singlehtml/index.html#pkgsrc-packages)

コンパイルしたパッケージは、pkgsrc/packages以下に生成されます。

```
% cd /usr/pkgsrc/packages/All/
% ls *.tgz |head
GConf-2.32.4nb7.tgz
GConf-ui-2.32.4nb11.tgz
ORBit2-2.14.19nb4.tgz
SDL-1.2.15nb7.tgz
SDL_mixer-1.2.12nb5.tgz
acroread9-jpnfont-9.1.tgz
  :
# pkg_add gedit-2.30.4nb17.tgz ... インストール
# pkg_info ... 一覧表示
# pkg del gedit ... 削除
```
# 10.9. pkgsrcに何か追加した[い](file:///usr/local/Github/NetBSD/Guide/_build/singlehtml/index.html#id6)

# cd /usr/pkgsrc/pkgtools/url2pkg # make package-install # cd /usr/pkgsrc/ジャンル/名前 # url2pkg ダウンロードURL Makefileとかができる

# 10.10. /usr/pkgsrc以下のメンテナン[ス](file:///usr/local/Github/NetBSD/Guide/_build/singlehtml/index.html#usr-pkgsrc)

# cd /usr/pkgsrc/pkgtools/lintpkgsrc # make package-install # cd /usr/pkgsrc;cvs update -PAd ... /usr/pkgsrcを最新にする # lintpkgsrc -pr .... 古くなったバイナリパッケージを消す # lintpkgsrc -or .... 古くなったソースファイルを消す # lintpkgsrc -mr .... ソースファイルのチェックサムが/usr/pkgsrcと合っているか

# 10.11. pkgsrcの更[新](file:///usr/local/Github/NetBSD/Guide/_build/singlehtml/index.html#id7)

#### pkg\_chkを使う方法

# cd /usr/pkgsrc/pkgtools/pkg\_chk # make package-install # cd /usr/pkgsrc # cvs update -PAd # pkg chk -u .... 古いパッケージをコンパイルして更新する

#### pkg\_rolling-replaceを使う方法:依存関係に従って更新する

# cd /usr/pkgsrc/pkgtools/pkg\_rolling-replace # make package-install # cd /usr/pkgsrc # cvs update -PAd

# pkg\_rolling-replace -u

# 10.12. ソースコードの更[新](file:///usr/local/Github/NetBSD/Guide/_build/singlehtml/index.html#id8)

http://cvsweb.NetBSD.org/ # cd src

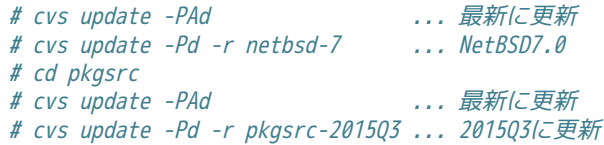

# 10.13. バグレポート・追加差[分](file:///usr/local/Github/NetBSD/Guide/_build/singlehtml/index.html#id9)

[http://www.NetBSD.org](http://www.netbsd.org/) → Support →Report a bug / Query bug database.

### 10.14. The Attic Museu[m](file:///usr/local/Github/NetBSD/Guide/_build/singlehtml/index.html#the-attic-museum)

[https://wiki.netbsd.org/attic\\_museum](https://wiki.netbsd.org/attic_museum)

メンテナンスするのがつらくなってきた機能を削除します。yurexとか。

# 11. NetBSDとブース展[示](file:///usr/local/Github/NetBSD/Guide/_build/singlehtml/index.html#id10)

日本NetBSDユーザーグループは、日本各地のオープンソースイベントに参加し、ブース出展とセミナー枠を利用し て、NetBSD関連の情報をまとめています。オープンソースカンファレンスへの積極的な参加が認められ、2014年2月 に「第1回OSCアワード」を受賞しています。

## 11.1. ブース出[展](file:///usr/local/Github/NetBSD/Guide/_build/singlehtml/index.html#id11)

オープンソース関連のイベントでは、たいてい幅1.8m程度の長机と椅子二つ程度のブースを出展します。各地域でのイベント 開催に合わせて、最新の活動成果を展示しようとします。

## 11.2. セミナー[枠](file:///usr/local/Github/NetBSD/Guide/_build/singlehtml/index.html#id12)

セミナー枠では、NetBSDに関する情報を紙にまとめて配布して、出版物でカバーできないような情報をイベント毎にまとめて います。開催地にある電子部品店・コンピュータショップ・古書店・クラフトビールバー等、生活に必要な情報もまとめてい ます。

### 11.3. シール関連まと[め](file:///usr/local/Github/NetBSD/Guide/_build/singlehtml/index.html#id13)

NetBSDブースでは、NetBSDのシールや、NetBSDがサポートしている・サポートしようとしている・みんなが好きで利用してい るソフトウェアに関連したシールを持ち寄って配っています。 OSの展示は単調になりがちで、OS開発やNetBSDについて通りす がりの数秒で理解してもらうのは不可能でしたが、シールなら数秒で何かわかってもらえます。かさばらないので、誰にも受 け取ってもらいやすく、優れたデザインのシールに人気が出ると、ブース全体に活気が生まれて、思いもよらない進展を呼ぶ ことがあります。

> みくったーシールずかん <http://togetter.com/li/566230> らこらこシール作成の記録 <http://togetter.com/li/554138>

# 12. オープンソースカンファレンスNetBSDブースこの一[年](file:///usr/local/Github/NetBSD/Guide/_build/singlehtml/index.html#netbsd)

日本NetBSDユーザーグループは2023年もオープンソースカンファレンスを中心とするイベントに参加しています。 2020/1の OSC2020大阪以降はZOOMでの参加になりましたが、2023/5のOSC2023名古屋以降ZOOMと展示を分けて開催するようになりまし た。 NetBSD/aarch64からZOOM会議に参加する試みをしました。従来、ブースへの展示機材持ち込み&差し入れに代わり、事前 にtwitter上でデモ動画等を投稿されたものをtogetterでまとめておいて紹介するようにしてみました。、引き続きセミナー時 間での参加・発表を歓迎します。

## 12.1. NetBSD環境からのZOOM会議参[加](file:///usr/local/Github/NetBSD/Guide/_build/singlehtml/index.html#netbsdzoom)

NetBSDからZOOM等の会議に参加するためには、以下の手順をとります。

- 1. rustが動くようにする。
- 2. audioが動くようにする。
- 3. 内蔵カメラが動くようにする。
- 4. Firefox80以降をpkgsrcからインストールする
- 5. FirefoxのプラグインでLinuxまたはFreeBSDからインストールしているように見せかける。

# 12.2. これまでに参加した一[覧](file:///usr/local/Github/NetBSD/Guide/_build/singlehtml/index.html#id1)

これまでに参加した一覧は以下のとおりです。

<https://github.com/ebijun/NetBSD/blob/master/Guide/OSC/OSC100.csv>

このファイルはオープンソースカンファレンス過去来場者数一覧 <http://www.ospn.jp/visitors/> を元に作成しています。

# 12.3. どのくらい参加している[か](file:///usr/local/Github/NetBSD/Guide/_build/singlehtml/index.html#id2)

- 2023/7/29までにOSCは221回開催されています。
- JNUGは198回参加しています。90.0%→89.5% (前年比0.5%減)

## 12.4. OSCこの一[年](file:///usr/local/Github/NetBSD/Guide/_build/singlehtml/index.html#osc)

### 12.4.1. 2022年まと[め](file:///usr/local/Github/NetBSD/Guide/_build/singlehtml/index.html#id3)

- 日本全国各地で12回オンライン開催+ODC開催
- 参加者: 103,646人 年間参加者3140人(2020年)→3115人(2021年)→2383人(2022年)
- 参加団体:6198グループ 年間参加グループ 152グループ(2020) → 133グループ(2021)→127グループ(2022)

# 12.5. togetterアクセスで見たNetBSDブー[ス](file:///usr/local/Github/NetBSD/Guide/_build/singlehtml/index.html#togetternetbsd)

togetterのアクセスログは以下の場所にあります。

<https://github.com/ebijun/NetBSD/blob/master/Event/togetter/togetterview/view.csv>

この一年のアクセス数集計は以下の通りです。

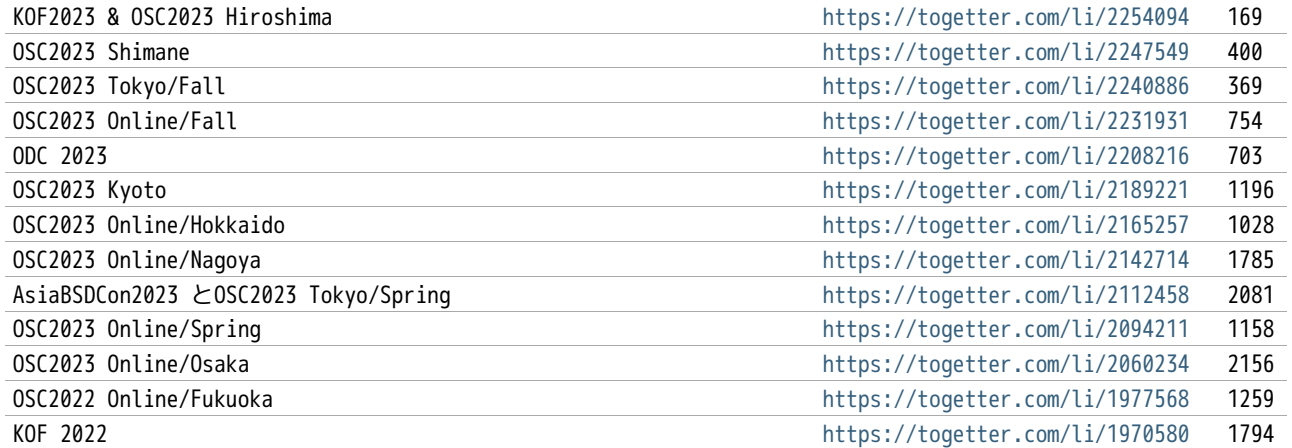

# 12.6. netbsd-advocacyメーリングリストへの報[告](file:///usr/local/Github/NetBSD/Guide/_build/singlehtml/index.html#netbsd-advocacy)

netbsd-advocacyメーリングリストへの参加報告をしてみました。

NetBSD machines at Open Source Conference 2020 [http://mail-index.netbsd.org/netbsd-advocacy/2020/01](http://mail-index.netbsd.org/netbsd-advocacy/2020/01/28/msg000823.html) Osaka [/28/msg000823.html](http://mail-index.netbsd.org/netbsd-advocacy/2020/01/28/msg000823.html)

## 12.7. NetBSD観光ガイド作[成](file:///usr/local/Github/NetBSD/Guide/_build/singlehtml/index.html#id4)

イベント毎に観光ガイドを作っています。セミナー参加者に配布しました。

一覧:

<https://github.com/ebijun/osc-demo/blob/master/README.md>

#### 作成方法:

<https://github.com/ebijun/NetBSD/blob/master/Guide/Paper/sphinx.rst>

193 OSC2023広島 <http://www.re.soum.co.jp/~jun/OSC2023hiroshima.pdf>

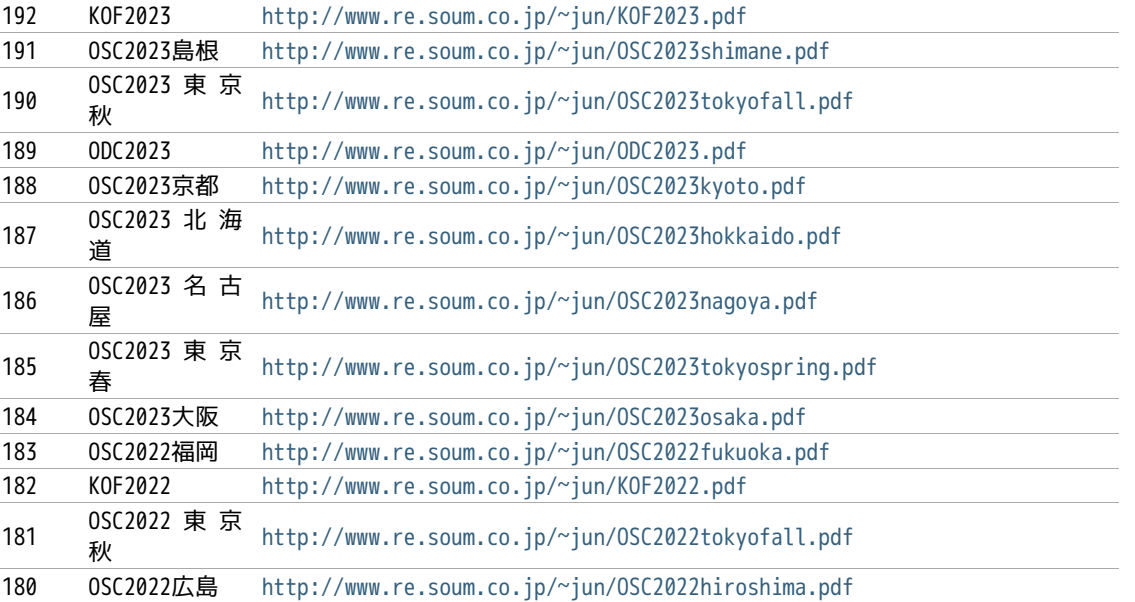

## 12.8. 旅[費](file:///usr/local/Github/NetBSD/Guide/_build/singlehtml/index.html#id5)

横浜からの旅費(=交通費+宿泊費),機材配送費,資料印刷費実費をまとめています。機材配送はヤマトの「スマホでかんたん発 送」サービスを利用しています。

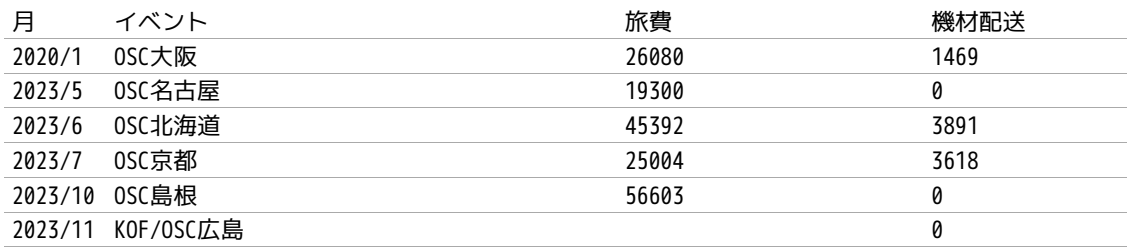

### 12.9. 2023[年](file:///usr/local/Github/NetBSD/Guide/_build/singlehtml/index.html#id6)

2023年もしばらくの間はオンライン開催が続きそうですが、現地グループが集まったハイブリッド開催もできるようになって きました。OSCは2023/1/28のOSC Online大阪[\(https://event.ospn.jp/osc2023-online-osaka/\)](https://event.ospn.jp/osc2023-online-osaka/)からはじまります。セミナー /ミーティング時間での発表を歓迎します。

# 13. NetBSD AGM2023: Annual General Meeting, May 13, 21:00 UT[C](file:///usr/local/Github/NetBSD/Guide/_build/singlehtml/index.html#netbsd-agm2023-annual-general-meeting-may-13-21-00-utc)

<http://mail-index.netbsd.org/netbsd-announce/2023/05/05/msg000348.html>

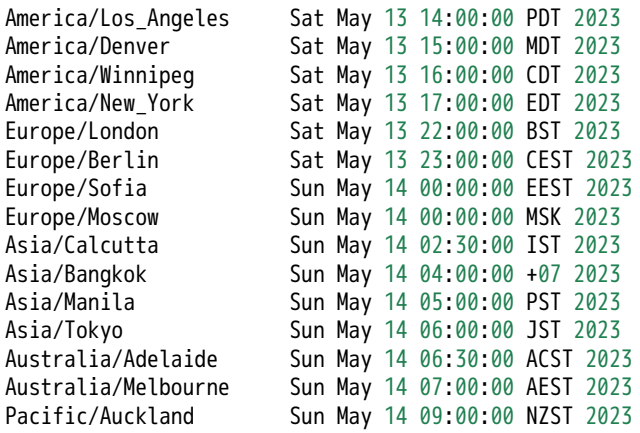

# 13.1. Introductio[n](file:///usr/local/Github/NetBSD/Guide/_build/singlehtml/index.html#introduction)

<Cryo> please return to your seats. The show is about to begin. \* Cryo opens curtains <leot> Welcome to The NetBSD Foundation Annual General Meeting 2023!  $\langle$ leot $\rangle$ <leot> I will be the voice bot^W^Wmoderator for this year. <leot> . <leot> In the agenda we will have reports from: <leot> - board <leot> - secteam <leot> - releng <leot> - finance-exec <leot> - admins <leot> - pkgsrc-pmc <leot> - pkgsrc-security <leot> - gnats <leot> . <leot> If there are any last-minute additions please /msg me! <leot> . <leot> Q&A will be at the end. <leot> . <leot> When Q&A begins please /msg me "I have question for <team>" <leot> or "I have question for <nick>" and I will give you voice <leot> when it is your turn. <leot> .

## 13.2. Board of Director[s](file:///usr/local/Github/NetBSD/Guide/_build/singlehtml/index.html#board-of-directors)

<leot> It's Cryo turn with welcome and board presentation. Cryo, please go ahead! <Cryo> <Cryo> - submitted by billc for board: <Cryo> - <Cryo> Hello, and welcome to the 21st Annual General Meeting of The <Cryo> NetBSD Foundation. <Cryo> - <Cryo> First off, I'd like to thank leot for volunteering to <Cryo> handle moderating and admins for doing the behind the scenes <Cryo> magic to make this event (and all our communication) possible. <Cryo> - <Cryo> We are on the cusp of releasing NetBSD-10 after over 3 years of <Cryo> development with innovative new features, improvements, and more <Cryo> bug fixes. Your commits are very much appreciated, as is your <Cryo> continued support of the foundation. <Cryo> - <Cryo> Now on to the report from the Board of Directors: <Cryo> - <Cryo> The NetBSD Foundation Board of Directors presents a consolidated <Cryo> list of the relevant and major actions that occurred since last <Cryo> AGM. Quite a few discussions, actions, and follow-ups crossed <Cryo> multiple meetings. Very few meetings resulted in not reaching <Cryo> quorum. Check our weekly meeting minutes in: <Cryo> localsrc/tnf/board/minutes for the latest on our progress.  $<$ Cryo $>$  During this period, new director(s) were elected by the members <Cryo> and officers were renewed or installed. <Cryo> ? <Cryo> We continued with our Bronze level sponsorship support of <Cryo> BSDcan, AsiaBSDcon, and EuroBSDcon to improve our representation <Cryo> at conferences and developer summits. <Cryo> <Cryo> We participated in the Google Summer of Code for 2022 and <Cryo> attended the virtual Google Summer of Code Mentor Summit. We <Cryo> are currently participating in GSoC this year with 3 students! <Cryo> - <Cryo> o - Linux Syscalls: A Tale of Two Binaries <Cryo> o - Update Atheros Wi-Fi driver(s) for new Wi-Fi stack <Cryo> o - Port the Enlightenment desktop environment to NetBSD <Cryo> - <Cryo> Like last year, we have provided core with a pre-approved, <Cryo> reasonable budget, to spend as they see most fit without an <Cryo> additional confirmation step from us. <Cryo> -

<Cryo> We continued to improve our interaction and relationships with <Cryo> vendors, as well as participating in industry PSIRT/CSIRT <Cryo> with commercial vendors and other open-source projects.  $<$ Cryo $>$ <Cryo> The funded contracts continued for: <Cryo> o - improvements in release engineering <Cryo> o - improvements in WiFi <Cryo> - <Cryo> We are halfway through a fundraising campaign, many many other <Cryo> minor things like approving developer expenditures and renewing <Cryo> our copyright. <Cryo> - <Cryo> The new voting system was successfully used for a board seat opening. <Cryo> - <Cryo> In memoriam, we are dedicating NetBSD-10 to the memory of <Cryo> Ryo Shimizu (ryo@), who has passed beyond the rim this year. We are <Cryo> eternally grateful for all of his contributions during the last 13 <Cryo> years. We are honored to have had his support and friendship at <Cryo> AsiaBSDcon and beyond. <Cryo> - <Cryo> [pausing for a moment of silence] <Cryo> It has been an honor and pleasure to continue working with <Cryo> leot, khorben, mlelstv, nia, riastradh, and wiz to accomplish all <Cryo> that we have in this year. <Cryo> - <Cryo> .eof <Cryo> -

### 13.3. Socialmedi[a](file:///usr/local/Github/NetBSD/Guide/_build/singlehtml/index.html#socialmedia)

```
<Cryo> - submitted for socialmedia by billc:
<Cryo>
<Cryo> A non-scientific representation of Social Media Presence:
<Cryo> -
<Cryo> Twitter: (very active)
<Cryo> @netbsd still has 10,000 followers
<Cryo> @pkgsrc has 704 followers up from 685
<Cryo> -
<Cryo> -
<Cryo> We have an account on the distributed social network
<Cryo> ActivityPub ('the fediverse' or better known as Mastodon), where we
<Cryo> have a small but dedicated fan base:
<Cryo><Cryo> @netbsd@mastodon.sdf.org has 1077 followers up from 230 (very active)
<Cryo> -
<Cryo> -
<Cryo> Facebook: 3,200 up from 2,000 members (not really active)
<Cryo> -
<Cryo> On IRC our numbers have stabilized. To help improve connectivity, we
<Cryo> have a Matrix bridge to our IRC channel.
<Cryo><Cryo> irc.libera.chat users: (very very active)
<Cryo> #NetBSD: 276 up from 228
<Cryo> #NetBSD-code: 59 still
<Cryo> #pkgsrc: 107 up from 102
<Cryo> -
<Cryo> .eof
```
## 13.4. Security-tea[m](file:///usr/local/Github/NetBSD/Guide/_build/singlehtml/index.html#security-team)

```
<Cryo> - submitted by billc for secteam:
<Cryo> -
<Cryo> This is a brief report for security-team.
<Cryo> -
<Cryo> Since last AGM, there have been 4 NetBSD Security Advisories:
<Cryo> -------------------------------------------------------------
<Cryo> NetBSD-SA2022-004 procfs(5) missing permission checks
<Cryo> NetBSD-SA2022-003 Race condition in mail.local(8)
<Cryo> NetBSD-SA2022-002 Coredump credential reference count leak
```

```
<Cryo> NetBSD-SA2022-001 PPPoE discovery phase memory corruption
<Cryo> -
<Cryo> There have been numerous bug fixes applied to the tree, pulled
<Cryo> up to the NetBSD-10 branch, and in the NetBSD-9 releases.
<Cryo> -
<Cryo> NetBSD continues to be represented in a product security incident
<Cryo> response working group with other operating system vendors, as well
<Cryo> as a direct contact team with other BSD projects. This framework
<Cryo> allows us to better work with vendors requiring an embargoed and/or
<Cryo> coordinated release with other operating systems. We can begin
<Cryo> working on issues that affect NetBSD much faster, instead of only
<Cryo> notified after an embargo is lifted. We are expanding the number
<Cryo> of vendors as time goes on, as well as participating in FIRST.
<Cryo> -
<Cryo> This is teaching us quite a bit of where we needed to improve our
<Cryo> process, which is currently on-going.
<Cryo> -
<Cryo> Submitted respectfully on behalf of the security-officer(s),
<Cryo> the security-team, and the sirt team.
<Cryo> -
<Cryo> .eof
```
# 13.5. Release Engneerin[g](file:///usr/local/Github/NetBSD/Guide/_build/singlehtml/index.html#release-engneering)

```
<Cryo> - submitted by martin for releng:
<Cryo> -
<Cryo> We are:
<Cryo> abs agc bouyer he jdc martin msaitoh phil reed riz
<Cryo> sborrill snj
<Cryo> -
<Cryo> Since the last meeting, we have:
<Cryo> o - Released NetBSD 9.3
<Cryo> o - Processed hundreds of pullup requests.
<Cryo> o - Branched netbsd-10 but did not get close to the 10.0
<Cryo> release yet
<Cryo> o - Continued preparations to make the build cluster
<Cryo> independent from cvs
<Cryo> -
<Cryo> We had hoped to have a 10.0 release by now, but we
<Cryo> are running into a few serious blockers, especially
<Cryo> the new DRM/KMS code does not work well on many
<Cryo> machines yet. We would like to move to a newer version
<Cryo> of OpenSSL on that branch too, the version landed in
<Cryo> -current a few days ago and is being tested on varous
<Cryo> architectures. Many thanks to Christos for his great
<Cryo> (and tedious) work on this!
<Cryo> -
<Cryo> You can find details about the 10.0 release state
<Cryo> at https://wiki.netbsd.org/releng/netbsd-10/.
<Cryo><Cryo> We hope to sort out the future handling of OpenSSL on
<Cryo> the netbsd-9 branch soon too, and when that works out
<Cryo> will create a 9.4 release (probably before 10.0).
<Cryo> -
<Cryo> To close, I would like to remind everyone that release
<Cryo> branches only improve because developers took the time
<Cryo> to test their changes on the branch and submit a
<Cryo> pullup request. We have been pretty good with this,
<Cryo> and pulled up lots of security and usability improvements,
<Cryo> as well as bug fixes to the various active branches.
<Cryo> This is good for our users, thank you to everyone who
<Cryo> cared and made it possible.
<Cryo> -
<Cryo> .eof
```
## 13.6. Finance-exe[c](file:///usr/local/Github/NetBSD/Guide/_build/singlehtml/index.html#finance-exec)

```
<Cryo> - submitted by riastradh for finance-exec
<Cryo> -
```
<Cryo> Finance-exec maintains The NetBSD Foundation's financial records <Cryo> and assets at the board's direction. We make sure the books are <Cryo> balanced and we send thank-you letters to donors so they can get <Cryo> tax deductions (in the US). <Cryo> - <Cryo> We are: <Cryo> o - christos (Christos Zoulas) <Cryo> o - reed (Jeremy C Reed) <Cryo> o - riastradh (Taylor R Campbell) <Cryo> - <Cryo> We keep the books with ledger-cli <https://www.ledger-cli.org/>, <Cryo> which we've been doing for a few years now, and use it to <Cryo> prepare the public financial report and internal reports with <Cryo> more detail. This way we have an audit trail, under source <Cryo> control, for all changes to the log of all transactions by TNF, <Cryo> which we reconcile with statements from financial institutions <Cryo> and payment processors. <Cryo> - <Cryo> The NetBSD Foundation's public 2022 financial report is at: <Cryo> https://www.NetBSD.org/foundation/reports/financial/2022.html <Cryo> - <Cryo> Highlights: <Cryo> o - We have net assets of a little over 220k USD. <Cryo> o - We took in 44k USD last year -- just short of our usual <Cryo> fundraising target of 50k USD. <Cryo> o - We spent only 16k USD -- which means we're not spending <Cryo> enough! Need to fund more projects and hardware upgrades (in <Cryo> the works). <Cryo> o - Late 2021/early 2022 we considered investing TNF cash in index <Cryo> funds instead of letting it languish in a bank account, but we <Cryo> held off and, well, that was prescient of us. <Cryo> - <Cryo> We have also started to automate the donation thank-you process. <Cryo> It's semiautomated right now, but still takes manual effort to <Cryo> click a dozen different buttons to process an RT ticket, which <Cryo> takes time away from other things like updating OpenSSL. We had <Cryo> a GSoC student last summer to help with the automation who we'll <Cryo> be bringing back shortly to finish the job.  $<$ Crvo $>$ <Cryo> Happy to answer any questions about what finance-exec does! <Cryo> Thanks, -finance-exec <Cryo> - <Cryo> .eof

### 13.7. Admin[s](file:///usr/local/Github/NetBSD/Guide/_build/singlehtml/index.html#admins)

```
<Cryo> - submitted by spz for admins:
<Cryo> -
<Cryo> good localtime() all
<Cryo> ,
<Cryo> admins is the following people:
<Cryo> christos, dogcow, kim, mspo, phil, riastradh, riz, seb, soda, spz, tls
<Cryo> ,
<Cryo> Statistics:
<Cryo> - admins runs the following TNF systems:
<Cryo> @ TastyLime
<Cryo> + 8 hardware systems and 6 Xen guests
<Cryo> = 1 earmv7hf, the rest amd64
<Cryo> @ Columbia University
<Cryo> + 11 hardware systems and 4 Xen guests,
<Cryo> = 2 i386 quests, the rest amd64
<Cryo> @ Washington University
<Cryo> + 7 hardware systems and 2 Xen guests
<Cryo> = 1 earmv7hf and the rest amd64
<Cryo> @ Regensburg (commercial housing)
<Cryo> + 2 hardware systems, one of them with 2 Xen guests,
<Cryo> = all amd64
<Cryo> ,
<Cryo> - CDN services donated by Fastly
<Cryo> ,
```

```
<Cryo> NetBSD versions in use:
<Cryo> 1 pre-8.1 (earmv7hf, a console server)
<Cryo> 1 8.1_STABLE (earmv7hf, a console server)
<Cryo> 2 9.0_STABLE
<Cryo> 5 9.1_STABLE
<Cryo> 13 9.2_STABLE
          9.3_STABLE
<Cryo> 2 9.99 *
<Cryo> 4 10.0_BETA
<Cryo> ,
<Cryo> Changes:
<Cryo> tessa (@WWU) has been prepared for automated donations handling for
<Cryo> finance-exec
<Cryo> ,
<Cryo> The host that archive runs on got 15T more disk space this year,
<Cryo> 10T of which were used to expand archive; there is some still unassigned.
<Cryo><Cryo> Notable plans:
<Cryo> Get all 8.x systems updated.
<Cryo> This is a bit finicky since the console servers do not have their own
<Cryo> consoles attached, so if an update doesn't succeed (like it did for
<Cryo> nycons) there will be no console at that site until someone can organize
<Cryo> a site visit, and thus, also no further kernel updates and/or rescues
<Cryo> after panics.
<Cryo> ,
<Cryo> Also we need to start planning hardware replacements.
<Cryo><Cryo> Thanks to riz, tls and phil for their resources, time
<Cryo> and blood sacrifices, too. :}
<Cryo> ,
<Cryo> .eof
```
### 13.8. pkgsrc-pm[c](file:///usr/local/Github/NetBSD/Guide/_build/singlehtml/index.html#pkgsrc-pmc)

```
<Cryo> - submitted for pkgsrc-pmc by gdt:
<Cryo> -
<Cryo> The pkgsrc team kept pkgsrc-current up to date and in good working
<Cryo> order, and delivered four -- the 75th through the 78th -- stable
<Cryo> branches, both source code and binary packages. pkgsrc having
<Cryo> on-time high-quality stable branches is routine.
<Cryo>
<Cryo> The pkgsrc team has welcomed a number of new developers.
<Cryo><Cryo> More upstream packages fail to build on some platforms. While pkgsrc
<Cryo> has attempted to mitigate this somewhat, older platforms such as
<Cryo> NetBSD 8 -- much more than a year ago -- are increasingly losing
<Cryo> packages that have complicated and difficult build requirements.
<Cryo> NetBSD 8 does appear to remain usable for servers with packages that
<Cryo> merely need C and non-bleeding-edge C++. There are few to no people
<Cryo> struggling to resolve this; pkgsrc has effectively desupported NetBSD
<Cryo> 8 despite it not being formally EOL.
<Cryo> -
<Cryo> Rust support still requires significant effort, but during the past
<Cryo> year this has been routine.
<Cryo> -
<Cryo> We continue to prune abandoned-by-upstream and long-broken packages.
<Cryo> This includes old versions of python modules added solely to support
<Cryo> python 2.7 when there are no packages in pkgsrc with that old version
<Cryo> as a dependency.
<Cryo><Cryo> There are binary package builds for the upcoming NetBSD 10 for a
<Cryo> number of architectures, including over 26000 for aarch64 for 2023Q1,
<Cryo> and just under that for x86_64 for 2022Q4.
<Cryo> -
<Cryo> -- gdt, for pkgsrc-pmc
<Cryo> .eof
```
# 13.9. pkgsrc-securit[y](file:///usr/local/Github/NetBSD/Guide/_build/singlehtml/index.html#pkgsrc-security)

<leot> Thanks Cryo! It's now drscream turn for pkgsrc-security! drscream please go ahead! <drscream> The mission of the pkgsrc Security Team is to ensure that the ever-growing <drscream> ecosystem of third party software is either safe to use or at least be sure <drscream> people are aware of the known vulnerabilities. <drscream> <drscream> Our members monitor publicly available vulnerability feeds, mainly CVE. <drscream> <drscream> We aggregate received advisories believed to impact pkgsrc into the pkgsrc <drscream> vulnerability list. When time allows we try to notify individual package <drscream> MAINTAINERs and locate, commit patches to fix the vulnerabilities. <drscream> <drscream> Since 2021 our ticket handling crew is currently only 2 people, unfortunately <drscream> pretty understaffed. We are looking and welcome people volunteering to join <drscream> us! <drscream> <drscream> Currently handling tickets are: <drscream> - Leonardo Taccari <leot> <drscream> - Thomas Merkel <tm> <drscream> - <drscream> The other current members of the team are: <drscream> - Alistair G. Crooks <agc> <drscream> - Daniel Horecki <morr> <drscream> - Thomas Klausner <wiz> <drscream> - Tobias Nygren <tnn> <drscream> - Ryo ONODERA <ryoon> <drscream> - Travis Paul <tpaul> <drscream> - Fredrik Pettai <pettai> <drscream> - Joerg Sonnenberger <joerg> <drscream> - Tim Zingelman <tez> <drscream> <drscream> The year in numbers: <drscream> In 2022, the vulnerability list had 1378 lines added to it (692 less than last <drscream> year) for a total of 26430 known vulnerabilities. <drscream> In 2022, the ticket queue received 26430 new advisories (3974 more than last <drscream> year). Of these 26430 new advisories: <drscream> stalled: 1 ( 0.0%) <drscream> resolved: 1899 ( 7.2%) (affecting pkgsrc packages) <drscream> rejected: 24530 (92.8%) (no impact or duplicates) <drscream> <drscream> The current count of vulnerable packages in pkgsrc-current is 740 (12 more <drscream> than last year), in pkgsrc-stable is 750 (17 more than last year). <drscream> See the periodic email to packages@NetBSD.org for the list. We can always <drscream> use help locating and committing security patches, in particular for the <drscream> many of these that are maintained by pkgsrc-users. <drscream> <drscream> We encourage all developers to help us keep the vulnerability list up-to-date. <drscream> If you become aware of a security issue or perform a security update in pkgsrc <drscream> please edit the list. You don't need any special privilege for this. <drscream> You'll find the list in localsrc CVS repository: <drscream> localsrc/security/advisories/pkg-vulnerabilities <drscream> The team periodically signs off and uploads new revisions to ftp.NetBSD.org. <drscream> If you prefer, you can contact us to make the edits, just by emailing the <drscream> info to pkgsrc-security@. <drscream> <drscream> Please join the pkgsrc Security ticket handling crew, we're pretty understaffed <drscream> at the moment! Feel free to get in touch with us for additional details or an <drscream> introduction. <drscream> <drscream> EOF <leot> Thank you drscream!

### 13.10. GNATS Update[s](file:///usr/local/Github/NetBSD/Guide/_build/singlehtml/index.html#gnats-updates)

<leot> dholland will updates us about GNATS, dholland, please go ahead! <dholland> Here's the bug database report since the last AGM (12 months): <dholland> <dholland> GNATS statistics for 2022 (as of May 13 2023) <dholland> <dholland> New PRs this year: 559, of which 353 are still open. <dholland> Closed PRs this year: 473. Net change: +86.

<dholland> Total PRs touched this year: 837. <dholland> Oldest PR touched this year: 1677. <dholland> Oldest open PR: 1677; PR ignored for the longest: 3019. <dholland> <dholland> Total number open: 6034 <dholland> <dholland> This year we have finally slipped past 6000 open, probably alas <dholland> for good until we can get some material changes to the way <dholland> things are done. Not that 6000 is materially that much different <dholland> from 5900, but it's been a psychological barrier for some <dholland> time. This is the weekly plot:  $\frac{\text{d}}{\text{d}}$  <dholland>  $\frac{\star \star}{\text{d}}$  6100 <dholland> \* \*\*\*\*\*  $<$ dholland $>$ <dholland> \*\* \*\*\*\* \*\*\*\*\*\*\*\*\*\*\*\*\*\*\*\*\*\*\* <dholland> \* \*\*\*\*\*\*\*\*\*\*\*\*\*\*\*\*\*\*\*\*\*\*\*\*\*\*\*\*\*\*\*\*\*\*\*\* <dholland> \*\* \*\*\*\*\*\*\*\*\*\*\*\*\*\*\*\*\*\*\*\*\*\*\*\*\*\*\*\*\*\*\*\*\*\*\*\*\*\*\*\*\*\*\* <dholland> \*\*\*\*\*\*\*\*\*\*\*\*\*\*\*\*\*\*\*\*\*\*\*\*\*\*\*\*\*\*\*\*\*\*\*\*\*\*\*\*\*\*\*\*\*\*\*\*\*\*\*\*\* 5920 <dholland> <dholland> After making some progress around last year's AGM the count has <dholland> basically been creeping steadily up all year. On a couple <dholland> occasions we almost hit 6000, noticed in time, and closed a few, <dholland> but the additional influx after branching -10 defeated that. <dholland> <dholland> Note that the variation shown in this graph is only around 3% of <dholland> the total. If it used zero as the origin the limits of ASCII <dholland> plots would leave the line entirely flat; so it could all be <dholland> worse. <dholland> <dholland> Once again this year there are fewer new PRs than last <dholland> year. This is, as always, a mixed blessing, because the influx <dholland> also seems to be a measure of community engagement. <dholland> <dholland> If anyone was wondering, the oldest open PR (PR 1677) is about a <dholland> panic in unionfs, which this year riastradh confirmed still <dholland> happens, and the most untouched PR (PR 3019) is about NFS export <dholland> permissions being per-volume rather than controllable on an <dholland> individual subtree basis. Both of these are fairly intractable <dholland> problems, as they have been the last several years, but it would <dholland> certainly be nice to see either retired this coming year if <dholland> anyone feels the urge. <dholland> Because there's some question as to what's actually in this <dholland> large backlog, this year I decided to sample it. I picked 200 <dholland> open PRs using shuffle(1), took the oldest 100 of them, and <dholland> examined them all briefly, with the following results: <dholland> - 8 feature requests, more than half with patches <dholland> - 20 reports where nothing is currently broken, including 5 <dholland> that had been reported fixed and never closed; <dholland> - 10 reports of driver problems that stalled because the <dholland> hardware is needed to make progress; <dholland> - 7 problems with pkgsrc on niche OSes where access is needed <dholland> to make progress; <dholland> - 7 problems with troublesome subsystems (like unionfs) that <dholland> have been long-term issues in their own right; <dholland> - 25 fairly minor issues; <dholland> - 19 more substantial issues; <dholland> - 4 administrative issues and one best called "miscellaneous". <dholland> <dholland> Based on past experience, somewhere between 1/3 and 1/2 of the <dholland> issues (particularly the more substantial ones) will turn out to <dholland> be already fixed when checked more closely. This is because <dholland> often the same problems are seen repeatedly and the old reports <dholland> don't necessarily get found. <dholland> <dholland> It is still not good that 44 "real" issues have been left <dholland> hanging (and a disturbing number of them never received a single <dholland> response or followup), especially since the minor ones are ones <dholland> that can be readily fixed without putting in much time. The <dholland> reason they haven't been so far is that they are essentially <dholland> impossible to find in the database; that is why long-term plans <dholland> have been (and remain) about improving the indexing of the <dholland> database, by hand when needed. However, it's much better than

```
<dholland> finding, say, 100 open reports about unsolved panics or file
<dholland> system corruption.
<dholland>
<dholland> Note though that this is intentionally a sample of the oldest
<dholland> open PRs, which skew towards hard or problematic (since those
<dholland> are less likely to get handled when they're new) and away from
<dholland> pkgsrc issues, which tend to get fixed sooner and go stale
<dholland> faster. (It is interesting to note that pkgsrc represents about
<dholland> 1/6 of the open but more than 1/3 of the total in the database.)
<dholland> The newest of the ones I looked at was filed in 2013, ten years
<dholland> ago. If you have questions about this data, feel free to talk to
<dholland> me afterwards.
<dholland>
<dholland> Also on the plus side, doing this inspection resulted in closing
<dholland> nine of the 100 immediately, and there's some likelihood of
<dholland> getting most of the 25 minor issues cleaned up in the next week
<dholland> or two.
<dholland>
<dholland> Anyhow, here are the people who've been fixing the most bugs, as
<dholland> counted by commit messages found in PRs closed during the year.
<dholland>
<dholland> 18 gutteridge@netbsd.org
<dholland> 18 riastradh@netbsd.org
<dholland> 19 martin@netbsd.org
<dholland> 23 dholland@netbsd.org
<dholland> 23 christos@netbsd.org
<dholland>
<dholland> This list has a very long tail; there are 69 people who've fixed
<dholland> or helped fix at least one bug report, which is up from last
<dholland> year. Thanks to one and all.
<dholland>
<dholland> And here are those who've been processing pullups, according to
<dholland> the same analysis:
<dholland>
<dholland> 1 jdc@netbsd.org (releng)
<dholland> 1 riz@netbsd.org (releng)
<dholland> 1 rtr@netbsd.org (releng)
<dholland> 1 spz@netbsd.org (releng)
<dholland> 4 snj@netbsd.org (releng)
<dholland> 5 bsiegert@netbsd.org (releng)
<dholland> 72 martin@netbsd.org (releng)
<dholland>
<dholland> Martin continues to do nearly all the work. Many, many thanks, Martin.
<dholland>
<dholland> <eot>
<leot> Thank you very much dholland!
```
### 13.11. pkgsrc.s[e](file:///usr/local/Github/NetBSD/Guide/_build/singlehtml/index.html#pkgsrc-se)

```
<leot> It's drscream turn again that will updates us about pkgsrc.se, please go ahead drscream!
<drscream> Say hello to pkgsrc.se again!
<drscream> -
<drscream> pkgsrc.se was originally developed by Fredrik and Viktor from
<drscream> netbsd.se. At 2023-01-30 and after 20 years providing pkgsrc.se
<drscream> and other service they decided it was time to say goodbye.
<drscream> -
<drscream> Because it's such an awesome service it was not possible for the
<drscream> NetBSD and pkgsrc community to live without it. So the service will
<drscream> continue.
<drscream> -
<drscream> Technically pkgsrc.se is based on C++ code to parse CVS changes
<drscream> in the tree. Postfix and PHP to handle commit mails. And PHP to
<drscream> provide the classic web frontend. Additionally everything is stored
<drscream> in a PostgreSQL database with lot's of custom functions.
<drscream> -
<drscream> Whats next: PHP8.2 upgrade; improved web interface; maybe login
<drscream> and watching feature again.
<drscream> -
<drscream> Again I would like to thank Fredrik and Viktor for all their work
<drscream> providing pkgsrc.se as a real community service over the last 20
```
<drscream> years. It's still a great honour to continue the service in the <drscream> same name. <drscream> - <drscream> EOF <leot> Thank you drscream!

### 13.12. Q&[A](file:///usr/local/Github/NetBSD/Guide/_build/singlehtml/index.html#q-a)

\* Cryo turns to the light up on the audience

<leot> It's now Q&A time! If you have any questions please msg me and I will give voice when it's your turn! <Cryo> [Please note that some of the presenters couldn't make it due to the timezone differences and other obligations.]

### 13.12.1. Username format[s](file:///usr/local/Github/NetBSD/Guide/_build/singlehtml/index.html#username-formats)

<PGoyette> Given email from wiz yestarday regarding username formats, etc, <PGoyette> i was wonering what this status of hg conversion is? <PGoyette> ? <leot> Anyone around who can aswer? :) (feel free to /msg me for voice) <Cryo> wiz couldn't make it, but it is progressing. The board repo has been hg for a while, and there is progress <Riastradh> Several people are working on different aspects of it. <PGoyette> thanks <nbjoerg> on the technical side: there is one extension (for audit trail handling) currently in review upstream <Riastradh> Recent activity: https://wiki.netbsd.org/users/wiz/scm-migration/ <nbjoerg> that would replace the last non-trivial external code, so getting that out is important for maintainabi <nbjoerg> memory use and restrictions got a couple of fixes for anonhg <nbjoerg> so if you run into problems with that, please tell me. ideally include your IP and time of access  $\langle$ nbjoerg> we will hopefully soon find the time to do a clean slate installation for anonhg and hgmaster to get all <nbjoerg> pkgsrc side of things: see wiz's recent mail <nbjoerg> src side of things: patch for RCS ID handling will go to the list soonish <nbjoerg> build cluster: WIP <nbjoerg> I don't think the automatic bisection has been ported yet and last time people looked at it, it was som <nbjoerg> (wiz's mail re digest) <Riastradh> https://mail-index.netbsd.org/tech-pkg/2023/05/13/msg027551.html <nbjoerg> that's it from me <dholland> what are the chances of being able to migrate one of the smaller repos soon? e.g. othersrc or htdocs <Riastradh> dholland: wiz is working on that <dholland> ok :-) <nbjoerg> dholland: I haven't looked at either for prep work yet <Riastradh> (for othersrc, mostly as a trial run; longer-term, it should just be split into repositories owned by <dholland> Maybe, but this isn't the time for that discussion :-) <Riastradh> git mirror will continue to operate, of course

### 13.12.2. pkgsrc for NetBSD[8](file:///usr/local/Github/NetBSD/Guide/_build/singlehtml/index.html#pkgsrc-for-netbsd8)

\* leot gives voice to nbcharlotte <nbcharlotte> Regarding netbsd-8 support falling behind in pkgsrc. Has this been a problem in the past? I'm incli <nbjoerg> yes <Riastradh> pretty much <Riastradh> Feels like toolchain churn has accelerated over the years too, but that's just a rough impression. <dholland> It has been a problem in the past for other stable branches at a similar stage in their lifecycle.

<nbcharlotte> Awesome, thx

## 13.12.3. Overall performanc[e](file:///usr/local/Github/NetBSD/Guide/_build/singlehtml/index.html#overall-performance)

\* leot gives voice to JMoyer

<JMoyer> Overall perf on port vax has decreased over the years. Is there any plan to improve going forward? <Riastradh> JMoyer: Well... Would you like to work on measuring performance issues?  $\langle$ JMoyer> I have thought of compiling a list of boot times from the various releases, but I'm booked in projects 1 <dholland> There has been some sign of interest in tackling the problem of a compiler for smaller ports <Riastradh> I meant more like profiling to see where the bottlenecks are. If you want to make dtrace work on va> <dholland> but like with everything else, it's a matter of people finding time to work on it <JMoyer> With all the bounty work on the new GCC VAX backend, maybe we should wait and see post 10? <JMoyer> Thank you. <dholland> GCC is really too big to run \_on\_ a VAX and that's not likely to change <Riastradh> Kernel performance work these days tends to focus on modern multicore hardware. We can work to accom <Riastradh> So someone has to do the work to measure, profile, and tweak. \* leot removes voice from JMoyer

<Cryo> any other questions, please /msg leot \* leot gives voice to mpeterma  $\epsilon$ Riastradh> For a self-hosting toolchain, it's an even lower priority -- gcc and clang are obviously not going to <Riastradh> (fin)

#### 13.12.4. Legal entity or branch of the NetBSD Foundation in Europ[e](file:///usr/local/Github/NetBSD/Guide/_build/singlehtml/index.html#legal-entity-or-branch-of-the-netbsd-foundation-in-europe)

<mpeterma> Is there a legal entity or branch of the NetBSD Foundation in Europe? There is funding available at th <Riastradh> There was a while ago, but it went defunct. Last year, we were looking into reviving it. Not sure w <Riastradh> khorben might know. \* leot gives voice to khorben <Riastradh> (not sure if khorben is awake right now) <Cryo> We have had this discussion in the past, so it's definitely on our radar. We are certainly interested. <Cryo> (I don't think he is) <Cryo> (retracted) <khorben> oops missed when I got voiced <khorben> what I can say is that there was a NetBSD non-profit association in Germany, but it's not active anymor <khorben> on another note, I am there are other associations/non-profits which could collect donations if we coor <khorben> I am also part of the French-speaking community of NetBSD, and we're trying to generate a more official <khorben> unfortunately so far it stops there on that front <mpeterma> Is there a timeline for this or what could be done to address the issue? I also know about the associa <khorben> I am sure it is possible to make a new attempt, it just requires some volunteers <Riastradh> mpeterma: I don't think there's a timeline but if you see opportunities where a US-based entity is a  $\leq$ Riastradh> I haven't seen the motivation for the extra administrative overhead, but I'm on the wrong side of the <leot> Any other questions? \* leot removes voice from mpeterma

### 13.12.5. Closin[g](file:///usr/local/Github/NetBSD/Guide/_build/singlehtml/index.html#closing)

<leot> OK, that's it for Q&A! Thank you very much! Cryo, I think it's your turn again! <Cryo> - submitted by billc for board: <Cryo> - <Cryo> The NetBSD Foundation thankyous: <Cryo> - <Cryo> Thanks to all the places that host our server machines and thanks to <Cryo> all kind heroes who do hands-on work too on them! <Cryo> - <Cryo> Thanks to all the executive committees who do a lot of work behind the <Cryo> scenes to keep everything running smoothly! <Cryo> - <Cryo> Thanks to everyone who is running our services, participating and <Cryo> helping in mailing lists, chat and other communities and filling PRs! <Cryo> - <Cryo> - <Cryo> - <Cryo> Finally, thank you, for being part of this process today, fixing bugs, <Cryo> committing new features and making NetBSD and pkgsrc the best operating <Cryo> system and packaging system! <Cryo> - <Cryo> We couldn't do it without you, and please keep up the excellent work! <Cryo> <Cryo> Respectfully submitted on behalf of the Board of Directors <Cryo> .eof <khorben> thanks @all <Cryo> o/ Thank you all for coming <Cryo> We appreciate you taking time to come to our AGM <Cryo> We look forward to the NetBSD-10 release, and seeing you at the next AGM \* Cryo closes the curtains and gets the broom out for the popcorn on the floor... watch out for spilled drinks. <leot> Thank you! <Cryo> EOF
# nono 0.6.2 (2023/08/16)

nono は NetBSD とかで動作する OMRON LUNA-I/LUNA-88K (と SHARP X68030) のエミュレータです。 [nono is OMRON LUNA-I/LUNA-88K (and SHARP X68030) emulator runs on NetBSD and etc.]

# Index of this page:

1. [ビルド方法](http://www.pastel-flower.jp/~isaki/nono/doc/#build) [\[How to build\]](http://www.pastel-flower.jp/~isaki/nono/doc/#build) 2. [実行方法](http://www.pastel-flower.jp/~isaki/nono/doc/#execute) [\[How to execute\]](http://www.pastel-flower.jp/~isaki/nono/doc/#execute) 3. [設定](http://www.pastel-flower.jp/~isaki/nono/doc/#configuration) [\[Configuration\]](http://www.pastel-flower.jp/~isaki/nono/doc/#configuration) 4. VM [について](http://www.pastel-flower.jp/~isaki/nono/doc/#aboutvm) [\[About VM\]](http://www.pastel-flower.jp/~isaki/nono/doc/#aboutvm) 5. [実行してみる](http://www.pastel-flower.jp/~isaki/nono/doc/#tryit) [\[Try it\]](http://www.pastel-flower.jp/~isaki/nono/doc/#tryit) 6. [ホストネットワーク設定例](http://www.pastel-flower.jp/~isaki/nono/doc/#network) [\[Example of host network setup\]](http://www.pastel-flower.jp/~isaki/nono/doc/#network) 7. [既知の問題](http://www.pastel-flower.jp/~isaki/nono/doc/#knownissues) [\[Known Issues\]](http://www.pastel-flower.jp/~isaki/nono/doc/#knownissues) 8. [過去のバージョンからの移行方法](http://www.pastel-flower.jp/~isaki/nono/doc/#migrate) [\[How to migrate from old versions\]](http://www.pastel-flower.jp/~isaki/nono/doc/#migrate) 9. [変更履歴](http://www.pastel-flower.jp/~isaki/nono/doc/#changes) [\[Changes\]](http://www.pastel-flower.jp/~isaki/nono/doc/#changes) 10. [連絡先、ライセンス等](http://www.pastel-flower.jp/~isaki/nono/doc/#license) [\[Contact, License, etc\]](http://www.pastel-flower.jp/~isaki/nono/doc/#license)

緑背景は新規または目立った更新のあった箇所です。 [Green Background is new or updated paragraph.]

# ▼ 1. ビルド方法 [How to build]

ビルドには以下が必要です。 [The followings are required for build.]

- make (BSD make, not GNU make)
- C/C++ compiler which supports -std=c++14.
- (For gcc, 7.4 or newer works at least. For clang, 7.0 15.0 works at least.)
- wxWidgets 3.2.x "stable" branch or 3.0.x "old stable" branch
- gettext

wxWidgets は NetBSD(pkgsrc) なら pkgsrc/x11/wxGTK32 (OPTIONS:gtk3 で動作確認) です。 [If you use NetBSD(pkgsrc), wxWidgets is pkgsrc/x11/wxGTK32 (OPTIONS:gtk3 is tested).]

(NetBSD 以外でのビルドはサポートしていませんが) Ubuntu 22.04 ではたぶん以下のパッケージが必要です。 [You may need the following packages on Ubuntu 22.04 (though we won't support non-NetBSD platform).]

• bmake build-essential gettext libbsd-dev libkqueue-dev libwxgtk3.0-gtk3-dev zlib1g-dev

nono のソースアーカイブを展開したら以下のようにビルドします。 configure には環境変数 CC、CXX でコンパイラを指 定することが出来ます。また wx-config が標準的な名前で提供されていないために見付けられない場合には環境変数 WX\_CONFIG にパスを指定することが出来ます。 [Extract the nono's source archive and build as following. You can specify C/C++ compiler using environment variable CC and CXX if configure cannot find standard name suitable compiler. Also, you can specify wx-config path using environment variable WX\_CONFIG if configure cannot find wx-config.]

-DNOTEST は開発者用のテストツールをビルドしないためのものです。 [With -DNOTEST, the build excludes test tools which is needed for developers only.]

% ./configure % make -DNOTEST depend % make -DNOTEST % su # make install

2つの実行ファイルがインストールされます。 nono が GUI 版実行ファイル、 nono-cli がコマンドライン版です。 [Two executables will be installed. nono is the GUI executable and nono-cli is the command line executable.]

# ▼ 2. 実行方法 [How to execute]

nono は複数機種に対応しているため設定なしでは起動できません。設定は設定ファイルかコマンドラインオプションで指定 します。詳細は以下の設定の章を参照してください。 [nono supports multiple architectures so that it needs configuration. See the following Configuration section for details.]

▼ 2.1. コマンドラインオプション [Command Line Option]

-c vmpath

VM ディレクトリ/設定ファイルを指定します。 vmpath がディレクトリならそのディレクトリの中の nono.cfg を設 定ファイルとします。 vmpath がファイルならそれを設定ファイルとします。そしていずれの場合も設定ファイルがあ るディレクトリを VM ディレクトリとします。 -c オプションを省略すると vmpath をカレントディレクトリとしま す。 [Specifies the VM directory/configuration file. If vmpath is a directory, make nono.cfg in that directory a configuration file. Or if vmpath is a file, make the specified file a configuration file. And in both cases, make the directory where that file is located a VM directory. If -c option is omitted, vmpath is considered as the current directory.]

--create-sram

(X68030 Only) VM ディレクトリに X68030 用の SRAM.DAT がなければ初期状態で作成して終了します。 [ nono will create the initial SRAM.DAT for X68030 and exit, if there is no SRAM.DAT in the VM directory.]

### -f

高速モードで起動します。 GUI なら起動後にもメニューから変更できますが、その初期値を変えるだけです。設定の fast-mode=1 と等価です。 [Boot as the fast mode. You can change this mode on GUI menu after boot, and the option only changes its initial state. This option is equivalent to fast-mode=1 in configuration.]

## --fontsize height

GUI 版のみ。全サブウインドウの起動時のフォントサイズを指定します。起動後にメニューから変更できます。設定の monitor-fontsize と等価です。 [GUI Only. Specifies the initial fontsize of all sub windows. You can change this value on GUI menu after boot. This option is equivalent to monitor-fontsize in configuration.]

## -s scale

GUI 版のみ。メインウィンドウの起動時のスケールを実数で指定します。設定の mainview-scale と等価です。起動後は メニューからプリセットされた倍率と mainview-scale で指定された倍率には変更可能です。 [GUI Only. Specifies the initial main window scale in real number. This is equivalent to mainview-scale in configuration. You can change this scale on GUI menu after boot.]

## --show-config

設定ファイルと -V オプションを読み込んだ結果を表示します。 [Shows the result of reading configuration file and parsing -V options.]

-v

バージョンを表示します。 [Shows the version.]

### -V name=value

設定ファイルで指定した name=configvalue の代わりにこのオプションの name=value を適用します。 name が正しくない場 合はエラー終了します。 [Use this name=value instead of name=configvalue specified in configuration file. If name is not correct, it will exit on error.]

### -X file

ホストの file をロードして実行します。 file が相対パスの場合カレントディレクトリからのパスになります。ファイ ルが gzip 圧縮されていれば自動的に展開します。 (展開後の) ファイル形式は以下の通りですが、実際にはブートロー ダとカーネル程度しか想定していません。また、いずれも起動元デバイスが取得できないなどの問題はあるかも知れま  $\forall \lambda$ . [Loads and executes host's *file*. If *file* is relative path, it is path from the current directory. If the file is gzip'd, it is automatically extracted. The supported file format (after extracting) is the following. Actually, it only assumes bootloaders or kernels. And note that it may not obtain some information that where did I boot from, for example.]

- a.out (OMAGIC) 実行ファイル (おそらくブートローダのみサポート) [a.out (OMAGIC) executable (It probably supports bootloaders only)]
- ELF 実行ファイル (おそらくカーネルのみサポート。 NetBSD の実行ファイルのようであれば、カーネルだと 思ってシンボルテーブルも読み込みます) [ELF executable (It probably supports the kernel only. If the file is assumed to be NetBSD executable, it will also load symbol tables as the bootloader does to the kernel.)]
- ELF object (Experimental)
- Human68k .x executable (Experimental)

LUNA では設定の prom-image (後述) によらず内蔵の互換 ROM で起動します。 luna-dipsw1 の DIPSW 設定が dipswautoboot=yes 相当の状態ならそのまま直ちにホストファイルを実行し、そうでなければ互換 ROM のプロンプトで停止 します。後者の場合でも LUNA-I なら "g" コマンド、LUNA-88K なら "b" コマンドによるロードはここで指定した ホストファイルをロードします。 X68030 では、IPLROM 起動の後の起動デバイスに細工がしてあり、そこからホス トファイルを実行します。 [ On LUNA, regardless of prom-image configuration (see below), it boots the internal emulated PROM. If luna-dipsw1 configuration meets dipsw-autoboot=yes, it will immediately load and execute the host file. Otherwise, it will wait in prompt. Even in this case, "g" command (in LUNA-I) or "b" command (in LUNA-88K) will load the host file that is specified by this option. On X68030, nono hacks the boot device after normal boot from IPLROM, and loads and executes the host file.]

# 以下開発用。[For developers:]

-b hexaddr[,skipcount]

-C

-d

-D

- デバッガのブレークポイントを 16進数で指定します。
- ログをコンソールにも出力します。通常はログウィンドウにだけ出力されます。
- 起動時にデバッガプロンプトで停止します。
	- コンソールをデバッガとして使用します。過去との互換性のために存在していますが、 -V debugger-driver=stdio と等価 です。
- -L name1=level1[,name2=level2,...]
- ログレベルを指定します。カンマで区切って複数指定することも出来ます。 -Lhelp で name の一覧を表示します。  $-M$  name $[$ , name $2, \ldots]$ 
	- 起動時に表示するモニタウィンドウを指定します。カンマで区切って複数指定することも出来ます。 -Mhelp で name の一覧を表示します。

# ▼ 3. 設定 [Configuration]

nono の設定はいずれも以下の順序で適用されます。 [nono's configurations are always applied in the following order.]

- 1. デフォルト値 [Default value]
- 2. ~/.nono.cfg があればその内容 [Contents of ~/.nono.cfg if exists]
- 3. VM ディレクトリ内の nono.cfg (または -c で指定したファイル) があればその内容 [Contents of nono.cfg in the
- VM directory (or the file specified by -c option) if exists] 4. コマンドラインオプション [Command line option]

ファイルの書式はどちらも key = value 形式で1行1項目ずつです。 key と value の前後の空白は取り除かれます。また空行と "#" で始まる行は無視します。知らないキーは警告を出した上で無視します。同じキーが複数回現れた場合、上に列挙した順 に後から書いたほうで上書きし、同じファイル内でも同様に後に書いたほうで上書きします。コマンドラインオプション -V 等はこれをさらに上書きします。コマンドラインオプションで同じキーが複数回現れた場合も後に書いたほうが上書きしま す。 [ The syntax of both files is key = value format, one per line. White spaces before and after key and value are ignored. Blank lines, lines beginning with "#" are also ignored. The lines with unrecognized key are ignored with a warning. If the same key appears more than once, the latter overwrites the former in the above order. If the same key appears in a file, the latter overwrites the former in the same manner. Then, command line option -V etc. overwrites them. If the same key appears more than once in the command line option, do in the same manner.]

vmtype を除くすべての設定項目はそれぞれデフォルト値を持っています。つまり少なくとも vmtype だけは設定ファイルかコ マンドラインオプションで指定する必要があります。 [All configuration items except vmtype have default value. It means, you must specify at least only vmtype by configuration file or commandline option.]

設定項目は次の通りです。 [The configuration items are:]

 $v$ mtype = string

VM 種別を以下のいずれかから指定します。省略不可です。 [Specifies the VM type from the following. This field is mandatory.]

luna … LUNA-I luna88k… LUNA-88K x68030 … X68030 (Experimental) news … NWS-1750 (Just a joke)

### $c<sub>q</sub>$ rom-image =  $path$

(X68030 Only) X68030 の外部 CGROM イメージファイルのパスを指定します。 CGROM は 768KB です。 path がファイル名のみなら VM ディレクトリとその親ディレクトリからこのファイル名を検索します。 path が相対パスな ら VM ディレクトリからの相対パスになります (現在のディレクトリからではありません)。空にすると nono 内蔵の 互換 CGROM を使用します。デフォルトは空です。 [Specifies the X68030's external CGROM image file path. This CGROM is 768KB. If the *path* does not have any path delimiters, the VM directory and then its parent directory will be searched. If the path is a relative path, it will be path from the VM directory, not from the current directory. If the path is empty, nono's builtin compatible CGROM will be used. The default value is empty.]

## clock-sync = value

仮想マシン内の時刻の同期方法を指定します。 real なら実時間に同期、virtual なら仮想時間に同期します。デフォル トは real です。この機能は実験中のため将来予告なく仕様が変更になる可能性があります。 [Specifies how to synchronize the time in virtual machine. If real, synchronize with the real time; if virtual, synchronize with the virtual time. The default is real. This feature is under experimentation and may be changed in the future without notice.]

debugger-driver = string

デバッガのコンソールドライバを指定します。 stdio、tcp、none が選択可能です。 stdio は標準入出力を使用します。 tcp は TCP ポートで TELNET プロトコルで待ち受けます。 none ならホスト側とは一切通信を行いません。デフォル トは none です。 [Specifies console driver of the debugger. stdio, tcp, and none can be specified. stdio uses the standard input/output. tcp listens on TCP port using TELNET protocol. none doesn't make any communication with the host. The default is none.]

# $debugger-tcp-port = integer$

。<br>デバッガのコンソールドライバが tcp の時の TCP 待ち受けポート番号を指定します。 [Specifies the TCP port number that debugger console driver listens.]

### $dipsw$ -autoboot =  $yesno$

(LUNA and NEWS Only) 機種に依存せず DIPSW を自動起動に設定するかどうか指定します。 "yes" なら自動起動 するように、 "no" なら自動起動しないように DIPSW 設定を上書きします。 "" (空) なら何もしません。デフォルトは "" です。このオプションは luna-dipsw1 や news-dipsw の状態が設定ファイルやコマンドラインオプションによって確定 した後に該当のスイッチだけを変更します。 [Specifies whether to configure DIPSW to boot automatically, regardless of the models. "yes" overwrites DIPSW, to boot automatically. "no" overwrites DIPSW, not to boot automatically. "" (Empty) does nothing. The default value is "". This option only changes the appropriate switch(es) after the luna-dipsw1 or news-dipsw configuration is determined by the configuration file or command line options.]

### $dipsw\text{-}serial = vesno$

(LUNA and NEWS Only) 機種に依存せず DIPSW をシリアルコンソールを使うかどうか指定します。 "yes" ならシ リアルコンソールを使うように、 "no" ならシリアルコンソールを使わないように DIPSW 設定を上書きします。 "" (空) なら何もしません。デフォルトは "" です。 luna-dipsw1 もしくは news-dipsw (機種による) の状態が設定ファイルや コマンドラインオプションによって確定した後にこのオプションによって該当のスイッチだけを変更します。 NEWS でシリアルコンソールを使わないを選択した場合、 SW1,2,3 は OFF, OFF, ON にセットされ、 NWB-512 モノクロ コンソール(未実装) が選択されます。 [Specifies whether to configure DIPSW to use serial console, regardless of the models. "yes" overwrites DIPSW, to use serial console. "no" overwrites DIPSW, not to use serial console. "" (Empty) does nothing. The default value is "". This option only changes the appropriate switch(es) after the luna-dipsw1 or news-dipsw configuration is determined by the configuration file or command line options. If you choose not to use serial console on NEWS, SW1,2,3 will be set OFF, OFF, ON respectively, and NWB-512 monochrome console (not implemented) will be chosen.]

#### ethernet-macaddr =  $string$ ethernetN-macaddr =  $string$

<sup>N</sup> 番目のイーサネットデバイスの仮想マシン側の MAC アドレスを指定します。 XX:XX:XX:XX:XX:XX 形式で指定しま す。 auto なら自動的に決定します。デフォルトは auto です。 ethernet-macaddr は ethernet0-macaddr の別名です。

#### $extram-size = integer$

(X68030 Only) 拡張メモリのサイズを MB 単位で指定します。今の所以下だけが指定できます。 [Specifies the extended RAM size in MB. For now, only the following can be specified.]

- 0 … 拡張メモリを使用しません。デフォルトです。 [No extended memory. It's default.]
- 16 ... TS-6BE16 互換モードで、アドレス \$0100'0000~\$01ff'ffff の 16MB です。 [TS-6BE16 compatible mode. Its address is \$0100'0000〜\$01ff'ffff and the size is 16MB.]
- 128/256 ... 060turbo 互換モードで、アドレス \$1000'0000~\$17ffffff/\$1fff'ffff の 128/256MB です。 [060turbo compatible mode. Its address is \$1000'0000〜\$17ff'ffff/\$1fff'ffff and the size is 128 or 256MB.]

### $fast-mode = interger$

起動時の動作モードを指定します。0 なら通常モード、1 なら高速モードです。デフォルトは 0 です。コマンドライン オプション -f でも高速モードへのみ指定可能です。

#### $fd$ -drive = *integer*

(X68030 Only) フロッピードライブの数を 0 から 4 で指定します。デフォルトは 2 です。 [Specifies the number of floppy drives from 0 to 4. The default is 2.]

# $fdN$ -image =  $path$

(X68030 Only) フロッピードライブ <sup>N</sup> に起動時に挿入するディスクイメージを指定します。イメージパスが相対パス なら VM ディレクトリからの相対パスになります。起動後はメニューから操作できます。デフォルトは空です。 [Specifies a diskimage to be inserted to floppy drive  $N$  at startup. If the *path* is relative path, it is from the VM directory. You can also operate them from menu after startup. The default is empty.]

### $fpu-type = value$

(X68030 Only) FPU を装着するかどうか指定しています。 none なら FPU を装着しません。 <sup>68881</sup> なら FPU として 68881 を装着します。現状 68882 はサポートしていません。また none の代わりに <sup>0</sup>、 <sup>68881</sup> の代わりに <sup>1</sup> と書くこと もできます。デフォルトは <sup>68881</sup> です。 LUNA-I はたぶん 68881 搭載モデルのみのため設定できません。 [Specifies whether to install FPU or not. If none, FPU is not installed. If 68881, 68881 FPU is installed. 68882 is not supported yet. And, none can also be written as 0, 68881 can also be written as 1. The default is 68881. This item cannot be specified on LUNA-I because (probably) all LUNA-I has 68881.]

#### hostcom-driver = string

シリアルポートのホスト側ドライバを指定します。 stdio、tcp、none が選択可能です。 stdio は標準入出力を使用しま す。 tcp は TCP ポートで TELNET プロトコルで待ち受けます。 none ならホスト側とは一切通信を行いません。デ フォルトは none です。 [Specifies the host driver of serial port. stdio, tcp, and none can be specified. stdio uses the standard input/output. tcp listens on TCP port using TELNET protocol. none doesn't make any communication with the host. The default is none.]

#### $hostcom-tcp-port = integer$

ホストドライバが tcp の時の TCP 待ち受けポート番号を指定します。 [Specifies the TCP port number that host driver listens.]

hostcom-fallback = integer

hostcom-driver で指定したドライバが使用可能でなかった時、 0 ならプロセスを終了します。1 なら none を選択して実 行を継続します。デフォルトは 0 です。 [Specifies the behavior when the driver which is selected by hostcomdriver is unusable; terminate the process if 0, or continue to run using the none driver if 1. The default is 0.]

## $hostkbd$ -input =  $string$

(LUNA and X68030 only) ホストキーボードの入力モードを指定します。 char ならキャラクタ入力モード、 jp なら 日本語キーボードモードです。デフォルトは char です。詳細は VM [について](http://www.pastel-flower.jp/~isaki/nono/doc/#aboutvm) の章を参照してください。 [Specifies the input mode of the host keyboard. char means the character mode, jp means the Japanese keyboard mode. The defualt is char. See [About VM](http://www.pastel-flower.jp/~isaki/nono/doc/#aboutvm) for details.]

hostnet-driver = string

hostnet-afpacket-ifname =  $ifname$ hostnet-bpf-ifname =  $ifname$ hostnet-tap-devpath =  $path$ hostnet-fallback = integer それぞれ hostnet0-\* の別名です。

## hostnetN-driver = string

 $N$ 番目のイーサネットデバイスのホスト側ドライバを指定します。 afpacket、bpf、tap のうちホスト OS がサポートし ているものと auto、none が選択可能です。 afpacket は Linux の AF\_PACKET ソケットを使用します。 bpf は bpf(4) デバイスを使用します。 tap は tap(4) インタフェースを使用します。
none ならホスト側とは一切通信を行いません。 auto ならホスト OS がサポートしているもののうち tap → afpacket → bpf を順に試します。 hostnet0-driver のデフォ ルトは auto、 hostnet1-driver のデフォルトは none です。 [Specifies the host driver of N-th ethernet device. afpacket, bpf, and tap can be specified only if the host OS supports them. auto and none can always be specified. afpacket uses Linux's AF\_PACKET socket, bpf uses bpf(4) device, and tap uses tap(4) interface. none doesn't make any communication with the host. If auto is specified, it tries tap, afpacket, and bpf in that order (if the host OS supports them). The default of hostnet0-driver is auto, the default of hostnet1-driver is none.]

## $hostnetN-afpacket-ifname = ifname$

ホストドライバが afpacket の時にバインドするインタフェースを1つ指定します。 ifname が auto なら使用可能なイ ンタフェースを1つ自動的に選択します。デフォルトは auto です。なお、このホストドライバではローカルホストとの 通信は出来ません。 [Specifies an interface name to bind to, when the host driver is afpacket. If auto is specified as *ifname*, it selects an usable interface automatically. The default is auto. Note that this host driver cannot communicate with the localhost.]

## hostnetN-bpf-ifname =  $ifname$

ホストドライバが bpf の時にバインドするインタフェースを1つ指定します。 ifname が auto なら使用可能なインタ フェースを1つ自動的に選択します。デフォルトは auto です。なお、このホストドライバではローカルホストとの通信 は出来ません。 [Specifies an interface name to bind to, when the host driver is bpf. If auto is specified as ifname, it selects an usable interface automatically. The default is auto. Note that this host driver cannot communicate with the localhost.]

### hostnetN-tap-devpath =  $path$

ホストドライバが tap の時に使用するデバイスを1つフルパスで指定します。デフォルトは auto で、この場合は自動的 にデバイスを選択します。この時の探し方はホスト OS によって異なります。 Linux なら /dev/net/tun を指定したの と同じです。 OpenBSD なら /dev/tap0 から /dev/tap9 まで順番にオープンできるまで試します。 NetBSD (と FreeBSD) ならまず /dev/tap でクローニングを試み、それが失敗すれば /dev/tap0 から /dev/tap9 までを順番にオープ ンできるまで試します。いずれの場合も VM ディレクトリかその親ディレクトリに nono-ifup, nono-ifdown という名前 のシェルスクリプトが必要です。何もすることがない場合でも正常終了する空のシェルスクリプトを用意してくださ い。 [ Specifies a device pathname, when the host driver is tap. The default is auto. The behavior in this case depends on the host OS. On Linux, it's the same as /dev/net/tun. On OpenBSD, it will try from /dev/tap0 to /dev/tap9 until successful. On NetBSD (and FreeBSD), it will try cloning by /dev/tap first. If that fails, then try from /dev/tap0 to /dev/tap9 until successful. In all cases, you need to prepare two shell script files which names are nono-ifup and nono-ifdown in the VM directory or its parent directory. Even if you don't have anything to do in these scripts, you need to prepare empty scripts that will terminate successfully.]

# hostnetN-fallback = integer

hostnetN-driver で指定したドライバが使用可能でなかった時、 0 ならプロセスを終了します。 1 なら none を選択し て実行を継続します。デフォルトは 0 です。 [Specifies the behavior when the driver which is selected by hostnetN-driver is unusable; terminate the process if 0, or continue to run using the none driver if 1. The default is 0.]

# $iplrom1$ -image =  $path$

(X68030 Only) X68030 の外部 IPLROM イメージファイルのパスを指定します。こちらは 0xfe0000..0xffffff の 128KB の部分で、IPLROM30 と呼ばれているほうです。 path がファイル名のみなら VM ディレクトリとその親 ディレクトリからこのファイル名を検索します。 path が相対パスなら VM ディレクトリからの相対パスになります (現在のディレクトリからではありません)。空にすると無償配布されている IPLROM30 を使用します。デフォルトは 空です。 [Specifies the X68030's external IPLROM image file path. This one contains 128KB at 0xfe0000..0xffffff and is known as IPLROM30. If the path does not have any path delimiters, the VM directory and then its parent directory will be searched. If the path is a relative path, it will be path from the VM directory, not from the current directory. If the path is empty, the public released IPLROM30 will be used. The default value is empty.]

# $iplrom2$ -image =  $path$

(X68030 Only) X68030 の外部 IPLROM イメージファイルのパスを指定します。こちらは 0xfc0000..0xfdffff の 128KB の部分で、ROM30 と呼ばれているほうです。 path がファイル名のみなら VM ディレクトリとその親ディレ クトリからこのファイル名を検索します。 path が相対パスなら VM ディレクトリからの相対パスになります (現在の ディレクトリからではありません)。空にすると内蔵 ROM を使用します。内蔵 ROM は NetBSD/x68k が起動する程 度の SCSI IOCS のみサポートしています。デフォルトは空です。 [Specifies the X68030's external IPLROM image file path. This one contains 128KB at 0xfc0000..0xfdffff and is known as ROM30. If the path does not have any path delimiters, the VM directory and then its parent directory will be searched. If the path is a relative path, it will be path from the VM directory, not from the current directory. If the *path* is

# empty, internal emulated ROM will be used. The ROM supports only enough SCSI IOCS to boot NetBSD/x68k. The default value is empty.]

### $keyboard$ -connect = integer

(LUNA and X68030 Only) 起動時にキーボードを本体に接続するかどうかを指定します。 1 なら接続し、0 なら接続 しません。デフォルトは 1 です。起動後はメニューから変更可能です。 [Specifies whether to connect keyboard on boot. If 1, it is connected; if 0, it isn't connected. The default is 1. You can change it on GUI menu after boot.]

## luna-adjust-misused-epoch = integer

(LUNA Only) LUNA で誤った RTC epoch を採用している OS 向けに RTC エミュレーションを補正するかどうかを 指定します。0 なら補正をしません(実機と同じ動作)、 1 なら補正します(現実世界と同じ動作)。デフォルトは 1 で、 通常 1 のままで使用して問題ありません。 [ Specifies whether nono corrects RTC emulation for OSes that adopts wrong RTC epoch on LUNA. 0 means making no correction (this is the same behavior as the actual machine). 1 means making correction (this is the same behavior as the real world). The default is 1. Normally, leave it 1.]

LUNA で採用している RTC (MK48T02) は2桁で保持している年の値が 4 で割り切れる年をうるう年とする仕様で す。ところが NetBSD/luna68k、OpenBSD/luna88k などはこの RTC の年の値を 1970年からの経過年として使用 しています。例えば1970年はうるう年ではないため 2月28日の翌日は 3月1日ですが、 MK48T02 的には 00年であ るためうるう年と認識し 2月28日の翌日が2月29日になります。このように、これらの OS を使っている場合実機の RTC は4年のうち約2年間、1日ずれた日付を指しているようです。しかしながら、RTC の時刻は OS 起動時に一度読 んだ後は基本的に参照しない上、今時必要なら NTP で時間を合わせるため、実機でも問題が顕在化することはまずな いと思います。 nono の場合は実機と異なり、アプリケーション実行中しか RTC が進まないため、補正がない場合の 動作が問題になるのは nono を起動したまま偶数年の2月末日から日付をまたいで、かつ nono を起動したまま OS を 再起動して NTP などで時刻修正を行わなかった時だけだと思います。このオプションはほぼ開発者向けの動作確認用 です。

# $luna-dipsw1 = string$

(LUNA Only) 本体前面 DIPSW#1-1..#1-8 の内容を指定します。 "0" を DOWN、"1" を UP として、これを8つ並 べた形式で、前から順に #1..#8 に対応します。 [Specifies status of the front panel DIPSW#1-1..#1-8 using 8 digits. "0" means DOWN and "1" means UP. The first character corresponds to #1 and the eighth character corresponds to #8.]

LUNA-I でのデフォルトは <sup>11110111</sup> です。各スイッチの内容は以下のリンクを参照してください。 [On LUNA-I, the default value is 11110111. See the following link about DIPSW.] → [NetBSD/luna68k: Information](https://wiki.netbsd.org/ports/luna68k/luna68k_info/)

LUNA-88K でのデフォルトは <sup>11111111</sup> です。各スイッチの内容は以下のリンクを参照してください。 [On LUNA-88K, the default value is 11111111. See the following link about DIPSW.]  $\rightarrow$  OpenBSD manual pages: boot  $luna88k(8)$ 

自動起動するかどうかとシリアルコンソールを使うかどうかを指定したい場合はこちらではなく [dipsw-autoboot](http://www.pastel-flower.jp/~isaki/nono/doc/#config-dipsw-autoboot)、 [dipsw-serial](http://www.pastel-flower.jp/~isaki/nono/doc/#config-dipsw-autoboot) 設定を使うほうが便利です。 [If you only want to specify whether to autoboot and/or to use serial console, [dipsw-autoboot, dipsw-serial](http://www.pastel-flower.jp/~isaki/nono/doc/#config-dipsw-autoboot) configurations are useful.]

# luna-dipsw2 = string

(LUNA Only) 本体前面 DIPSW#2-1..#2-8 の内容を指定します。書式は luna-dipsw1 と同じです。デフォルトは <sup>11111111</sup> です。 [Specifies status of the front panel DIPSW#2-1..#2-8. The same syntax as luna-dipsw1 is used. The default value is 11111111.]

NetBSD/luna68k のブートローダは、 DIPSW#2 が "11111111" なら自動的にカーネルをロードして実行し、どれか でも "0" にするとプロンプトで停止するようです。 (本当は #8 だけで制御するつもりだったんじゃないかという気が します) [NetBSD/luna68k bootloader will automatically load and execute the kernel, if the DIPSW#2 is "11111111". Otherwise, the bootloader will enter interactive mode. (I doubt that they actually wanted to switch with only #8) ]

### luna-video-plane = integer

(LUNA Only) LUNA のビデオボードのプレーン数を 1、4、8 から指定します。 1 ならモノクロビデオボード、 4 な ら16色 (4bpp) ビデオボード、 8 なら 256色 (8bpp) ビデオボードです。デフォルトは 4 です。 [Specifies number of planes on LUNA video board. The valid values are 1, 4 or 8. 1 means a monochrome video board, 4 means 16-color (4bpp) video board, 8 means 256-color (8bpp) video board. The default value is 4.]

 $mainview-scale = double$ 

メインウィンドウの起動時のスケールを実数で指定します。コマンドラインオプション -s で上書き可能です。起動後 はメニューから、プリセットされた倍率とここで指定した倍率には変更可能です。デフォルトは 1.0 です。

monitor-fontsize =  $inter$ 

テキスト系モニタとステータスパネルのフォントサイズを 12, 16, 24 から指定します。コマンドラインオプション --fontsize で上書き可能です。起動後はメニューから変更することができます。デフォルトは 12 です。

monitor-rate =  $integer$ 

テキスト系モニタウィンドウの更新頻度を Hz 単位で指定します。 1 から 60 までの間で指定でき、デフォルトは

20Hz です。起動後にメニューから、プリセットされた頻度とここで指定した頻度には変更可能です。 [Specifies refresh rate of all text monitor windows in Hz. It ranges from 1 to 60. The default is 20Hz. You can choose this value on GUI menu after boot, from preset rate or rate specified here.]

### $mpu\text{-}clock = value$

MPU のクロック数を MHz 単位で指定します。デフォルトは LUNA-I なら 20MHz、LUNA-88K と X68030 なら 25MHz です。 [Specifies the MPU clock in MHz. The default value is 20MHz on LUNA-I, or 25MHz on LUNA-88K and X68030.]

### $mpu$ -pseudo-stop = integer

(LUNA-88K Only) m88100 にて疑似 STOP 状態を有効にするかどうかを指定します。 0 なら無効(実機と同じ動 作)、1 なら有効で、デフォルトは 1 です。 m88100 には、m68k の STOP 命令 (割り込みが上がるまで何もせず待 つ) に相当する命令がなく、大抵ビジーウェイトループで割り込みが上がるのを待つことになります。これは実機では (消費電力を減らす手段がないという些細な問題以外には) 何のデメリットもないのですが、エミュレータで特に高速動 作させている時には割り込みが上がるまで (例えば人間がキーを入力するまで) ホスト CPU パワーを使い潰してビジー ウェイトループを実行し続けることになり、ホスト CPU があっつあつになります。それを防ぐための機能です。特徴 的な命令列を検出して実現しているので、すべての状況で動作するわけではありません。

nereid0-enable = integer  $nereid1-enable = integer$ 

(X68030 Only) Nereid 拡張ボードを装着するかどうかを指定します。 Nereid は同時に2枚まで使用することができ ます。値は 0 なら装着せず、1 なら装着します。デフォルトは 0 (装着しない) です。詳細は [4.6 Nereid](http://www.pastel-flower.jp/~isaki/nono/doc/#nereid) の章を参照し てください。 [Specifies whether install Nereid expansion board or not. Up to two board can be operated at the same time. If 0, the board is not installed. If 1, the board is installed. The default value is 0. See also [Section 4.6 Nereid](http://www.pastel-flower.jp/~isaki/nono/doc/#nereid) below for details.]

#### $nereid0-net = integer$  $nereid1-net = integer$

(X68030 Only) Nereid ボードの NIC (RTL8019AS) のみを無効にすることが出来ます (実機では通常そのようなこ とは出来ません)。 <sup>0</sup> なら無効、<sup>1</sup> なら有効です。デフォルトは <sup>1</sup> です。通常は <sup>1</sup> のまま使用してください。この設定は 対応する nereidN-enable が <sup>0</sup> (ボードを装着しない) の場合は意味を持ちません。 [This can disable only NIC (RTL8019AS) of Nereid expansion board (although it's not possible normally in the real world). It's disabled if 0, or enabled if 1. The default is 1. Normally, leave it 1. This item will be ignored if the corresponding nereidN-enable is 0.]

#### $nereid0-ram-size = integer$  $n = 1$ nereid1-ram-size = integer

(X68030 Only) Nereid ボードのバンクメモリのサイズを MB 単位で指定します。指定できるのは <sup>0</sup>, 4, <sup>16</sup> です。 <sup>0</sup> を指定するとバンクメモリを無効にします。デフォルトは <sup>16</sup> です。この設定は対応する nereidN-enable が <sup>0</sup> (ボードを 装着しない) の場合は意味を持ちません。 [Specifies bank memory size in MB of Nereid expansion board. The valid values are 0, 4 or 16. If 0, disable the bank memory. The default is 16. This item will be ignored if the corresponding nereidN-enable is 0.]

また通常は必要ありませんが -4 または -16 を指定すると、バンクメモリは無効にした上で Nereid 制御ポートのビッ ト6の読み出し値 (バンクメモリの容量) を再現することが出来ます。 -4 ならビット6は 0 (4MB)、0 か -16 なら 1(16MB) が読み出せます。

### $news\text{-dipsw} = string$

(NEWS Only) DIPSW の内容を指定します。 "0" を OFF、"1" を ON として、これを8つ並べた形式で、前から順に SW1..SW8 に対応します。デフォルトは <sup>00001000</sup> です。 [Specifies status of the DIPSW using 8 digits. "0" means OFF and "1" is ON. The first character corresponds to SW1 and the eighth character corresponds to SW8. The default valus is 00001000.]

各スイッチの内容は以下のリンクを参照してください。 [See the following link about DIPSW.] → [NetBSD/news68k Frequently Asked Questions](https://www.netbsd.org/ports/news68k/faq.html#dip_sw)

自動起動するかどうかとシリアルコンソールを使うかどうかを指定したい場合はこちらではなく [dipsw-autoboot](http://www.pastel-flower.jp/~isaki/nono/doc/#config-dipsw-autoboot) [dipsw-serial](http://www.pastel-flower.jp/~isaki/nono/doc/#config-dipsw-autoboot) 設定を使うほうが便利です。 [If you only want to specify whether to autoboot and/or to use serial console, [dipsw-autoboot, dipsw-serial](http://www.pastel-flower.jp/~isaki/nono/doc/#config-dipsw-autoboot) configurations are useful.]

### $p$ rom-image =  $path$

(LUNA Only) LUNA-I/LUNA-88K の外部 ROM イメージファイルのパスを指定します。 path がファイル名のみな ら VM ディレクトリとその親ディレクトリからこのファイル名を検索します。 path が相対パスなら VM ディレクト リからの相対パスになります (現在のディレクトリからではありません)。空にすると内蔵 ROM を使用します。デフォ ルトは空です。 [Specifies the LUNA-I/LUNA-88K's external ROM image file path. If the path does not have any path delimiters, the VM directory and then its parent directory will be searched. If the path is a relative path, it will be path from the VM directory, not from the current directory. If the path is empty, internal emulated ROM will be used. The default value is empty.]

実機を持っていない場合はこの値を空に (= デフォルトのままに) しておくと、 nono 内蔵のなんちゃって下位互換 ROM で起動します。 [If you does not have the real LUNA machines, you can boot with nono's internal downward compatible emulated ROM if you set this field empty (or leave it as the default).]

LUNA-I 実機を持っている場合は ROM ファイルを指定することで実機 ROM で起動できます。 ROM ファイルは実

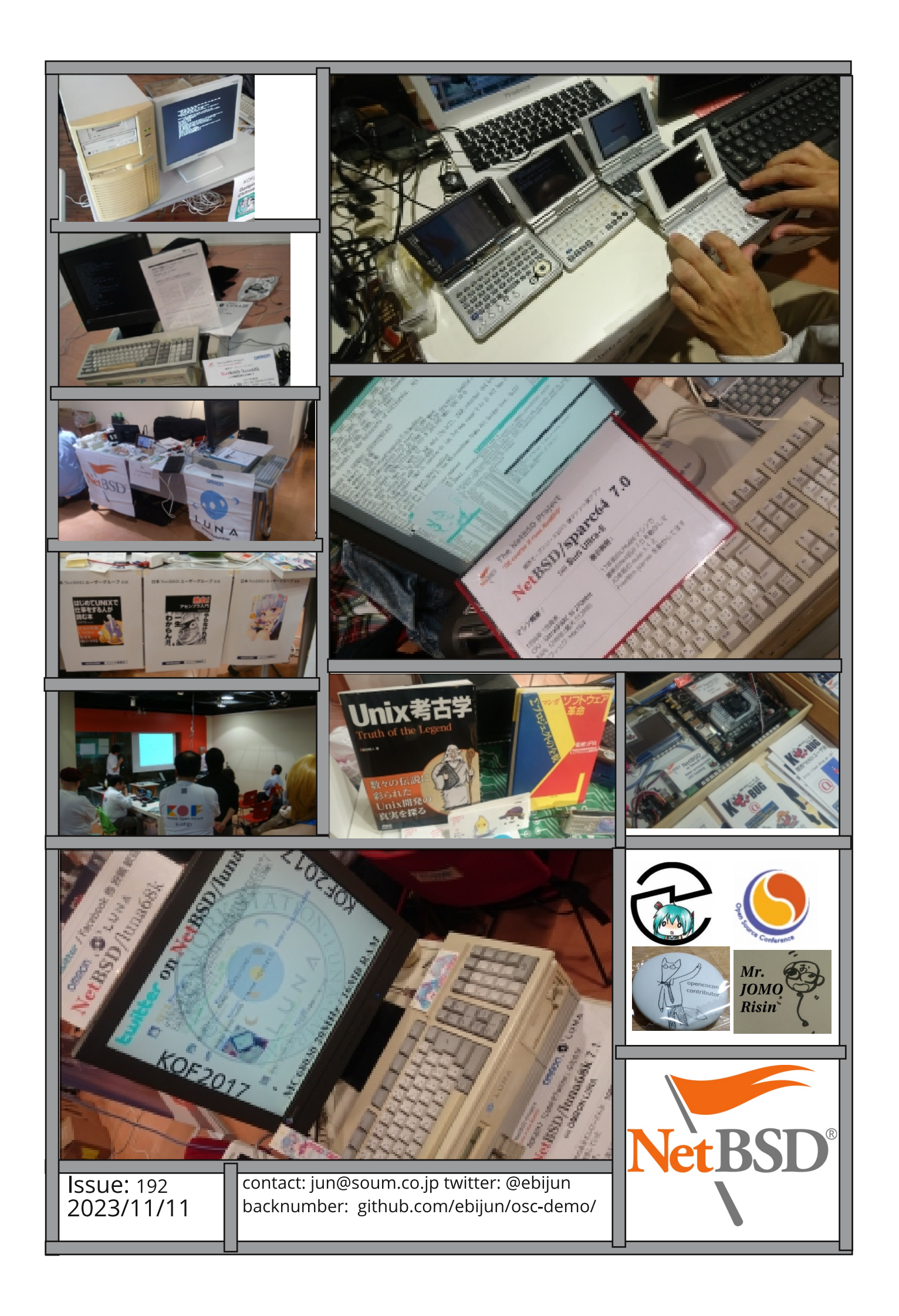